### **КОНТРОЛЬНО-КАССОВАЯ МАШИНА**

## Flaton-11K

**Руководство по эксплуатации**

### **AT010.00.00 РЭ**

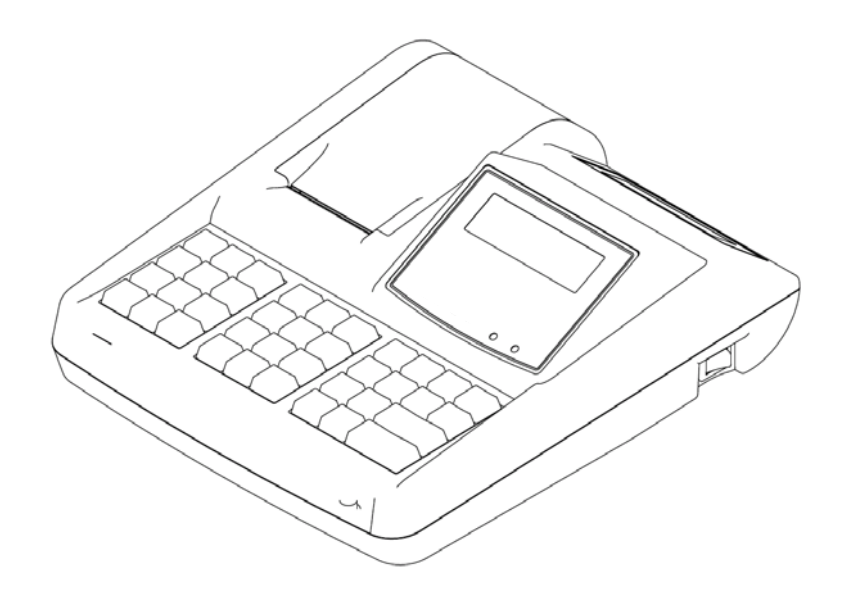

### **Уважаемый покупатель!**

Вы приобрели контрольно-кассовую машину Flaton-11K, изготовленный ООО «ПОС система».

Эта контрольно-кассовая машина является продуктом совместной разработки компаний ООО «ПОС система» и ООО «АТОЛ технологии».

В ней реализованы новейшие принципы построения контрольнокассовых машин на основе современных интегральных технологий и отработанных программных продуктов.

Ваши замечания, отзывы, пожелания и предложения по данному продукту просим направлять по следующим адресам:

### **Разработчик электроники и программного обеспечения**

**Заявитель и генеральный поставщик**

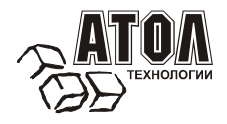

### **ООО «ПОС система»**

127015, г.Москва, ул. Бол. Новодмитровская, 14, стр. 2, офис 417. Тел: (495) 730-7420 (многоканальный) Факс: (495) 232-9687 Служба технической поддержки: (495) 234-4064 (многоканальный) URL: http://www.atol.ru E-mail: info@atol.ru

Версия документа:3.0 (от 03.06.2008).

# Содержание

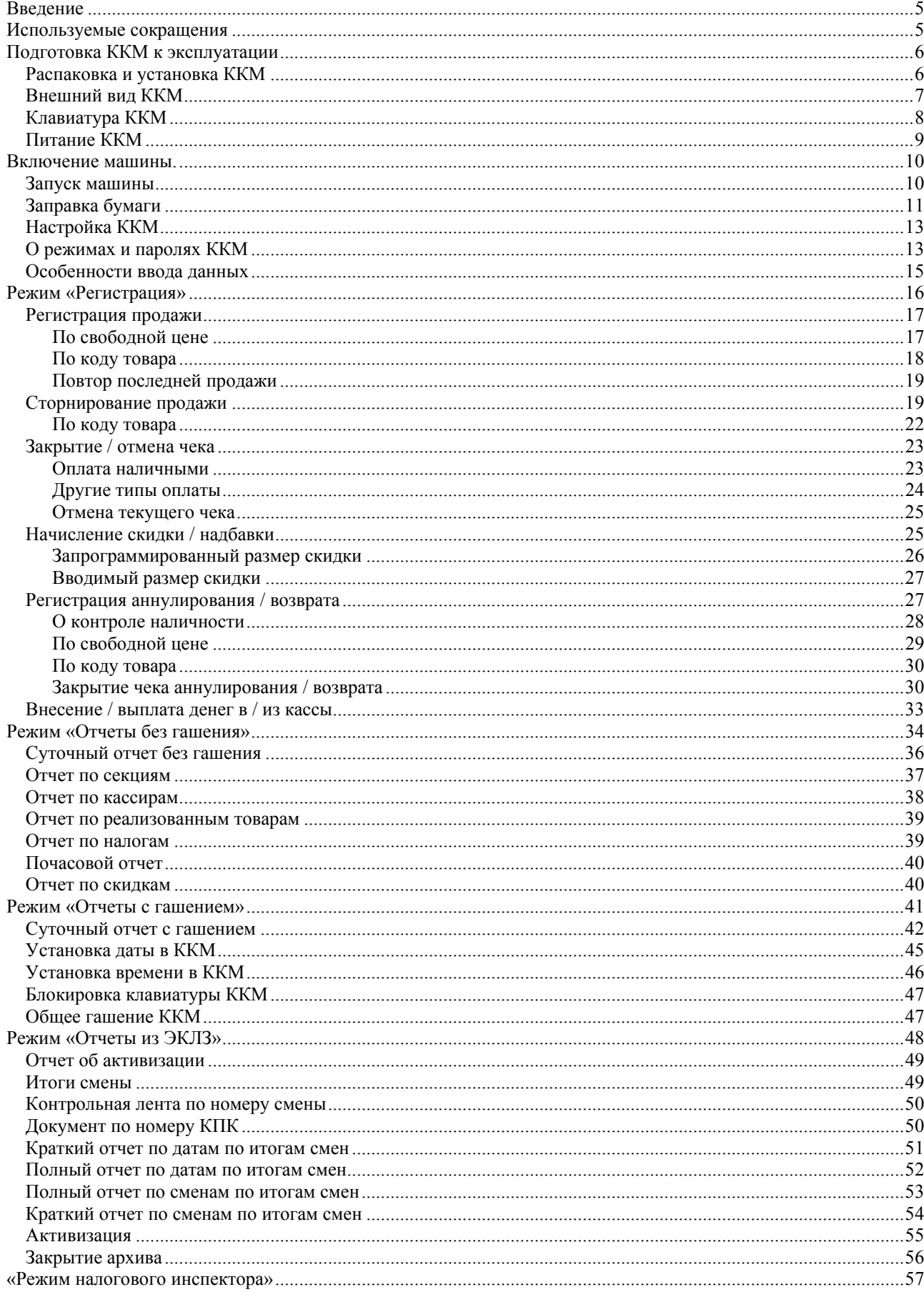

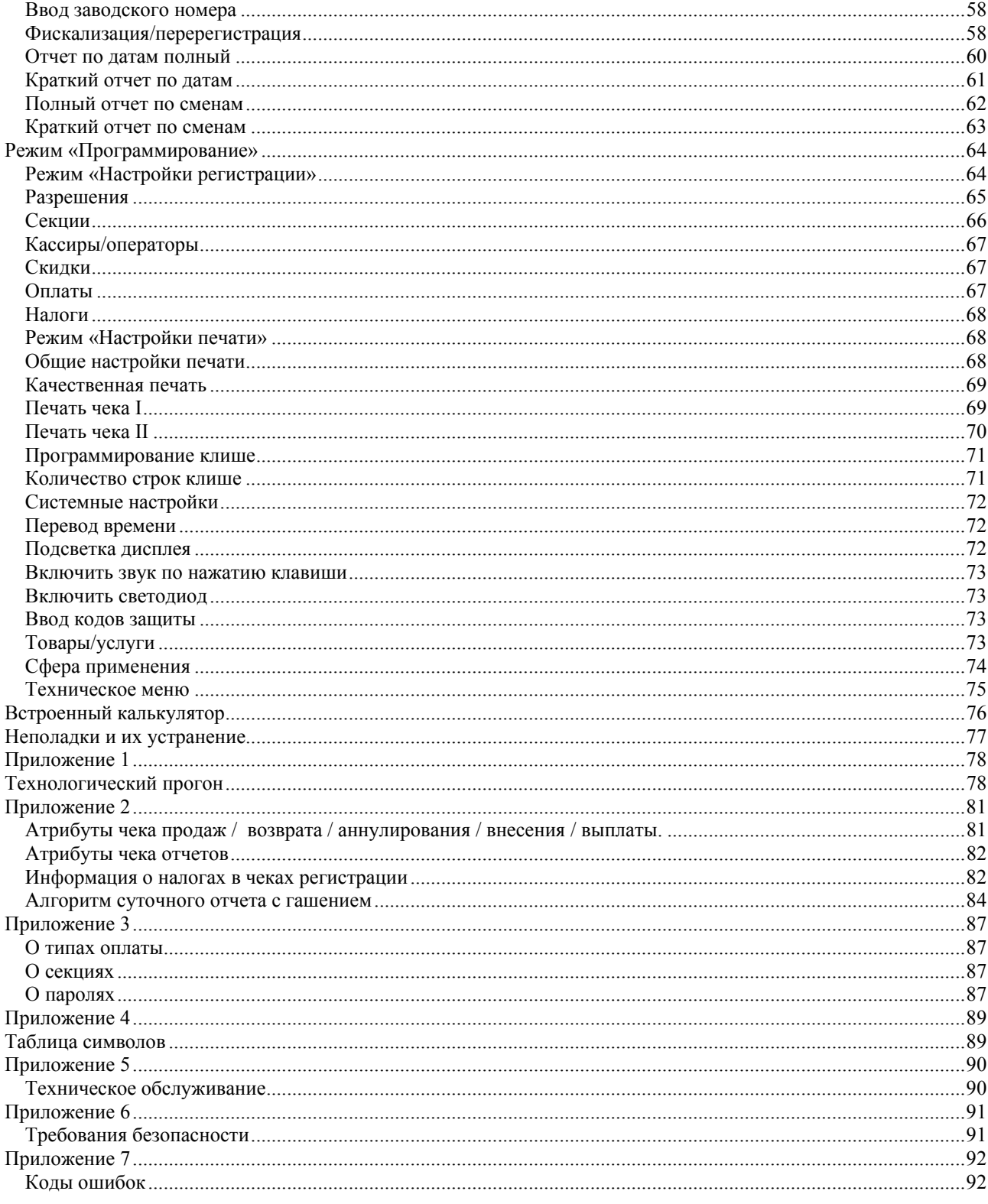

### **Введение**

Настоящее руководство по эксплуатации содержит сведения об автономной портативной контрольно-кассовой машине (ККМ) "**Flaton-11K**" (в дальнейшем машина), необходимые для обеспечения полного использования её технических возможностей, правильной эксплуатации и технического обслуживания.

До ввода ККМ в эксплуатацию и проведения пуско-наладочных работ организацией, производящей техническое обслуживание ККМ, подключать машину к сети электропитания не разрешается.

Пуско-наладочные работы, техническое обслуживание и ремонт ККМ должны производить специалисты, имеющие удостоверение на право обслуживания ККМ.

Гарантийное обслуживание ККМ должно производиться в соответствии с положениями, изложенными в паспорте.

Внимание! Запрещается включать ККМ до ознакомления с разделом «Требования безопасности», описанном в Приложении 6 (см.cтр. 91).

В настоящем руководстве представлена информация о работе ККМ, описаны ее параметры, настройки, режимы, примеры их использования, а также образцы печатаемых документов.

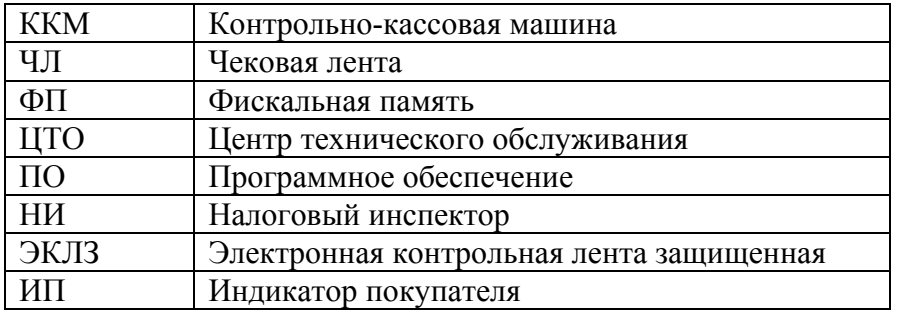

### **Используемые сокращения**

### **Подготовка ККМ к эксплуатации**

### *Распаковка и установка ККМ*

При внесении ККМ с холода в теплое помещение, необходимо дать ей прогреться при комнатной температуре, не распаковывая, в течение как минимум 6 часов.

Перед распаковкой ККМ необходимо проверить целостность упаковки.

При распаковке машины необходимо проверить комплектность в соответствии с паспортом ККМ, убедиться в отсутствии внешних дефектов, которые могли возникнуть в процессе транспортировки, соответствии заводского номера номеру, указанному в паспорте, наличии и целостности заводских пломб на винте, марок-пломб, идентификационного знака, заводской маркировки. Описание комплекта поставки можно найти в паспорте, поставляемом с ККМ.

**Внимание!** Не допускается эксплуатация ККМ с нарушенной пломбой, марками пломбами, идентификационным знаком – после ремонта корпус ККМ должен быть опломбирован представителем ЦТО.

Место пломбировки должно находиться на винте, соединяющем кожух ККМ с печатающим устройством, места установки марок пломб, идентификационного знака указаны в Паспорте.

При выборе места для установки ККМ необходимо руководствоваться следующими указаниями:

- освещенность рабочего места должна быть не менее 300 лк при общем и комбинированном освещении;

- необходимо избегать попадания прямых лучей света;

- не допускаются места с повышенной запыленностью;

- не допускается использование мест вблизи или над открытым огнем;

- не допускается использование мест вблизи центрального отопления или нагревательных приборов (расстояние от них до ККМ должно быть не менее 1 м.), холодильных комнат или воздушных кондиционеров, воды, а также мест, где вода может попадать на ККМ;

- необходимо исключить воздействие вибрации и ударов;

- к месту установки ККМ должна быть подведена сеть электропитания с заземляющим проводом.

### *Внешний вид ККМ*

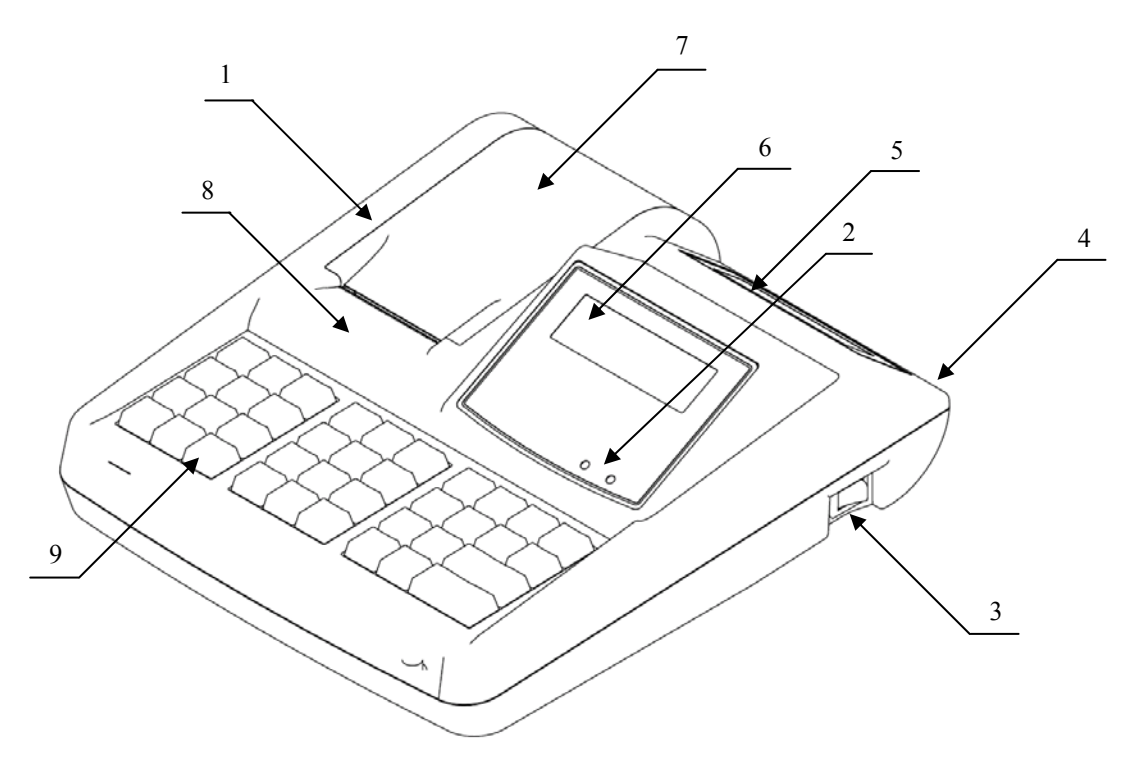

- 1. Кожух ККМ
- 2. Индикаторы включения и заряда
- 3. Переключатель для включения / выключения машины
- 4. Разъем для подключения блока питания
- 5. Индикатор покупателя
- 6. Индикатор кассира
- 7. Отсек для ЧЛ
- 8. Печатающее устройство
- 9. Клавиатура ККМ

### *Клавиатура ККМ*

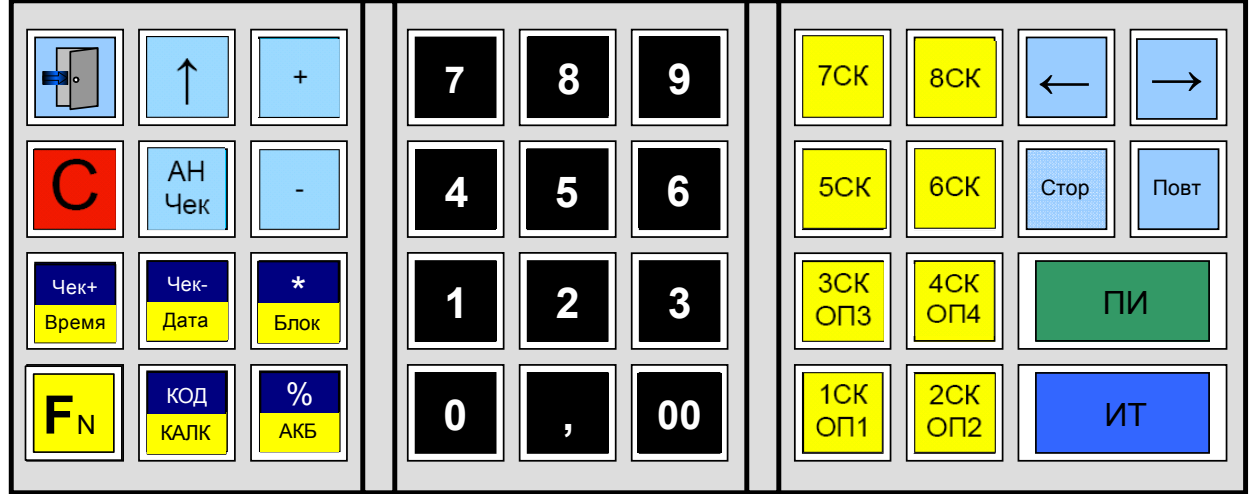

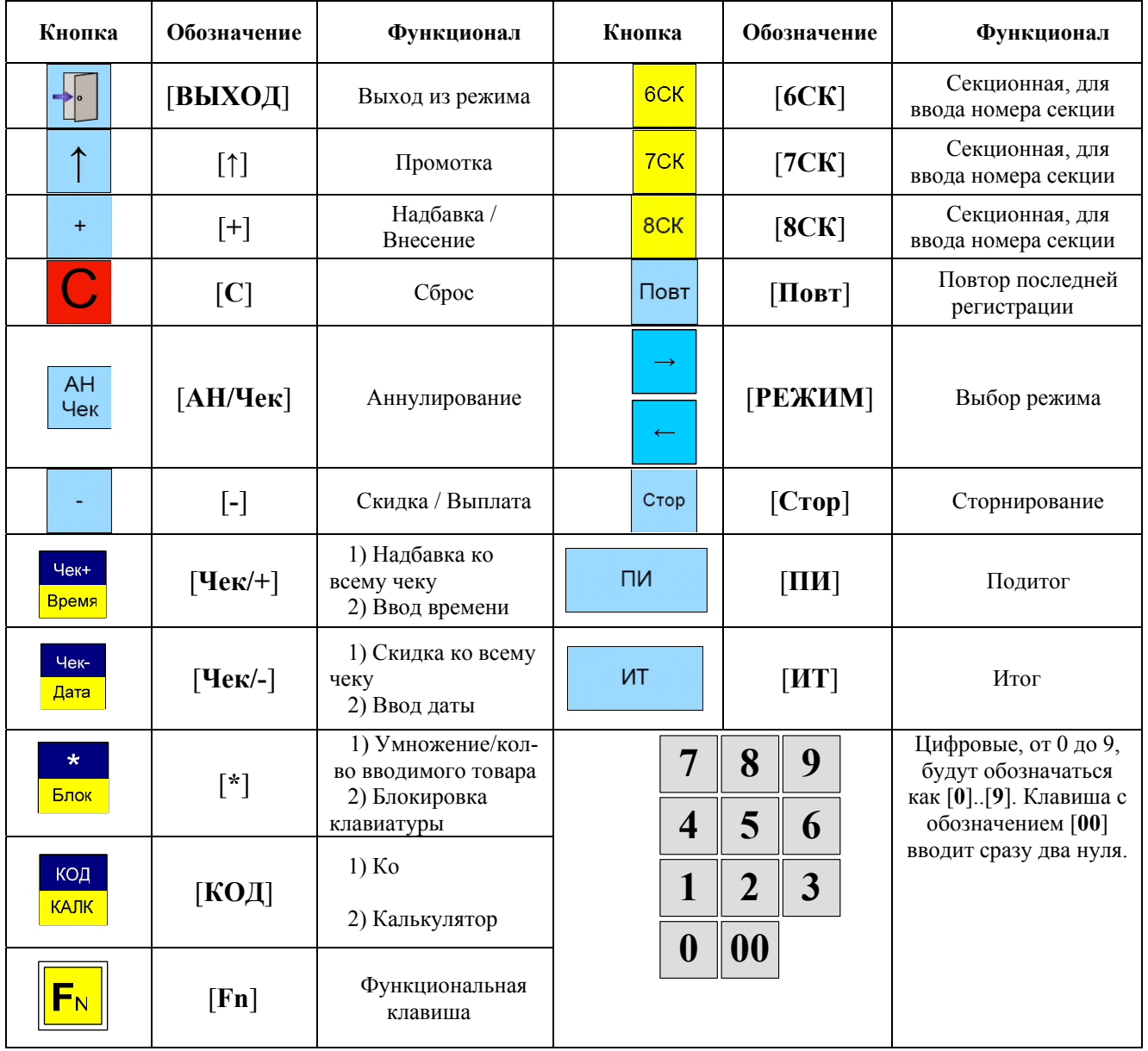

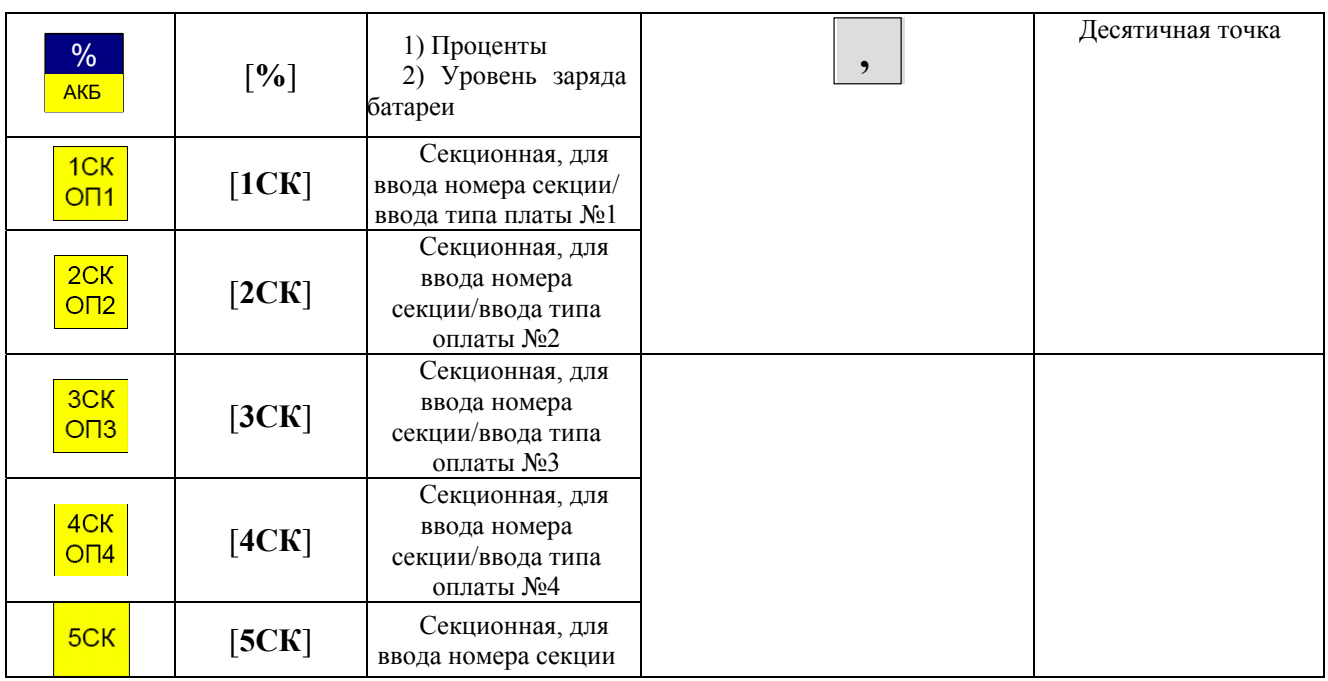

**Примечание:** Дополнительная функциональность клавиш будет описана далее по тексту.

### *Питание ККМ*

Питание ККМ осуществляется от аккумуляторной батареи. Заряд аккумуляторной батареи осуществляется от сети переменного тока 220 В (+ 10 %, - 15 %) через внешний блок питания, входящий в комплект поставки (допускается подзарядка аккумуляторной батареи во время работы ККМ).

При использовании блока питания отличного от указанного в Паспорте, не гарантируется работоспособность ККМ и в случае выхода из строя она не подлежит гарантийному обслуживанию и ремонту.

### **Включение машины.**

### *Запуск машины*

Переключатель для включения / выключения ККМ расположен с правой стороны машины.

Для включения машины перевести переключатель в положение I.

Начинается процесс автоматического самотестирования, после которого на индикаторе отобразится:

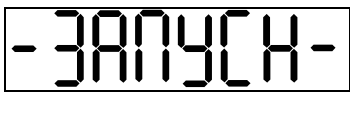

затем:

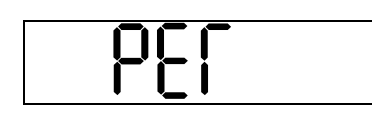

Если не выявлено никаких ошибок, ККМ ничего не печатает и переходит в рабочий режим.

**Внимание!** В случае возникновения какой-либо ошибки при автоматическом тестировании, необходимо выключить ККМ и обратиться в организацию, обслуживающую данную ККМ. Автоматическое тестирование занимает около секунды, при успешном его окончании загорается желтый индикатор и подается краткий звуковой сигнал.

### *Заправка бумаги*

1. Возьмитесь за край выступа на крышке отсека ЧЛ (на рисунке показан стрелкой), потяните его на себя и снимите крышку отсека ЧЛ

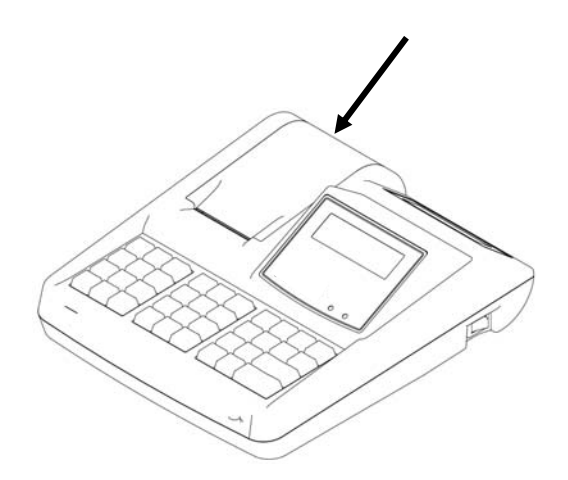

2. Установите рулон бумаги. Чтобы конец ЧЛ захватился валиком промотки бумаги, поверните колесо прокрутки, расположенное слева от валика, против часовой стрелки

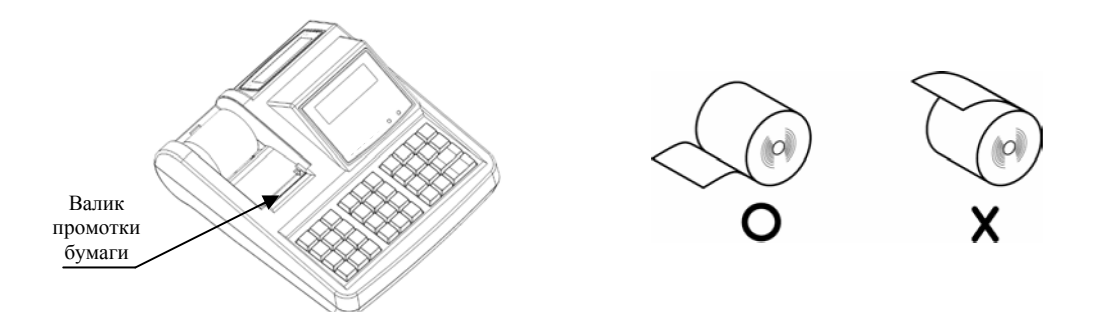

3. Закройте крышку отсека ЧЛ по направлению стрелки, указанной на рисунке ниже

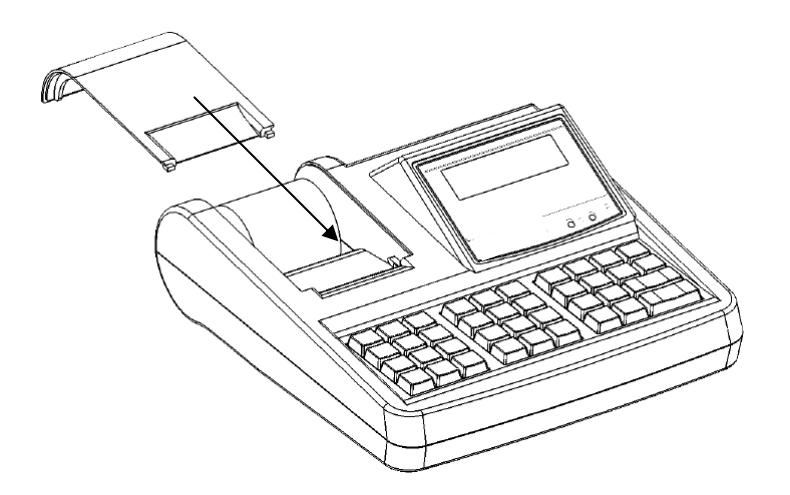

### **В случае остановки («заедания»)** продвижения бумаги необходимо:

- 1. Открыть крышку отсека ЧЛ.
- 2. Освободить прижим печатающего устройства.
- 3. Удалить рулон с замятой лентой.
- 4. Освободить печатающее устройство от смятых кусочков бумаги.
- 5. Обрезать конец замятой ленты.
- 6. Заправить бумагу, как описано выше.
- 7. Вернуть прижим в исходное положение.

**При скосе** бумаги необходимо:

- 1. Открыть крышку отсека ЧЛ.
- 2. Освободить прижим печатающего устройства.
- 3. Поправить ленту.
- 4. Закрыть крышку так, чтобы свободный конец чековой ленты оказался снаружи кожуха ККМ.

**Примечание:** Не допускается установка неплотно намотанных рулонов бумаги.

### *Настройка ККМ*

В ККМ имеется возможность настройки параметров печати, клише, сумм налоговых ставок и т.д.

### *О режимах и паролях ККМ*

ККМ имеет несколько режимов работы: «Регистрация», «Отчеты без гашения», «Отчеты с гашением», «Программирование», «Режим налогового инспектора», «Отчеты из ЭКЛЗ», «Режим аннулирования» и «Режим возвратов». Доступ к работе в некоторых режимах защищен паролями. Всего в ККМ имеется 8 паролей:

- − 4 пароля кассиров (по умолчанию: Кассир 1 1, Кассир 2 2 и т.д. по аналогии);
- − пароль администратора (по умолчанию: 5);
- − пароль системного администратора (по умолчанию: 6);
- − пароль налогового инспектора (по умолчанию: 0);
- − пароль доступа к работе с ЭКЛЗ (по умолчанию: 6, 5).

Права доступа к режимам (обеспечиваются паролями):

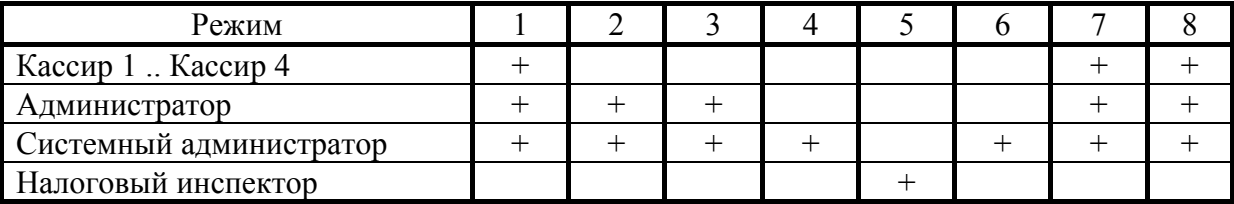

**Режимы:** 1 – «Регистрация», 2 – «Отчеты без гашения», 3 – «Отчеты с гашением», 4 – «Программирование», 5 – «Режим налогового инспектора», 6 – «Отчеты из ЭКЛЗ», 7 – «Режим аннулирования», 8 – «Режим возвратов».

### **Ввод пароля**.

Большинство режимов работы ККМ защищено паролями. Все пароли, кроме пароля налогового инспектора, настраиваются в таблице настроек ККМ (таблица 3). При входе в режим, защищенный паролем, ККМ выводит на нижней строке табло приглашение ввести пароль (на верхней строке - название операции, включается при входе в подрежим):

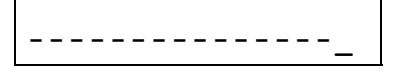

Ввод пароля режимов защищен маской, то есть на дисплее ККМ выводится нижнее подчеркивание вместо вводимых цифр пароля. Например, на приведенном ниже рисунке введено 2 цифры пароля для входа в режим программирования:

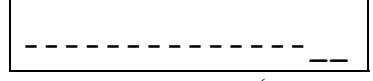

Ввод пароля завершается подтверждением (нажатием клавиши [ **ИТ** ]). Для сброса неверно введенного пароля нажмите клавишу [ **С** ].

#### **Режим «Регистрация».**

«Рабочий» режим ККМ. В этом режиме производится регистрация продаж, регистрация аннулирований, регистрация возвратов, внесение денег в кассу и их выплата.

#### **Режим «Отчеты без гашения».**

В данном режиме можно снять суточный отчет без гашения, отчет секций, отчет кассиров, отчет реализованных товаров, почасовой отчет, отчет количеств, просмотреть содержимое чеков КЛ.

#### **Режим «Отчеты с гашением».**

В режиме «Отчеты с гашением» реализованы следующие возможности ККМ: печать контрольной ленты (только в случае переполнения буфера контрольной ленты), печать суточного отчета с гашением, установка даты во внутренних часах ККМ, общее гашение ККМ (обнуление счетчиков отчетов (кроме счетчика суточных отчетов с гашением, счетчика общих итогов).

#### **Режим «Программирование».**

В этом режиме можно просмотреть и изменить настройки ККМ, запрограммированные реквизиты товаров (цена, наименование и т.д.), настроить работу с подключенным оборудованием и т.д.

### **Режим «Отчеты из ЭКЛЗ».**

В данном режиме можно снять отчеты из ЭКЛЗ (итог активизации, итог смены по номеру смены, документ по номеру КПК, полный и краткий отчеты по закрытию смен в заданном диапазоне дат, полный и краткий отчеты по закрытию смен в заданном диапазоне номеров смен, контрольная лента по номеру смены).

### **«Режим налогового инспектора».**

Режим «Режим налогового инспектора» позволяет вводить заводской номер ККМ, фискализировать ККМ, перерегистрировать ККМ, снимать отчеты с ФП по диапазону дат, снимать отчеты с ФП по диапазону смен.

Для перехода в режим нужно ввести пароль доступа к ФП. Методика работы с ФП, принципы ввода и изменения пароля доступа к ФП описаны в инструкции налогового инспектора.

#### **Режим «Аннулирования».**

Данный режим позволяет совершать возврат закрытых чеков продаж внутри смены. Может совершаться возврат продаж по свободной цене и по запрограммированному коду товара, по скидкам и надбавкам, сторно.

### **Режим «Возврат».**

Данный режим позволяет совершать возврат закрытых чеков продаж при закрытой смене. Может совершаться возврат продаж по свободной цене и по запрограммированному коду товара, по скидкам и надбавкам, сторно.

### *Особенности ввода данных*

### **Общие**.

- 1. По умолчанию точность вводимых величин определяется положением десятичной точки в ККМ.
- 2. ККМ позволяет установить ограничение разрядности вводимых сумм. Этот механизм позволяет избежать ошибочных регистраций больших сумм (нетипичных для основной массы операций).

### **Номер секции**

1. Номер секции вводится с помощью секционных клавиш 1СК-8СК.

### **Количество.**

- 1. Если количество не указано, то оно считается равным 1,000 (действительно для режима регистрации).
- 2. Вводимое количество должно лежать в диапазоне: от 0,001 до 9999,999.
- 3. Незначащие нули после десятичной точки вводить необязательно, то есть последовательность нажатий клавиш:

[ **1** ] [ **2** ] [ **3** ] [ **,** ]

вводит количество 123,000.

### **Пример.**

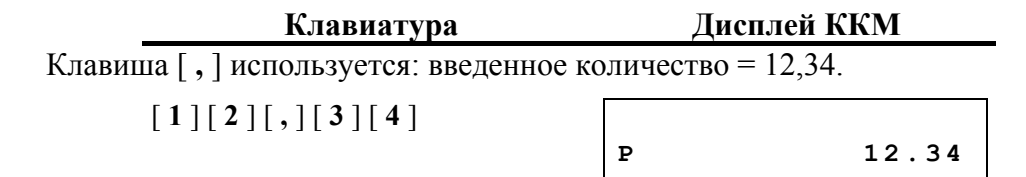

### **Режим «Регистрация»**

Режим «Регистрация» является основным режимом работы ККМ и позволяет осуществлять следующие операции:

- регистрация продаж по свободной цене (с указанием количества или секции, если необходимо);
- − регистрация продаж по запрограммированным кодам товаров (с указанием количества, если необходимо);
- − начисление скидок или надбавок;
- − сторнирование продаж по свободной цене (с указанием количества или секции, если необходимо);
- − закрытие чека с использованием различных типов оплаты (с возможностью подсчета суммы сдачи);
- − аннулирование продаж по свободной цене и по запрограммированному коду товара;
- − возврат продаж по свободной цене и по запрограммированному коду товара;
- − выплата и внесение денег в кассу.

После включения ККМ отображает текущие дату и время. Необходимо подтвердить текущие дату и время нажатием любой кнопки ККМ. Изменить дату в этот момент нельзя.

Вход в режим «Регистрация» возможен только из режима «Выбор». Чтобы начать работу в режиме «Регистрация», необходимо нажать клавишу [ **ИТ** ] и ввести один из паролей кассиров, пароль администратора или пароль системного администратора.

ККМ находится в режиме «Регистрация».

Для выхода из режима «Регистрация» в режим «Выбор» нажмите клавишу [ **ВЫХОД** ].

**Внимание!** Выход из режима возможен только при закрытом чеке. Если чек открыт, то в зависимости от текущего подрежима ККМ (выбор типа оплаты и т.д.) необходимо выйти из подрежима, затем отменить чек, используя клавишу [ **ВЫХОД** ]. При отмене чека печатается:

ЧЕК АННУЛИРОВАН

После печати данного сообщения нажатие клавиши [ **ВЫХОД** ] приводит к выходу из режима «Регистрация» в режим «Выбор».

### *Регистрация продажи*

Алгоритм формирования чека продаж выглядит так:

- 1. Если необходимо ввести количество товара, отличное от 1, то следует набрать количество продаваемого товара и нажать клавишу [ \* ].
- 2. Ввести цену товара и нажать [**СК**] (продажа по свободной цене) или нажать {КОД}, ввести код товара и нажать [**Код**] (продажа по коду товара).
- 3. Если ведется работа с несколькими секциями, то при продаже по свободной цене ввести номер секции с секционной клавиатуры.
- 4. Если необходимо, начислить скидку или надбавку, то выполнить действия согласно разделу «Начисление скидки/надбавки».
- 5. Повторить шаги 1..5 для каждой продажи.
- 6. При необходимости подсчитать сдачу, ввести сумму, полученную от покупателя.
- 7. Произвести закрытие чека наличными нажать клавишу [ **ИТ** ] или с выбором необходимого типа оплаты (наличными, типом оплаты 2, или 4) – нажать клавишу [ **РЕЖИМ** ] и выбрать тип оплаты (см. стр. 23, 24).

### **По свободной цене**

При регистрации продажи по свободной цене – цена товара вводится кассиром с клавиатуры ККМ. Также ККМ можно настроить на работу с несколькими секциями (при каждой регистрации продажи выбрать секцию, в которую она производится). Номера секций: 1 .. 8.

*При выключенной секционной работе*

### **Пример 1. Номер секции указывается на чеке. Клавиатура Дисплей ККМ Чек**

\_\_\_\_\_\_\_\_\_\_\_\_\_\_\_\_\_\_\_\_\_\_\_\_\_\_ Кол-во товара = 5 шт.: К Л Секция 1 **Р 5.00**   $[5]$   $*$  ] 5.000 Х 12.34 ≡61.70 Цена товара=12 руб. 34 коп.: ≡**61.70**   $\begin{bmatrix} 1 \\ 2 \\ 1 \end{bmatrix}$   $\begin{bmatrix} 2 \\ 1 \\ 1 \end{bmatrix}$   $\begin{bmatrix} 3 \\ 1 \\ 4 \end{bmatrix}$   $\begin{bmatrix} 4 \\ 1 \\ 2 \end{bmatrix}$   $\begin{bmatrix} 9 \\ 1 \\ 2 \end{bmatrix}$   $\begin{bmatrix} 1 \\ 2 \\ 1 \end{bmatrix}$   $\begin{bmatrix} 1 \\ 2 \\ 1 \end{bmatrix}$   $\begin{bmatrix} 1 \\ 2 \\ 1 \end{bmatrix}$ Регистрация продажи:  $\begin{array}{|c|c|c|c|c|}\n\hline\n1 & 1 & 3 & 61.70 \\
\hline\n\end{array}$ 

### **Пример 2**. **Номер секции не указывается на чеке.**

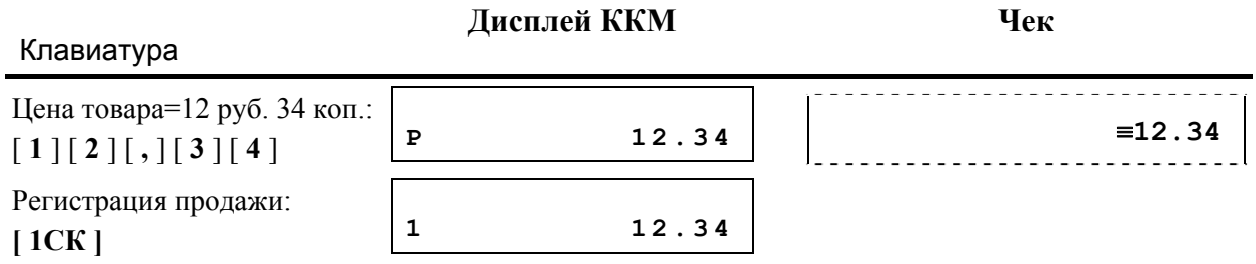

### При секционной работе

Если ККМ настроена на работу с несколькими секциями, то при регистрации каждой продажи по свободной цене требуется вводить номер секции, в которую производится продажа. Допустимые номера секций: 1СК…8СК.

### **Пример 1**.

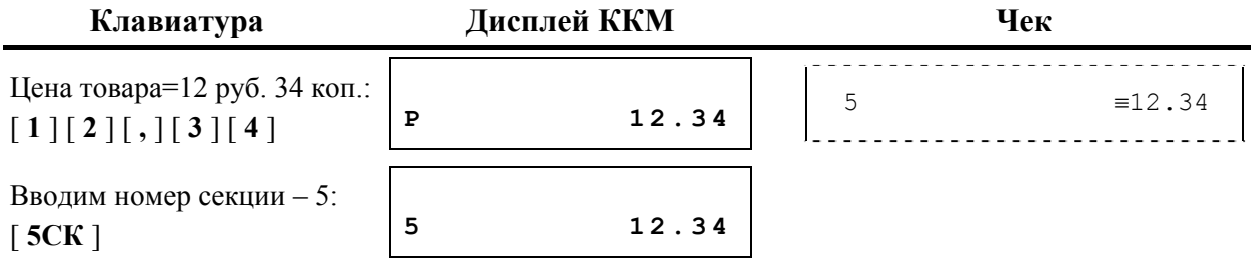

### **По коду товара**

Для работы в данном режиме необходимо запрограммировать код товара (см. режим «Программирование», пункт «Товары/услуги»).

**Примечание 1:** при регистрации продажи по коду товара регистрация производится в запрограммированную (для данного товара) секцию вне зависимости от того работает ККМ с одной или несколькими секциями. При этом номер секции не запрашивается.

**Примечание 2:** ККМ предусматривает возможность настройки вывода на печать наименования и кода товара (см. режим «Программирование», пункт «Товары/услуги»). **Пример 1**.

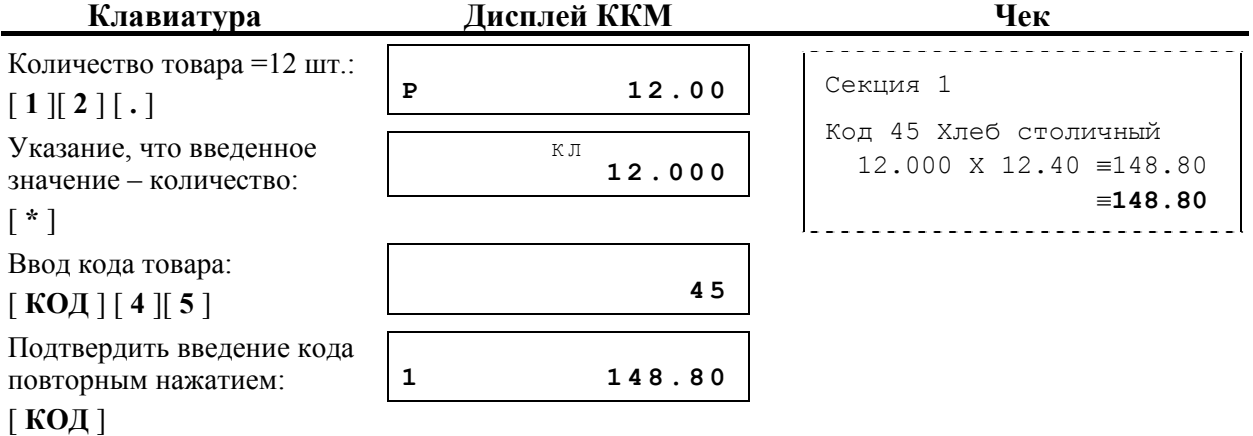

#### **Пример 2**.

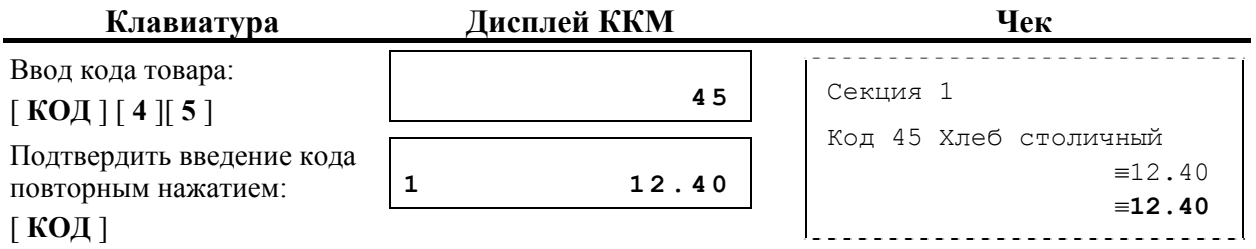

### **Повтор последней продажи**

Операция необходима для повтора продажи по свободной цене или по коду. Операция повтора выполняется при нажатии клавиши [ **Повт** ] сразу после завершения предыдущей продажи до закрытия чека. Если после завершения продажи на клавиатуре набрано некоторое значение, то для выполнения операции повтора предыдущей продажи необходимо предварительно обнулить введенное значение, нажав клавишу [ **С** ]. При повторе последней продажи не учитываются начисленные скидки / надбавки на повторяемую позицию.

В случае регистрации по свободной цене:

- − если регистрация производилась с указанием количества, то повтор производится на сумму предыдущей продажи (на чеке не печатается количество и цена, а печатается только стоимость);
- − если ККМ работает с несколькими секциями, то при повторе операции секция не запрашивается – регистрация повторяется в ту же секцию.

В случае регистрации по коду товара на табло выводится и на чеке печатается все то же самое, что и при самой операции, которая повторяется (наименование, код, количество, секция, цена, стоимость).

### *Сторнирование продажи*

Операция сторнирования продажи применяется для отмены регистрации продажи до закрытия чека. Обычно сторнирование применяется для исправления ошибочных регистраций или при отказе покупателя от уже зарегистрированного товара до закрытия чека.

При выполнении сторнирования существует единственное ограничение: сумма выполняемой операции сторнирования не может превышать сумму всех зарегистрированных продаж (с учетом всех предыдущих операций сторно) в данную секцию ТЕКУЩЕГО ЧЕКА, то есть должно выполняться неравенство:

$$
S_D \le \left[ \sum_D n \rho o \partial a \kappa a \right] - \left[ \sum_D m o \rho n o \right],
$$
  
где:  

$$
S_D
$$
 - сумма, cropнируемая в секцию D;  

$$
D
$$
 - homeр секции;  

$$
\sum_{D} \text{onepaци} - \text{cymna coответствующих операций,}
$$
  
заретистрированных в секции O в текущем чеке.

**Примечание 1:** при сторнировании по коду товара контроль ведется по проданному КОЛИЧЕСТВУ данного товара в данном чеке, то есть нельзя сторнировать товар по коду в количестве большем, чем было продано (товара с данным кодом) в текущем чеке.

Операция сторнирования последней операции выполняется при нажатии клавиши [ **Стор**] сразу после регистрации продажи. Если после регистрации продажи на клавиатуре было набрано некоторое значение, то для выполнения операции сторно предыдущей продажи необходимо обнулить введенное значение, нажав клавишу [ **С** ].

Если требуется сторнировать произвольную продажу открытого чека, необходимо указать цену или секцию продажи (при секционной работе). В случае, когда требуется сторнировать только часть зарегистрированной продажи, необходимо ввести количество товара, от которого покупатель отказался.

По умолчанию ККМ сторнирует последнюю продажу списка продаж, указанного в чеке.

При необходимости сторнировать не последнюю продажу, необходимо перед закрытием чека нажать на клавишу выбора режимов меню [ **РЕЖИМ** ]. Выбрать пункт «ручного сторнирования»:

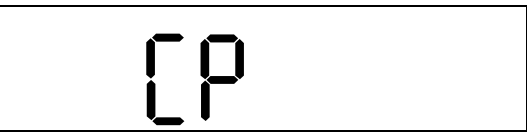

Далее вводится сумма сторнирования и номер секции и закрывается чек нажатием клавиши [**ИТ**].

**Примечание 2:** При выполнении операции сторнирования последней операции производится сторно и регистрации и скидки/надбавки. Для сторнирования только скидки/надбавки следует пользоваться подрежимом «Сторно» режима регистрации.

**Пример 1** – Производится продажа (в количестве 15 штук), потом от части (5 штук) товара покупатель отказывается.

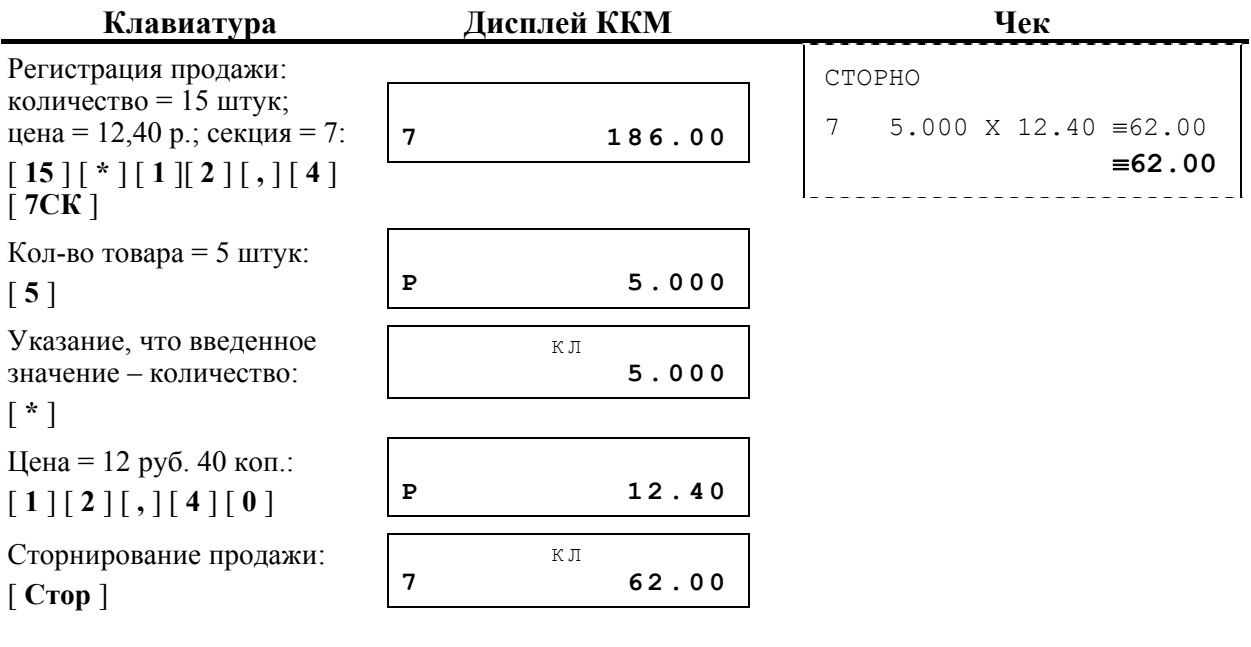

**Пример 2**. Производятся две продажи, потом первая отменяется.

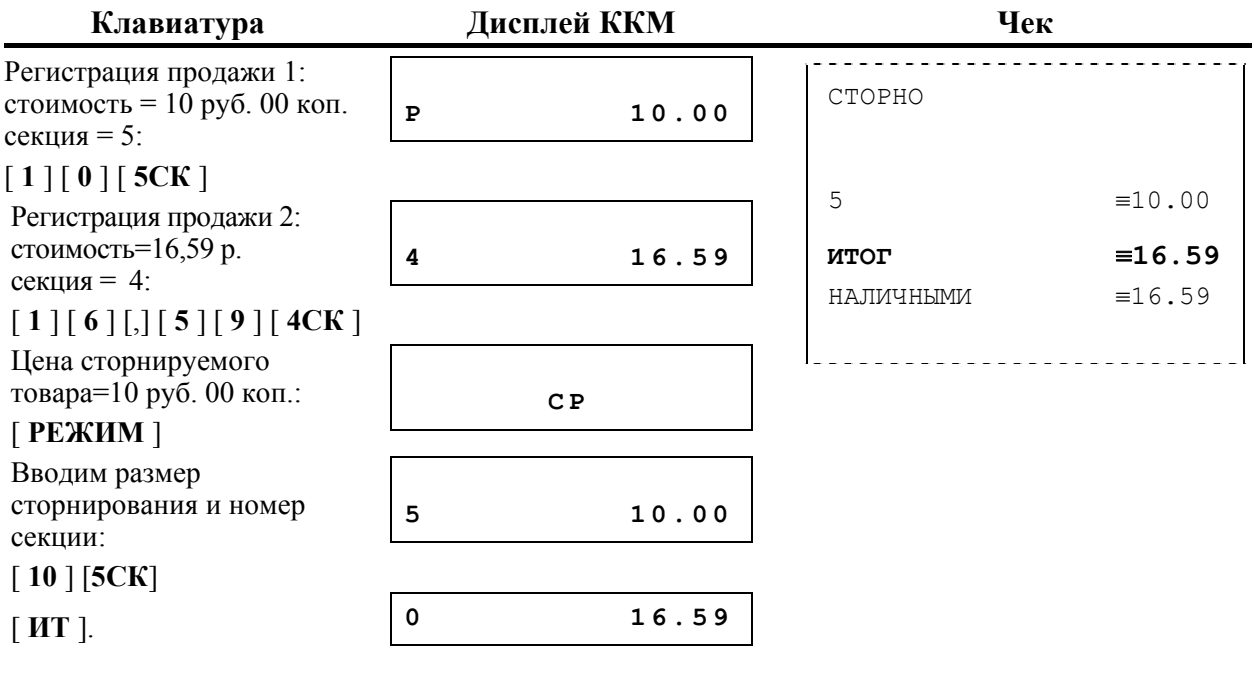

### **По коду товара**

**Примечание 1:** при сторнировании продажи по коду товара операция производится в запрограммированную (для данного товара) секцию вне зависимости от того, работает ККМ с одной или несколькими секциями.

**Примечание 2:** ККМ позволяет выводить информацию о проданных товарах при печати контрольной ленты только в том случае, если в ККМ запрещено начисление скидок / надбавок на позицию (см. режим «Программирование», пункт «Скидки»).

**Примечание 3:** ККМ предусматривает возможность настройки вывода на печать наименования или кода товара (см. режим «Программирование», пункт «Товары/услуги»).

**Пример 1**. Производится продажа (в количестве 24 шт.), потом от части товара (12 шт.) покупатель отказывается.

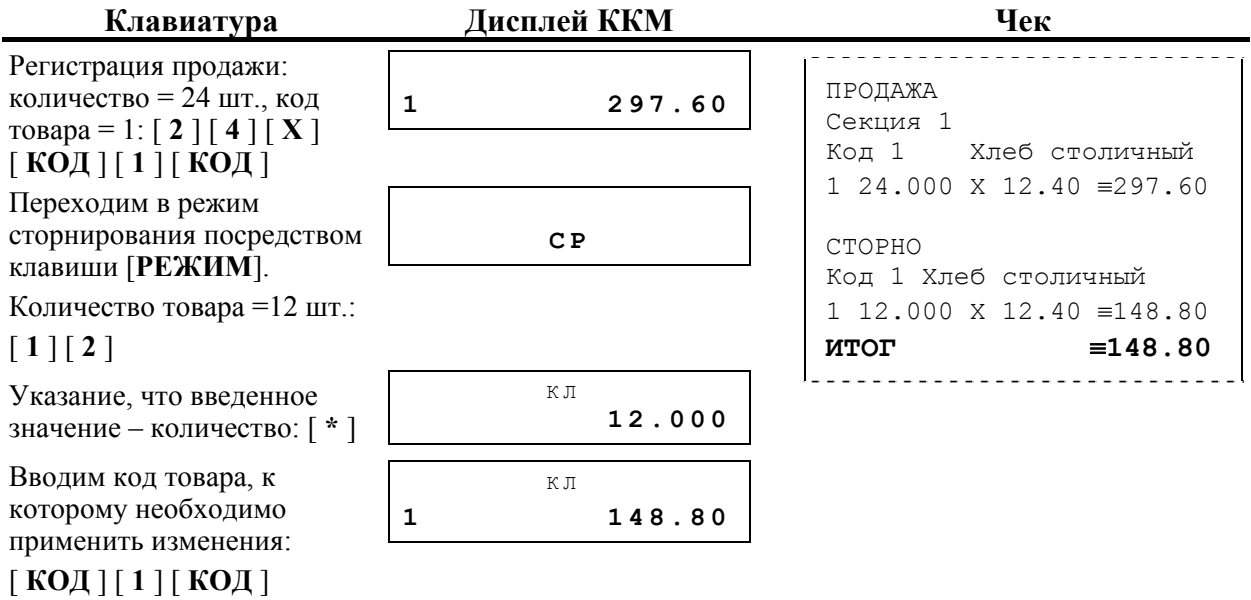

**Пример 2.** Производятся две продажи, первая затем отменяется.

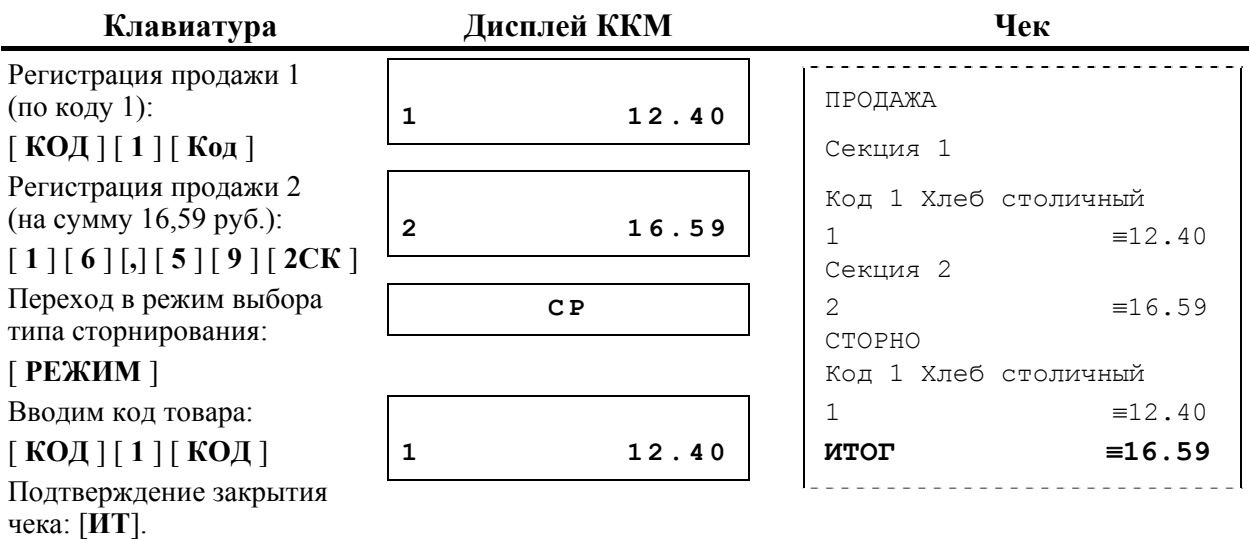

### *Закрытие / отмена чека*

После регистрации всех продаж в чеке и проведения скидки или надбавки (о скидках/надбавках см. следующий раздел) необходимо закрыть чек. Только после выполнения закрытия чек становится документом.

При закрытии чека можно произвести оплату только одним из следующих типов оплаты:

- − наличными без подсчета суммы сдачи;
- − наличными с подсчетом суммы сдачи;
- − типом оплаты 2 (по умолчанию КРЕДИТОМ);
- − типом оплаты 3 (по умолчанию ТАРОЙ);
- − типом оплаты 4 (по умолчанию ПРЕДОПЛАТОЙ).

**Внимание!** Подсчет суммы сдачи возможен только при оплате чека наличными.

#### **Оплата наличными**

**Пример.** 

Данный тип закрытия чека используется, если покупатель собирается оплатить покупки наличными деньгами.

#### *Без подсчета суммы сдачи*

Нажмите клавишу [ **ИТ** ]: ККМ закроет чек и выведет на нижнюю строку табло сумму, причитающуюся с покупателя (сумму чека), при этом табло содержит (к примеру):

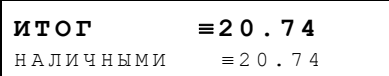

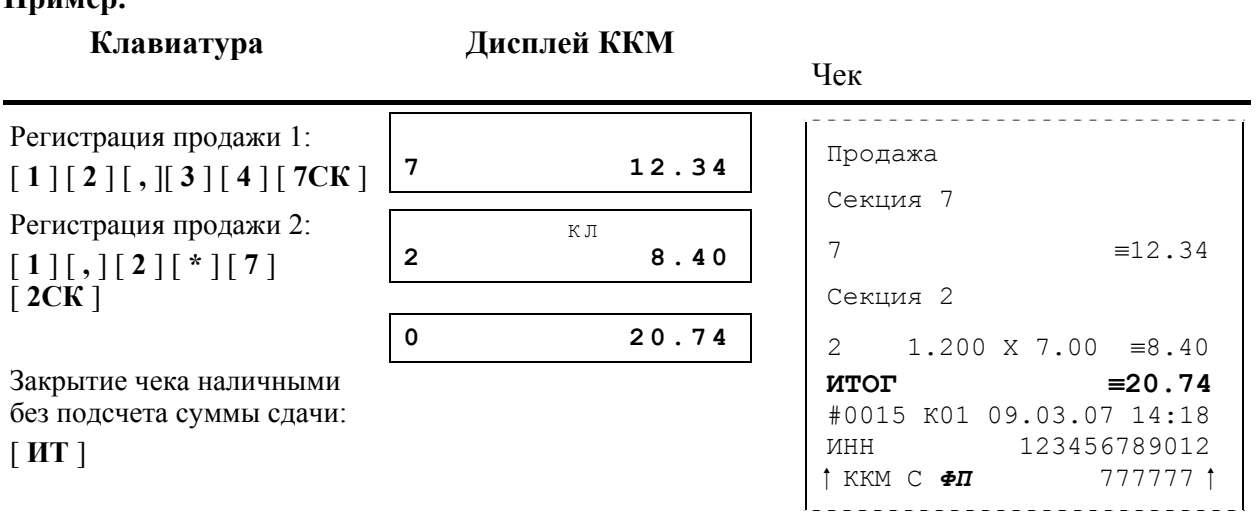

### *С подсчетом суммы сдачи*

Для закрытия чека с подсчетом суммы сдачи следует ввести с клавиатуры ККМ сумму наличных денег, полученную от покупателя, и нажать клавишу [ **ИТ** ]. При этом ККМ автоматически рассчитает, напечатает на чеке и выведет на нижнюю строку табло ККМ сумму сдачи.

### **Пример.**

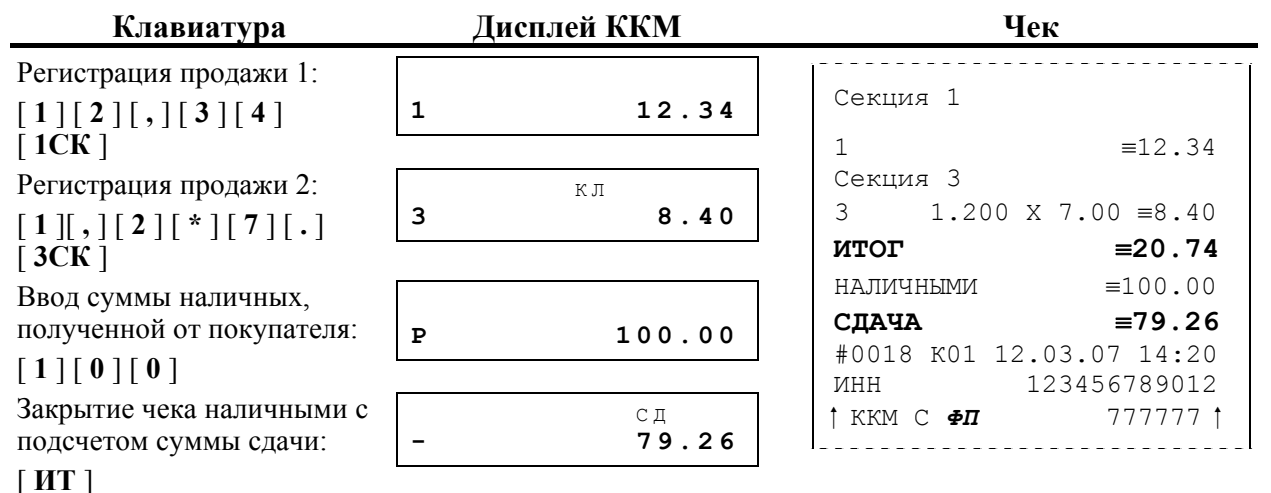

### **Другие типы оплаты**

Имеется возможность оплаты другими способами, отличными от описанного в п. «Наличными»

Типы оплаты 2, 3 и 4 по умолчанию запрещены и имеют, соответственно, названия «КРЕДИТОМ», «ТАРОЙ», «ПРЕДОПЛАТОЙ». Для разрешения использования и переопределения названий необходимо запрограммировать соответствующие параметры ККМ в режиме «Программирования»

Для закрытия чека типами оплаты 2, 3 и 4 нажмите клавишу [ **РЕЖИМ** ] до закрытия чека. После этого ККМ перейдет в режим выбора типа оплаты, на дисплее появится сообщение:

**О П**

Для выбора необходимого типа оплаты нажмите соответствующую клавишу на цифровой клавиатуре ККМ.

**Пример.** Закрытие чека типом оплаты 2 (кредитом).

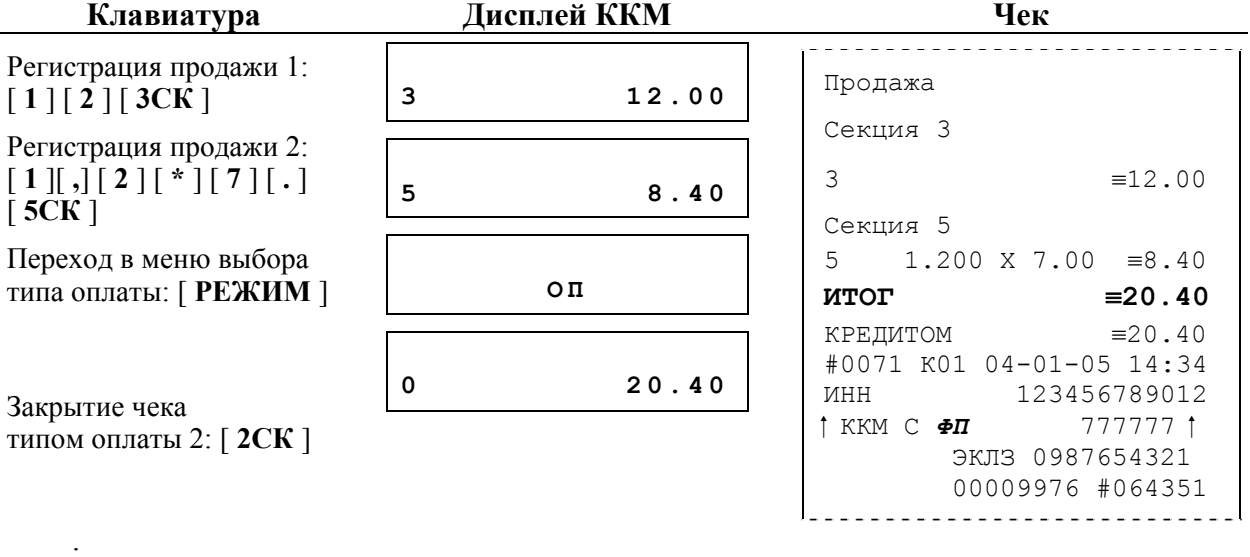

#### **Отмена текущего чека**

ККМ позволяет отменить сразу весь чек в любой момент до его закрытия. Для этого нажмите клавишу [ **АН Чек** ]. На чеке будет напечатано:

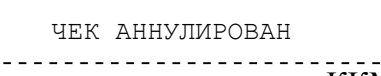

**Примечание 2:** если выключить питание ККМ при открытом чеке, то при следующем включении ККМ чек будет отменен и на нем будет напечатано «ЧЕК АННУЛИРОВАН».

### *Начисление скидки / надбавки*

После регистрации продажи в чеке существует возможность произвести процентную скидку или надбавку как на текущую позицию в чеке, так и на итоговую сумму чека. Допустимый диапазон скидки / надбавки: от 0,01% до 100,00% (разрядность дробной части равна 2). ККМ позволяет произвести скидку или надбавку следующими двумя способами:

- − по запрограммированным значениям;
- − по введенным с клавиатуры.

После начисления скидки / надбавки на итоговую сумму чека можно только либо закрыть, либо аннулировать весь чек, либо отменить начисление скидки / надбавки, но регистрировать продажи (аннулирования, возвраты) нельзя.

**Внимание!** – Для отмены скидки / надбавки необходимо повторно нажать одну из клавиш [ **-** ] или [ **+** ]. После отмены скидки / надбавки на дисплей ККМ выводится подитог чека. После закрытия чека отмена скидки/надбавки невозможна.

**Пример 1.** Начисление скидки 20%.

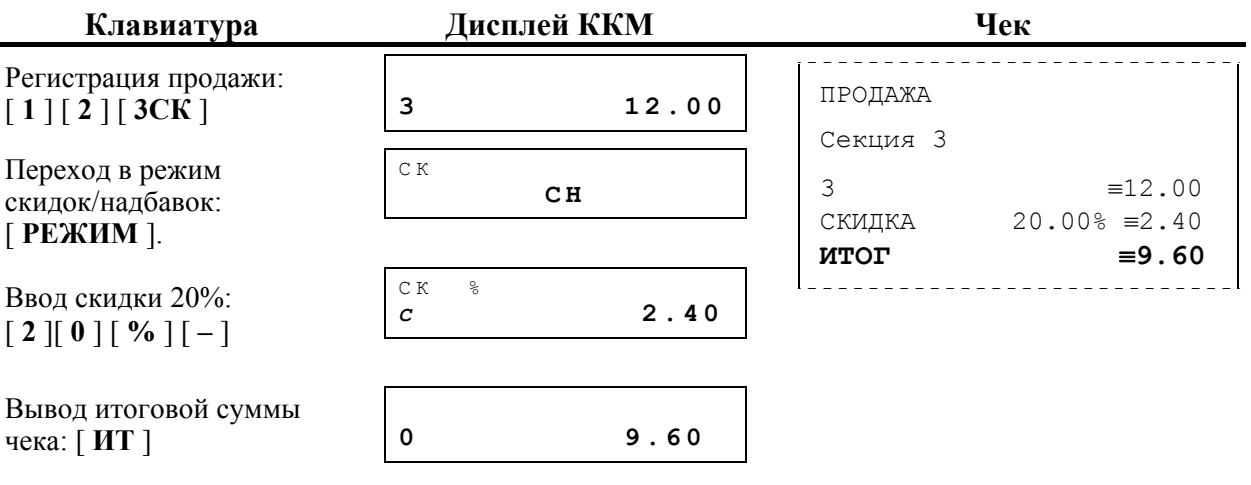

**Пример 2.** Начисление скидки на несколько товаров одновременно (на весь чек). Скидка 10 руб.

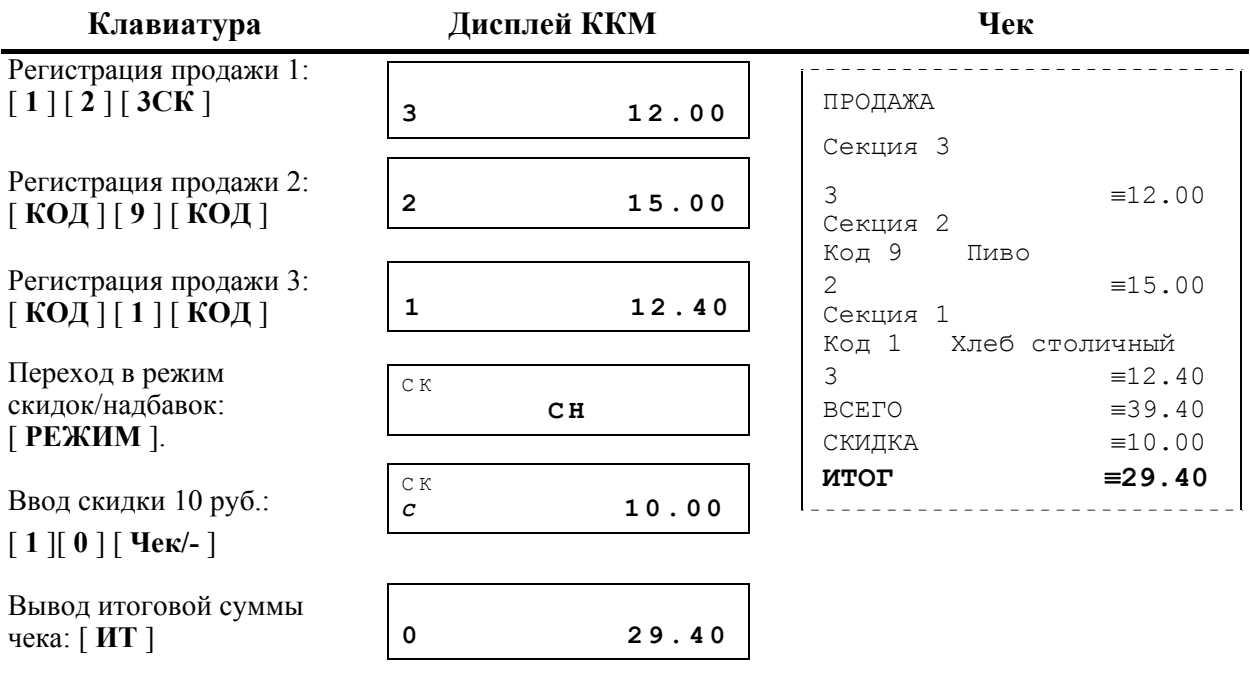

### **Запрограммированный размер скидки**

Размер скидки / надбавки (количество процентов) запрограммирован в памяти ККМ (см. режим «Программирование», пункт «Скидки»).

Для начисления скидки / надбавки запрограммированного размера необходимо после завершения последней регистрации в чеке перейти в режим скидок / надбавок и ввести код скидки. После начисления скидки / надбавки на дисплей ККМ выводится итоговая сумма чека (с учетом скидки).

**Пример -** пусть в ККМ запрограммирован размер скидки 1,00% (например, код 7):

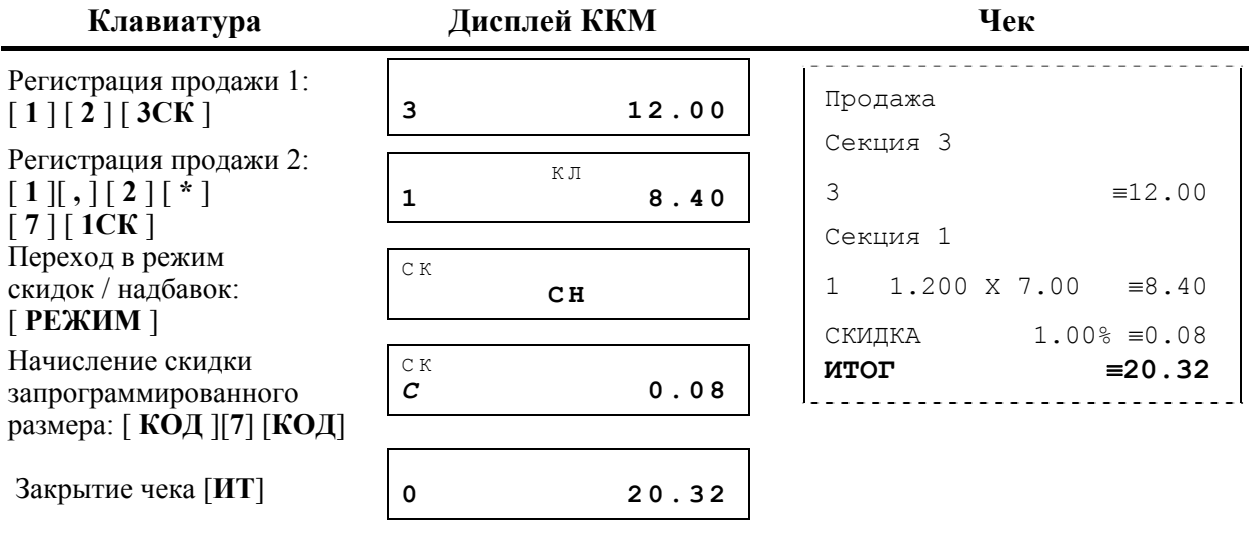

### **Вводимый размер скидки**

Размер скидки / надбавки (процентное значение от суммы на которую начисляется скидка / надбавка) вводится кассиром с клавиатуры ККМ.

Для начисления скидки / надбавки указанного размера необходимо ввести размер и нажать клавишу [ **-** ] (для начисления скидки) или [ + ] (для начисления надбавки). После начисления на дисплей ККМ выводится итоговая сумма чека (с учетом скидки / надбавки).

**Пример.** Начисление скидки 10% на один из товаров.

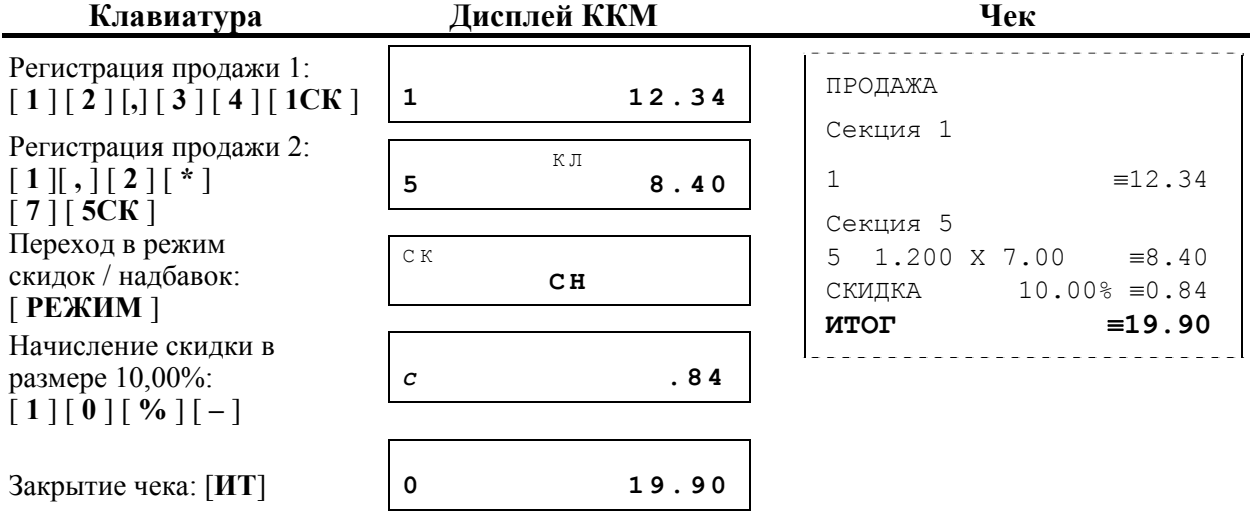

### *Регистрация аннулирования / возврата*

Первая операция аннулирует ошибочно пробитый чек до его закрытия в той же смене. Операция возврата регистрирует возврат товара, после закрытия чека и смены, в которой была зарегистрирована продажа товара.

**Примечание:** для чеков аннулирования / возврата необходимо составлять акт по установленной форме КМ-3, принятой соответствующими законодательными органами.

**Внимание!** Чеки возврата / аннулирования не являются фискальными документами, не влияют на сменный итог. Блок закрытия чека не содержит признака фискального режима.

Для того чтобы отменить регистрацию чека до его закрытия, необходимо нажать на клавишу [ **АН/Чек** ].

Для осуществления возврата необходимо перейти в режим возврата посредством комбинаций клавиш [ **ВЫХОД** ] и [ **РЕЖИМ** ]. На дисплее ККМ появится сообщение:

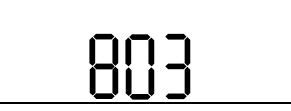

Войти в режим можно посредством клавиши [ **ИТ** ], после чего предлагается ввести пароль для входа в режим возврата.

Операция регистрации возврата полностью повторяет операцию регистрации продажи.

Это существенно упрощает регистрацию возврата, так как следует лишь полностью повторить ввод информации, которая отражена на чеке продажи.

**Примечание:** В чеках возврата нельзя осуществить повтор последней операции как в чеках регистрации продажи.

Алгоритм формирования чека аннулирования / возврата выглядит так:

- 1. Перейти в режим регистрации возврата.
- 2. Произвести регистрацию по свободной цене или по коду товара с указанием количества, если это необходимо.
- 3. Если необходимо, произвести операцию скидки или надбавки на позицию (запрограммированного или введенного размера) \* .
- 4. Повторить шаги 2..4 необходимое число раз.
- 5. Если необходимо, произвести операцию скидки или надбавки на чек (запрограммированного или введенного размера) \* .
- 6. Произвести закрытие чека (при оплате наличными подсчет суммы сдачи

невозможен). \* – операция начисления скидки/надбавки в чеке аннулирования/возврата абсолютно идентична описанной выше операции в чеке продажи, поэтому описываться не будет.

### **О контроле наличности**

Сумма аннулирований и возвратов аккумулируются в отдельных денежных регистрах ККМ, которые выводятся при печати суточного отчета.

При регистрации аннулирования / возврата ККМ производит контроль наличности, то есть должно выполняться неравенство:

> При аннулировании: А ≤ Пр – Ан1 – Вз1 + Вн – Вп + Нал При возврате: В ≤ Пр – Ан2 – Вз2 + Вн – Вп + Нал,

А – размер регистрируемого аннулирования; где:

- В размер регистрируемого возврата;
- Пр сумма продаж за смену;
- Нал сумма регистраций продаж, оплаченных наличными, за смену;
- $A_{\text{H}}1 C$ умма аннулирований, оплаченных наличными, за смену + промежуточная сумма текущего чека (аннулирования);
- Ан2 сумма аннулирований, оплаченных наличными, за смену;
- Вз1 сумма возвратов, оплаченных наличными, за смену;
- Вз2 сумма возвратов, оплаченных наличными, за смену + промежуточная сумма текущего чека (возврата);
- Вн сумма внесений денег в кассу за смену;
- Вп сумма выплат денег из кассы за смену.
- Нал наличность в кассе, после последнего закрытия смены (не равно нулю, если отключена инкассация).

ККМ позволяет отключить эту проверку (неравенство может нарушаться) с единственным ограничением: ККМ запрещает закрывать наличными чек, в котором присутствуют регистрации без проверки наличности, если после этого нарушится неравенство:

При аннулировании: 0 ≤ Нал – Ан1 – Вз1 + Вн – Вп + Нал

При возврате:  $0 \leq Ha\pi - Ah2 - B32 + BH - B\pi + Ha\pi$ 

При этом в значение Ан1 (для аннулирования) / Вз2 (для возврата) включен данный чек.

Для регистрации аннулирования / возврата без контроля наличности перед операцией регистрации необходимо войти в режим программирования и отключить функцию контроля наличности.

### **По свободной цене**

Единственное отличие от регистрации продажи – при аннулировании / возврате секция не используется, то есть даже при работе ККМ с несколькими секциями при регистрации аннулирования / возврата секция не запрашивается.

### **Пример 1. Аннулирование чека.**

### **После осуществления регистрации продажи и закрытия чека.**

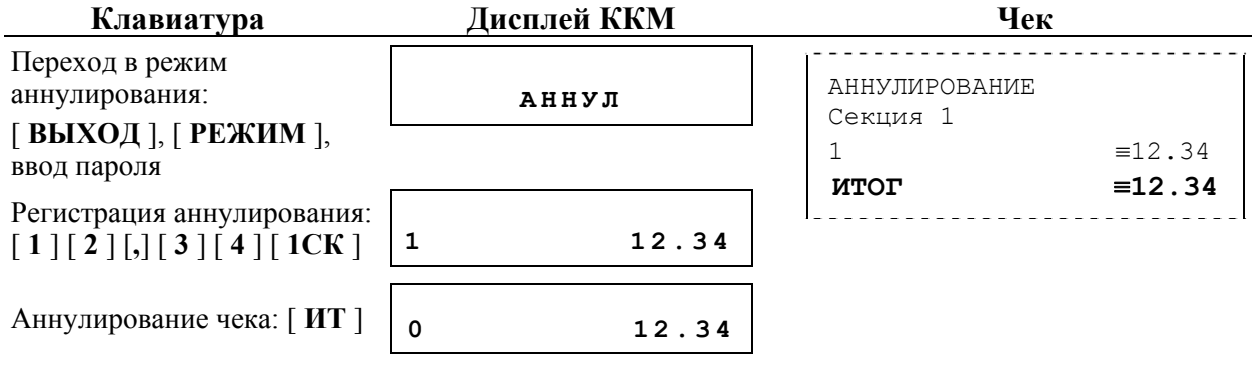

### **Пример 2**. Регистрация возврата.

После осуществления регистрации продажи и закрытия чека.

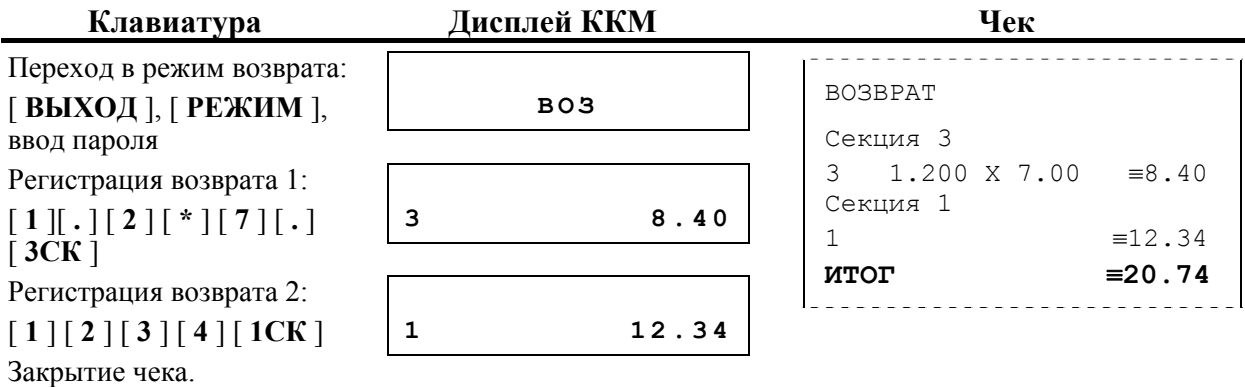

### **По коду товара**

В данном режиме процесс аннулирования / возврата полностью идентичен режиму регистрации по коду товара.

**Примечание 1:** ККМ предусматривает возможность настройки вывода на печать наименования и кода товара (см. режим «Программирование», пункт «Товары/услуги»).

**Пример 1**. Аннулирование чека.

После осуществления регистрации продажи и закрытия чека.

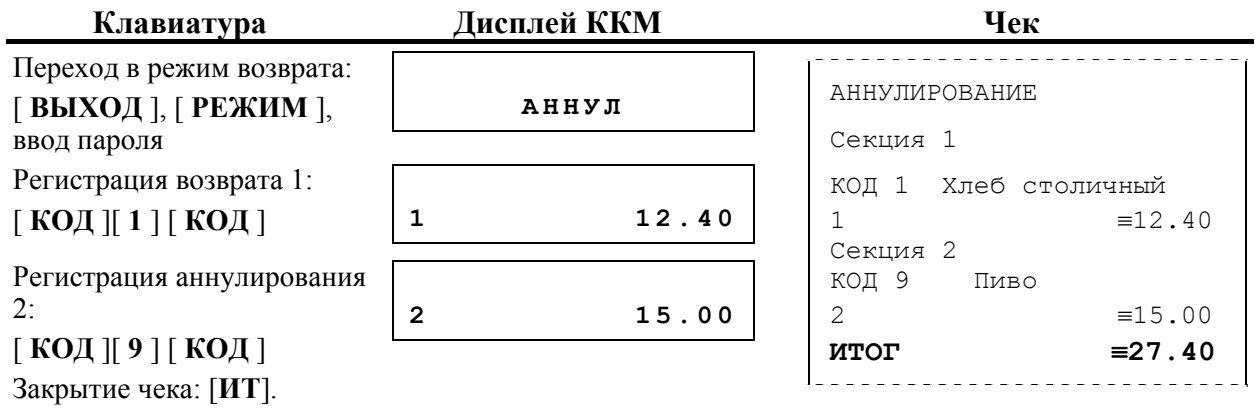

### **Пример 2**. Регистрация возврата.

После осуществления регистрации продажи и закрытия чека.

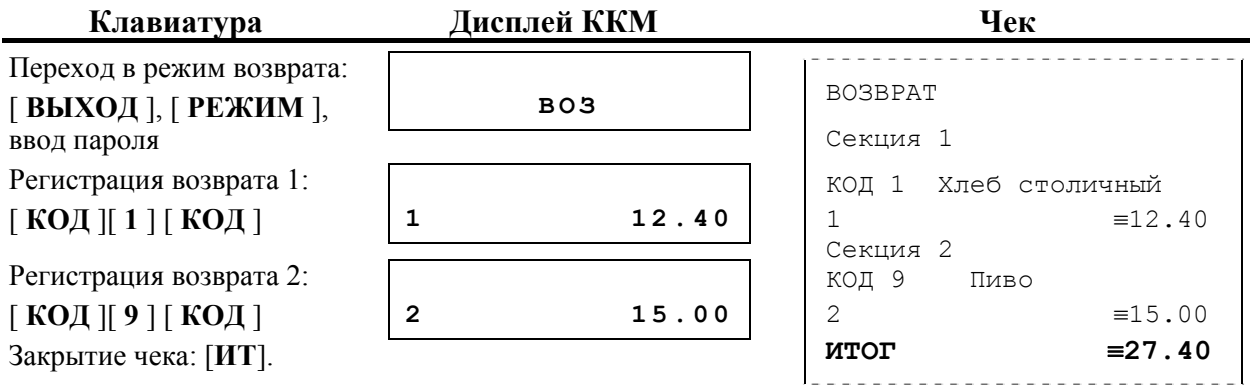

### **Закрытие чека аннулирования / возврата**

После регистрации всех аннулирований / возвратов в чеке и проведения скидки или надбавки необходимо закрыть чек.

Возможно закрытие чека аннулирования / возврата:

- − наличными без подсчета суммы сдачи;
- − типом оплаты 2 (КРЕДИТОМ) без подсчета суммы сдачи;
- − типом оплаты 3 (ТАРОЙ) без подсчета суммы сдачи;
- − типом оплаты 4 (ПРЕДОПЛАТОЙ) без подсчета суммы сдачи.

*Закрытие чека аннулирования / возврата наличными*

Нажмите клавишу [ **ИТ** ] – ККМ закроет чек и выведет на нижнюю строку табло сумму чека, при этом табло содержит (к примеру):

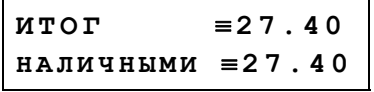

**Пример.** Аннулирование чека.

После осуществления регистрации продажи и закрытия чека.

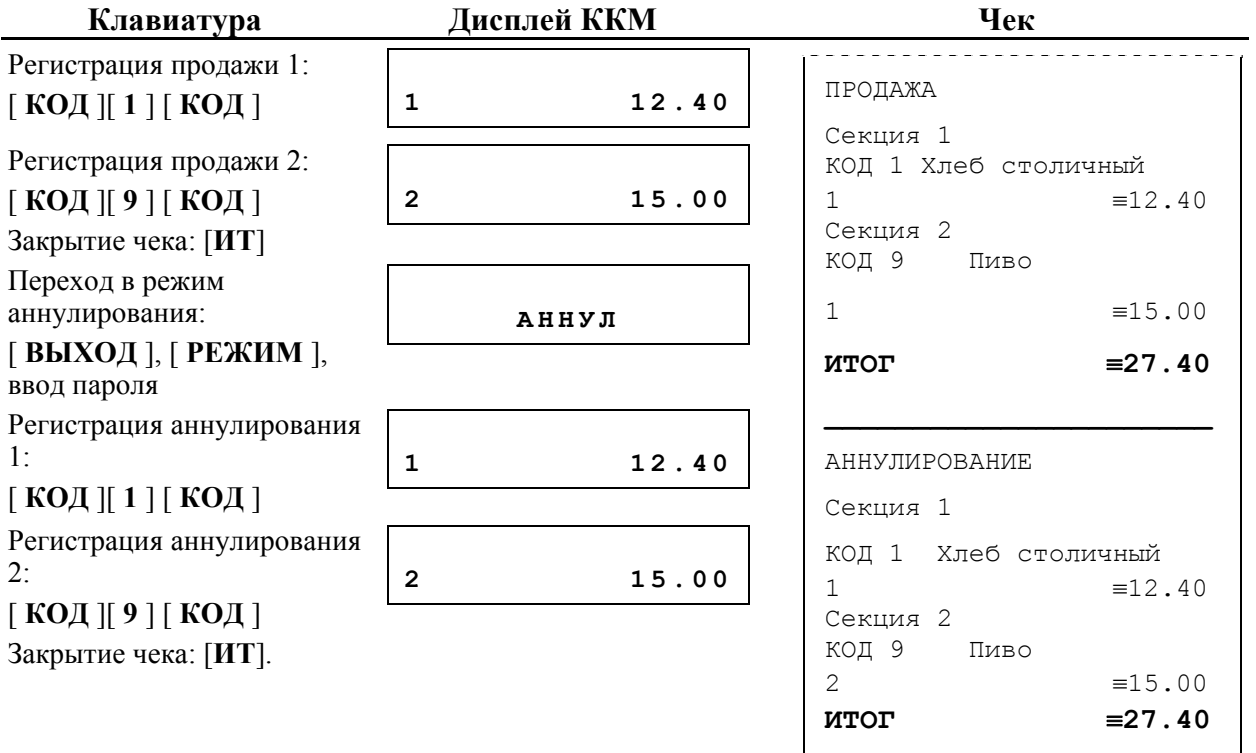

### **Пример 2**. Регистрация возврата.

После осуществления регистрации продажи и закрытия чека.

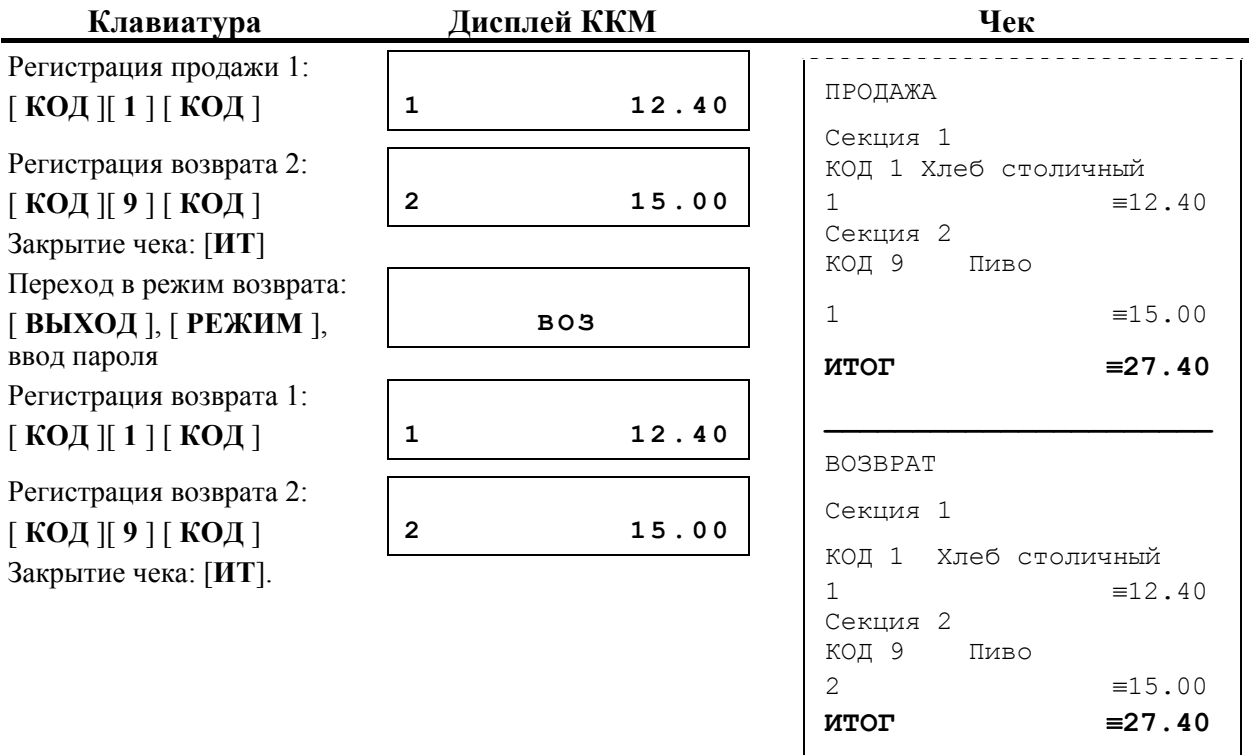

**Примечание 1:** о контроле наличности см. раздел «О контроле наличности» на стр. 28.

**Примечание 2:** «ИТОГ» чека всегда положительный, так как знак итога заложен в типе чека.

*Закрытие чека аннулирования / возврата типами оплаты 2, 3 и 4* 

Для закрытия чека типами оплаты 2, 3 и 4 перейдите в режим оплаты. Для этого нажмите на клавишу выбора режима [ **РЕЖИМ** ] После этого на дисплее ККМ появится меню выбора типа оплаты чека:

**О П**

Для выбора необходимого типа оплаты нажмите соответствующую клавишу на цифровой клавиатуре ККМ.

При закрытии чека типом оплаты 2 чек содержит информацию о том, что оплата производилась кредитом<sup>1</sup>.

 $^{-1}$  – поскольку наименование типа оплаты можно программировать (см. см. режим «Программирование», пункт «Оплата»), то на чек выводится запрограммированное наименование типа оплаты.

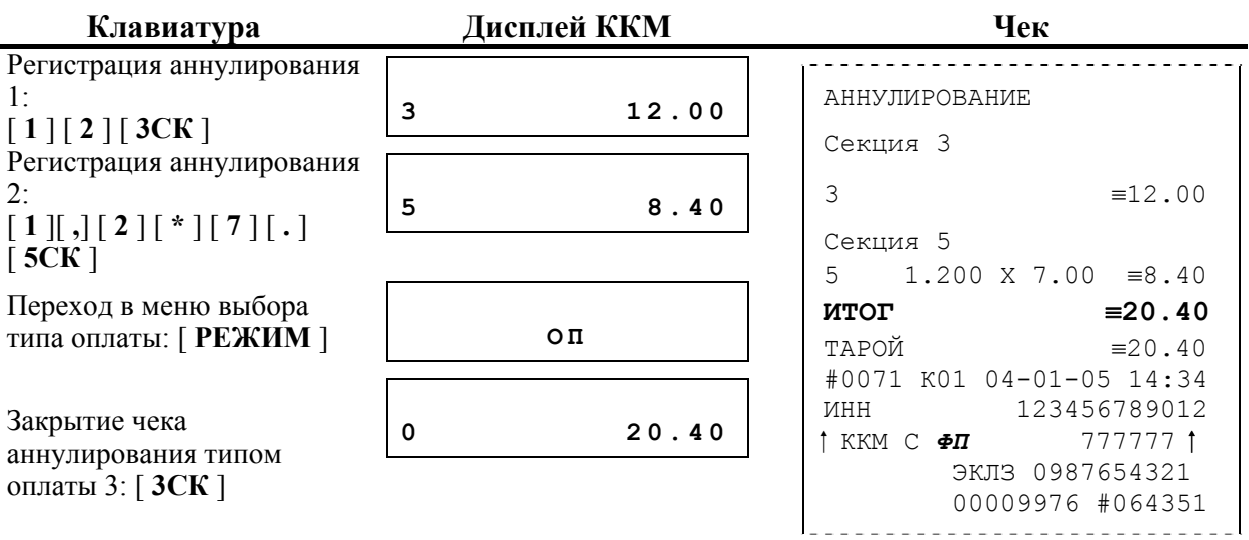

**Пример 1.** Аннулирование. Закрытие чека типом оплаты 3.

**Пример 2.** Возврат. Закрытие чека типом оплаты 2.

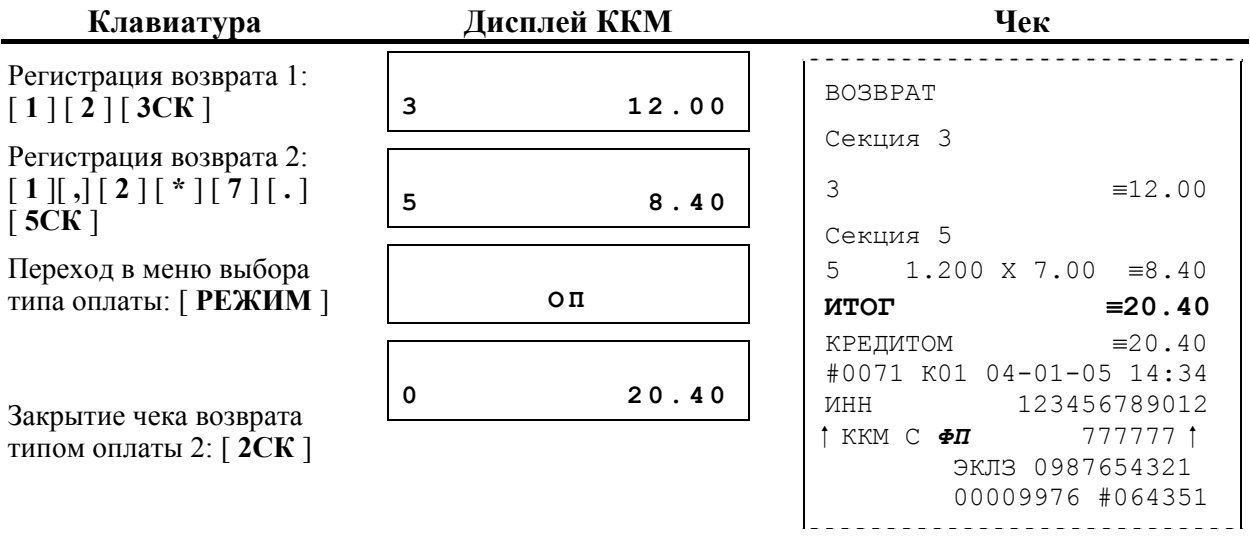

**Примечание:** «ИТОГ» чека всегда положительный, так как знак итога заложен в типе чека.

### *Внесение / выплата денег в / из кассы*

Выплата / внесение денег в / из кассы позволяют зарегистрировать операции, не связанные с продажами, аннулированиями или возвратами.

Операция внесения увеличивает денежную наличность в кассе, а выплата – уменьшает.

Операции внесения и выплаты денег в кассу не меняют сменный итог (в суточном отчете суммы внесенных и выплаченных денег в кассу выводятся в отдельных строках).

Операции выплаты и внесения денег в кассу осуществляются при закрытом чеке.

При печати внесения строка табло содержит следующую информацию:

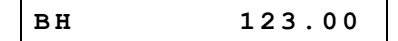

При печати выплаты строка табло содержит следующую информацию:

**100.00** 

**Пример 1**. Операция внесения.

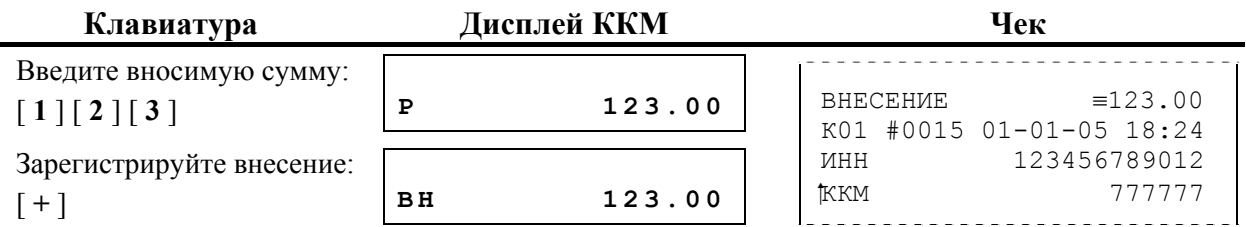

**Пример 2**. Операция выплаты.

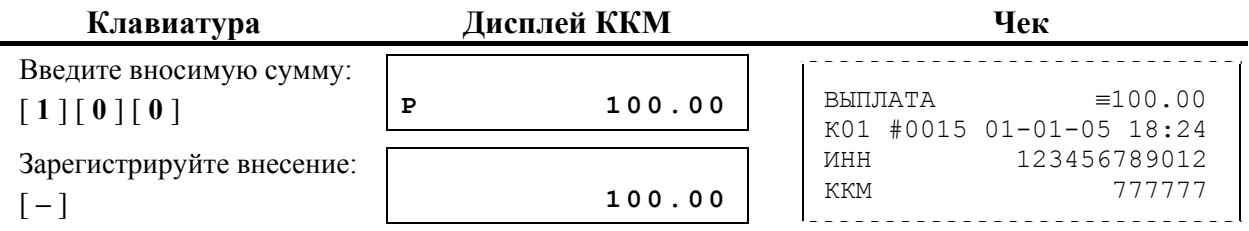

**Примечание 1**: сумма выплаты всегда положительная, так как ее знак заложен в типе операции.

**Примечание 2**: чеки внесения / выплаты не являются фискальными документами, не влияют на сменный итог. Блок закрытия чека не содержит признака фискального режима.

### **Режим «Отчеты без гашения»**

Этот режим позволяет снимать следующие отчеты:

- − Суточный отчет без гашения;
- − Отчет по секциям (типам услуг);
- − Отчет по кассирам;
- − Отчет по реализованным товарам (предоставленным услугам);
- − Отчет по налогам;
- − Почасовой отчет;
- − Отчет по скидкам.

Вход в режим «Отчеты без гашения» возможен только из режима «Выбор». Чтобы начать работу в режиме «Отчеты без гашения» необходимо выйти из текущего режима (если машина уже включена) и перейти в соответствующий при помощи клавиши выбора [ **РЕЖИМ** ]. Ввести пароль администратора или пароль системного администратора.

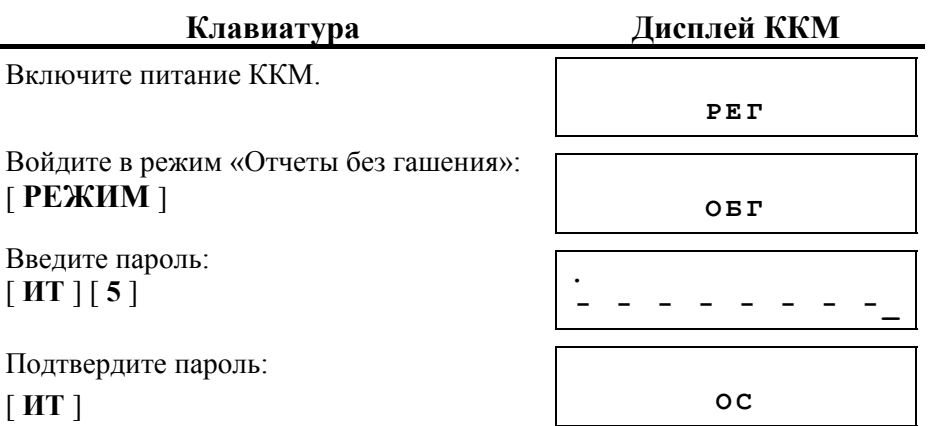

ККМ находится в режиме «Отчеты без гашения».

Для выхода из режима «Отчеты без гашения» в режим «Выбор» нажмите клавишу [ **ВЫХОД** ].

**Внимание!** Выход из режима невозможен, когда идет печать отчета или на дисплей ККМ выводится содержимое чека.

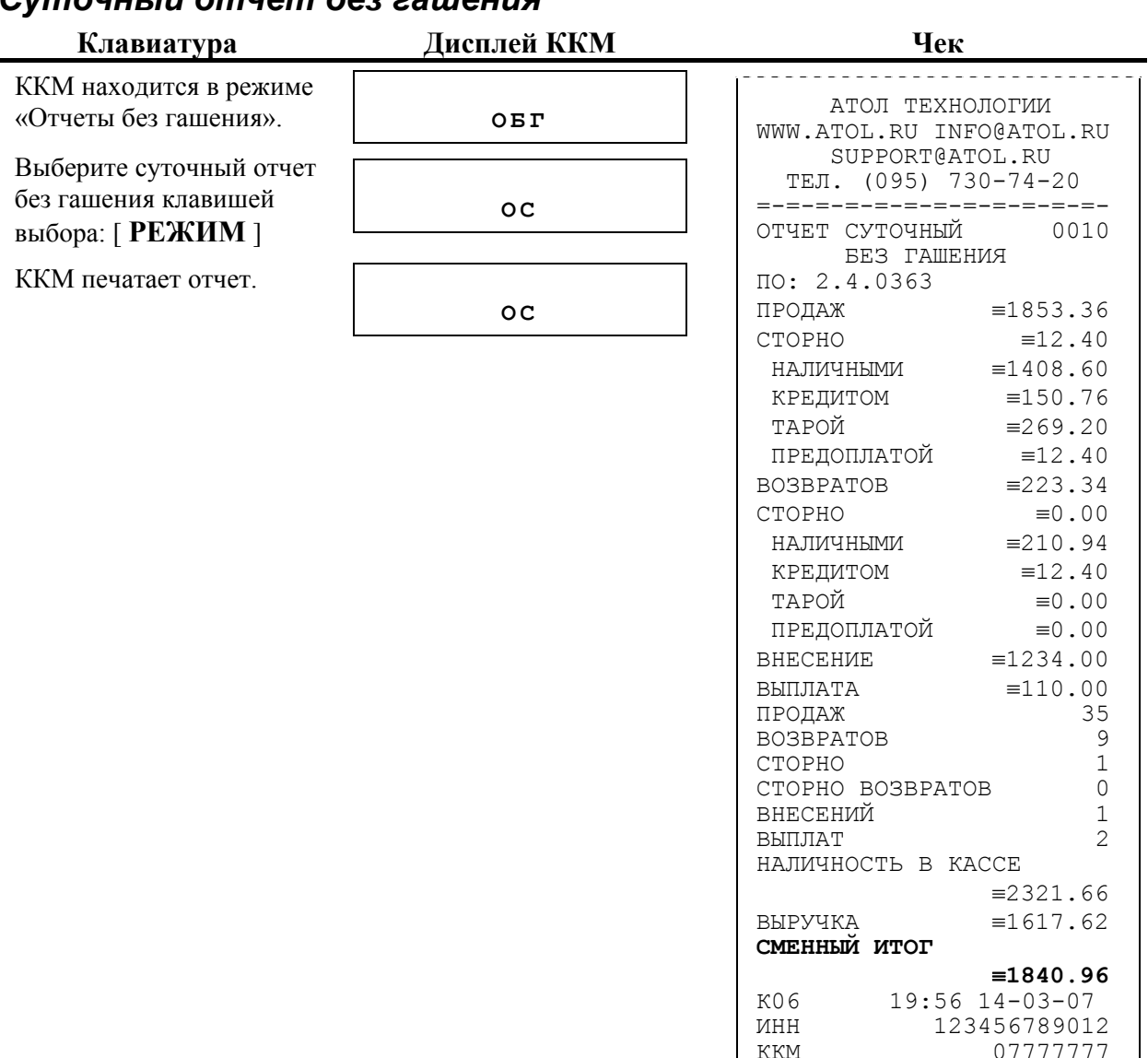

### *Суточный отчет без гашения*

**Примечание:** типы оплаты 2, 3 или 4 могут быть переименованы и / или заблокированы. Если тип оплаты заблокирован, информация о нем в отчет не попадает, а если тип оплаты переименован, то в отчете используется запрограммированное название типа, например (фрагмент отчета):

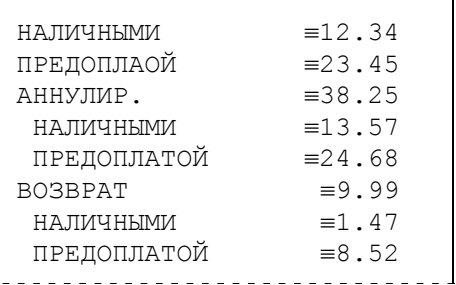

Здесь тип оплаты 2 переименован (вместо «КРЕДИТОМ» запрограммировано «ПРЕДОПЛАТОЙ»), а типы оплаты 3 и 4 заблокированы.

07777777
# *Отчет по секциям*

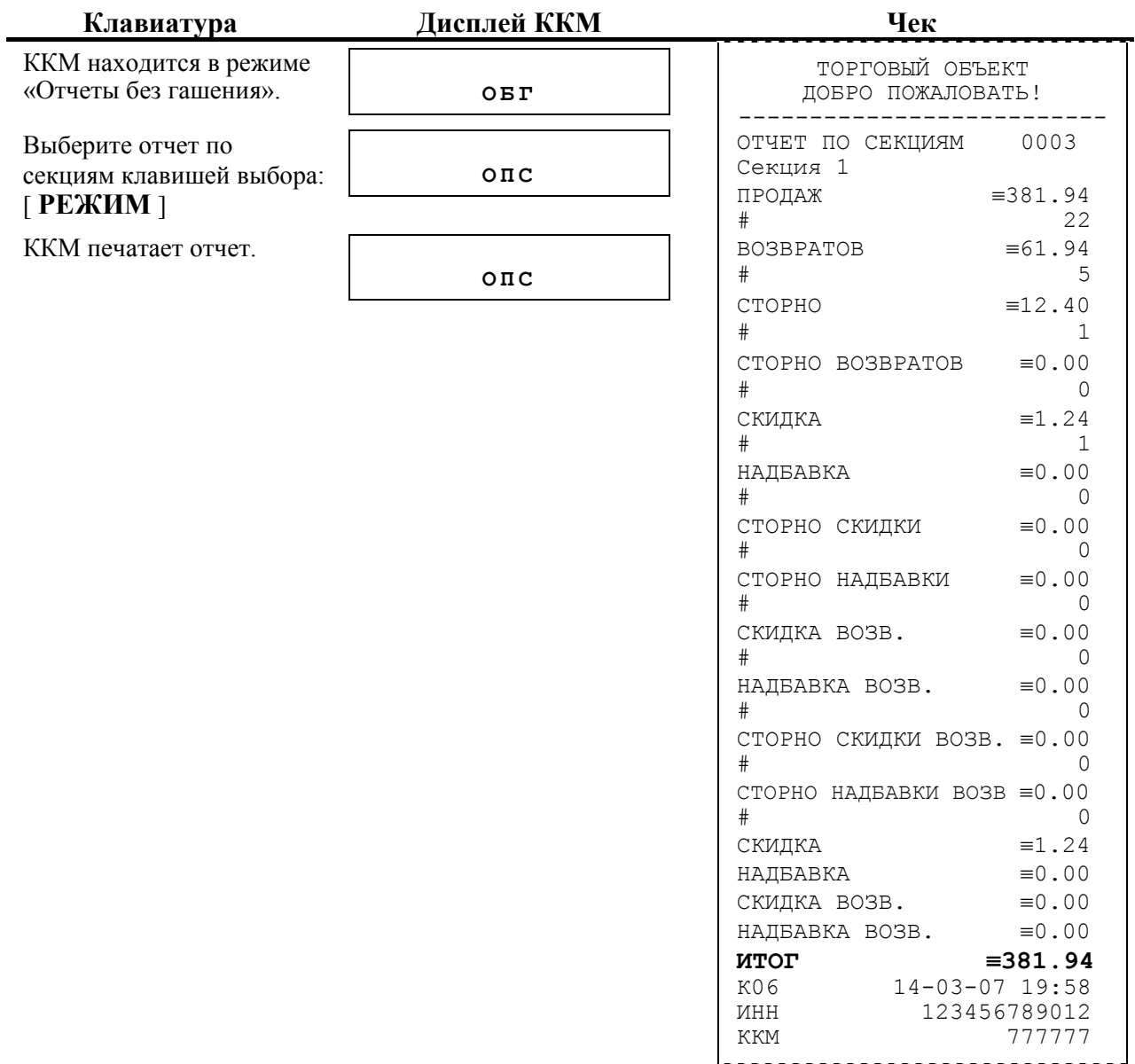

**Примечание 1:** поля СКИДКА и НАДБАВКА содержат итоговые суммы по скидкам и надбавкам на весь чек.

**Примечание 2:** в отчет включаются только те секции, в которых не нулевой итог.

# *Отчет по кассирам*

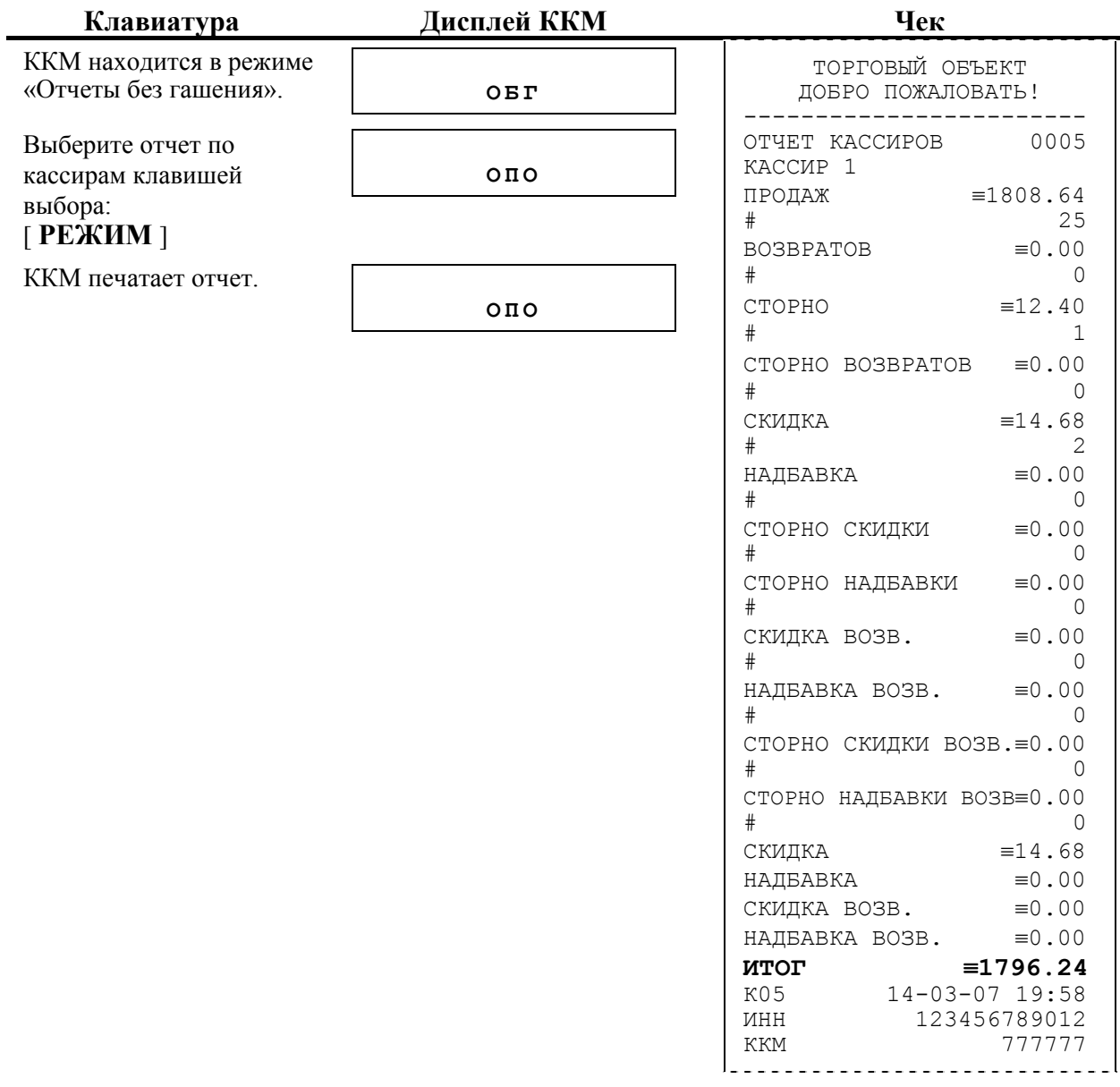

**Примечание:** в отчет включаются только те кассиры, по которым не нулевой итог.

### *Отчет по реализованным товарам*

Отчет доступен только в том случае, если включена работа с внутренними кодами товаров (см. режим «Программирование»).

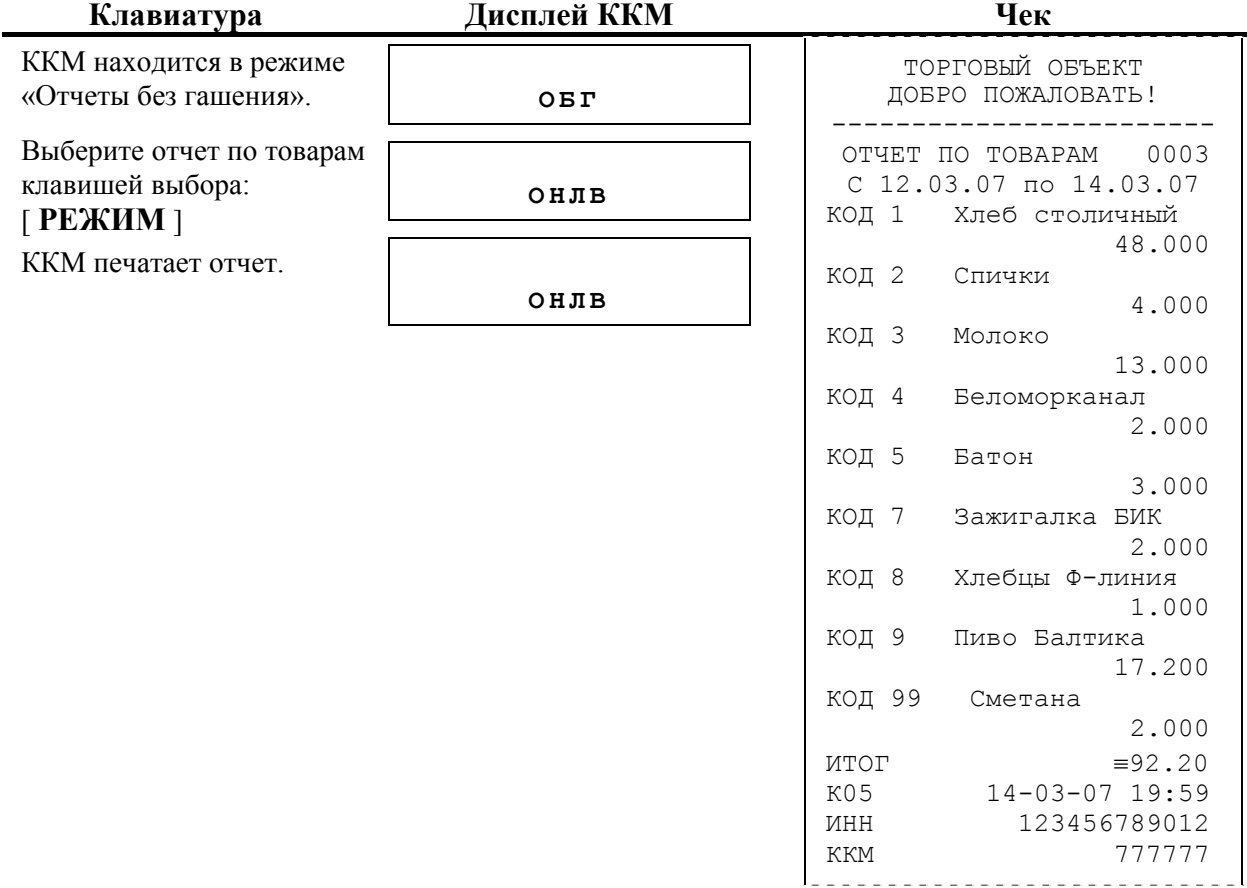

**Примечание 1:** в отчет включаются только товары, у которых не нулевое проданное количество.

**Примечание 2:** печать отчета прерывать нельзя.

### *Отчет по налогам*

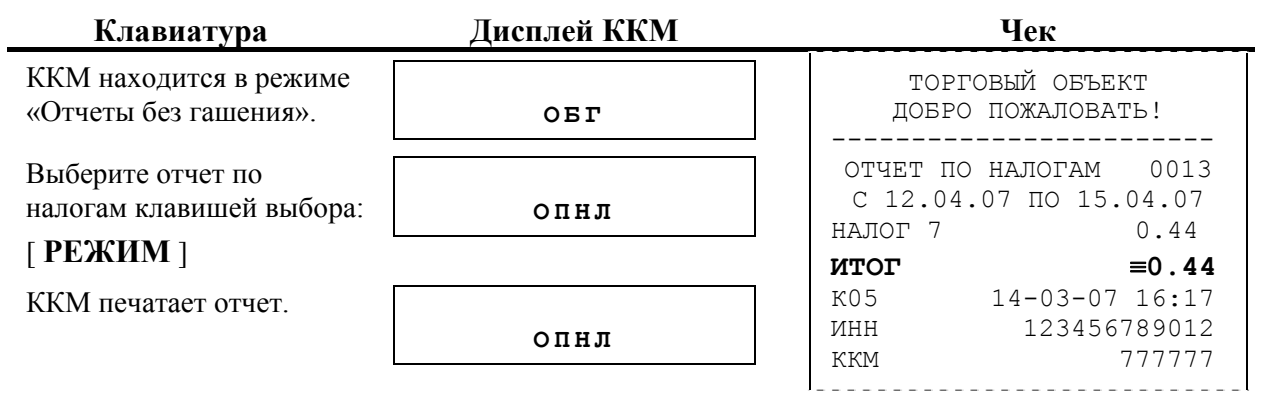

# *Почасовой отчет*

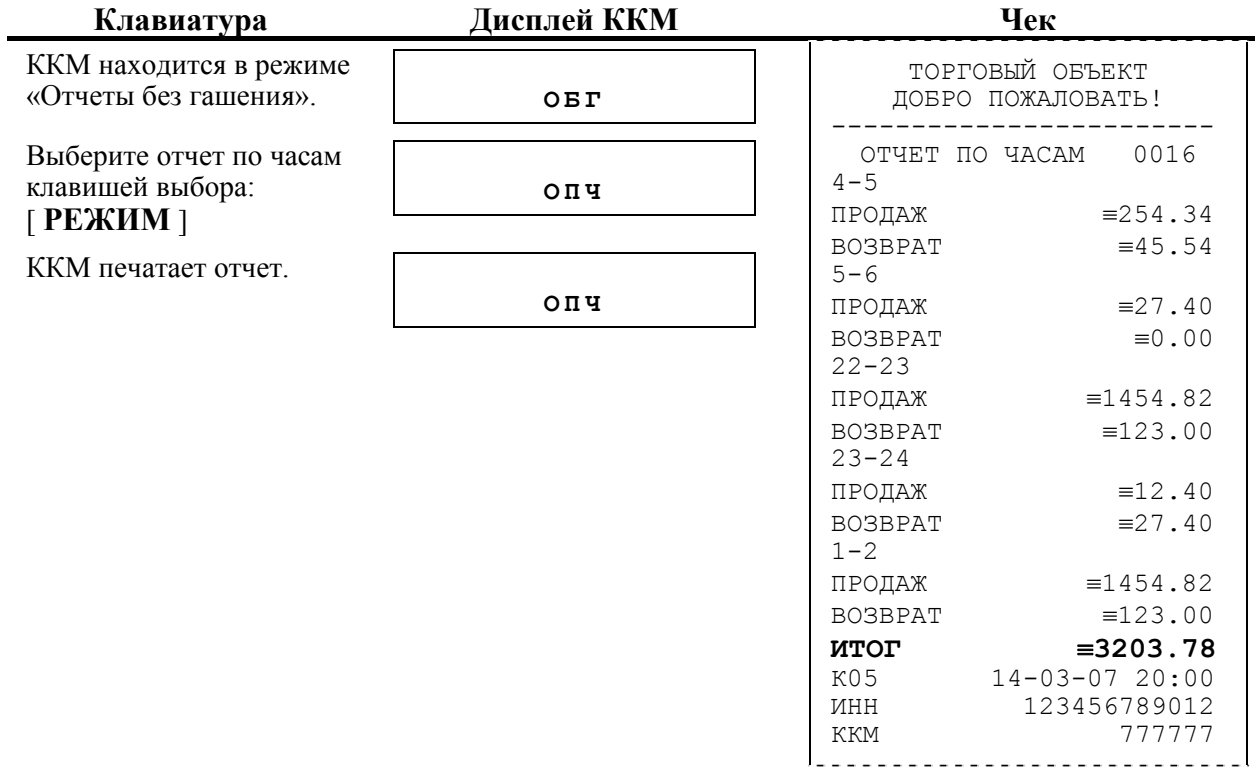

**Примечание:** в отчет включаются только те часы, по которым не нулевой итог.

# *Отчет по скидкам*

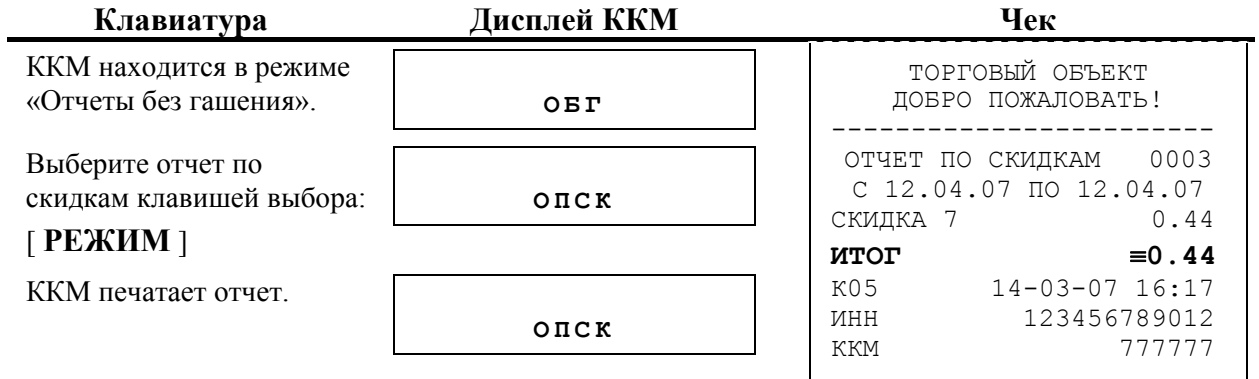

**Примечание**: в отчет включаются только те секции, по которым итог не нулевой.

# **Режим «Отчеты с гашением»**

Этот режим позволяет:

- − Снять суточный отчет с гашением;
- − Установить дату во внутренних часах ККМ.
- − Произвести общее гашение ККМ.
- − Установить время во внутренних часах ККМ.

Вход в режим «Отчеты с гашением» возможен только из режима «Выбор». Чтобы войти в режим «Отчеты с гашением», необходимо нажать клавишу выбора [ **РЕЖИМ** ] и ввести пароль администратора или пароль системного администратора («5» или «6»):

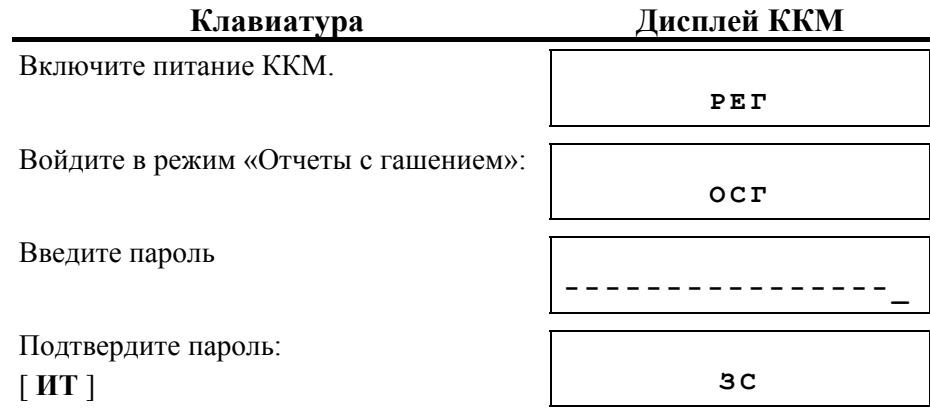

ККМ находится в режиме «Отчеты с гашением».

Для выхода из режима «Отчеты с гашением» в режим «Выбор» нажмите клавишу [ **ВЫХОД** ].

**Внимание!** Выход из режима невозможен, когда идет печать отчета или на дисплей ККМ выводится запрос подтверждения операции:

**С -00** 

 (в этом случае завершите или отмените начатую операцию, после чего можно будет выйти в режим «Выбор»).

### *Суточный отчет с гашением*

**Внимание!** Снятие суточного отчета с гашением закрывает смену.

Суточный отчет с гашением производится в конце каждой смены, выполняет гашение регистров ККМ и запись итогового значения продаж за смену в ФП и ЭКЛЗ.

При печати отчета выводится следующая информация:

- номер смены (совпадает с номером отчета);
- − сумма всех продаж без учета сторно;
- − сумма всех сторнируемых продаж;
- сумма продаж, оплаченных наличными;
- сумма продаж, оплаченных типом оплаты 2 (КРЕДИТОМ):
- сумма продаж, оплаченных типом оплаты 3 (ТАРОЙ);
- − сумма продаж, оплаченных типом оплаты 4 (ПРЕДОПЛАТОЙ);
- сумма всех аннулирований;
- сумма аннулирований, оплаченных наличными;
- сумма аннулирований, оплаченных типом оплаты 2 (КРЕДИТОМ);
- сумма аннулирований, оплаченных типом оплаты 3 (ТАРОЙ);
- сумма аннулирований, оплаченных типом оплаты 4 (ПРЕДОПЛАТОЙ);
- сумма всех возвратов;
- сумма возвратов, оплаченных наличными;
- сумма возвратов, оплаченных типом оплаты 2 (КРЕДИТОМ);
- сумма возвратов, оплаченных типом оплаты 3 (ТАРОЙ);
- сумма возвратов, оплаченных типом оплаты 4 (ПРЕДОПЛАТОЙ);
- − сумма внесений наличных денег в кассу;
- сумма выплат наличных денег из кассы:
- − количество продаж;
- − количество сторно;
- − количество аннулирований;
- − количество возвратов;
- − количество внесений;
- − количество выплат;
- − наличность в кассе;
- − выручка за смену;
- − сменный итог;
- − номер кассира, дата и время снятия отчета;
- − ИНН (только на фискализированных ККМ);
- − признак фискального режима (только на фискализированных ККМ), заводской номер ККМ;
- − остаток записей в ФП (только на фискализированных ККМ, печатается, когда записей меньше 30).
- − необнуляемая сумма (только на фискализированных ККМ);

# **Для вывода отчета:**

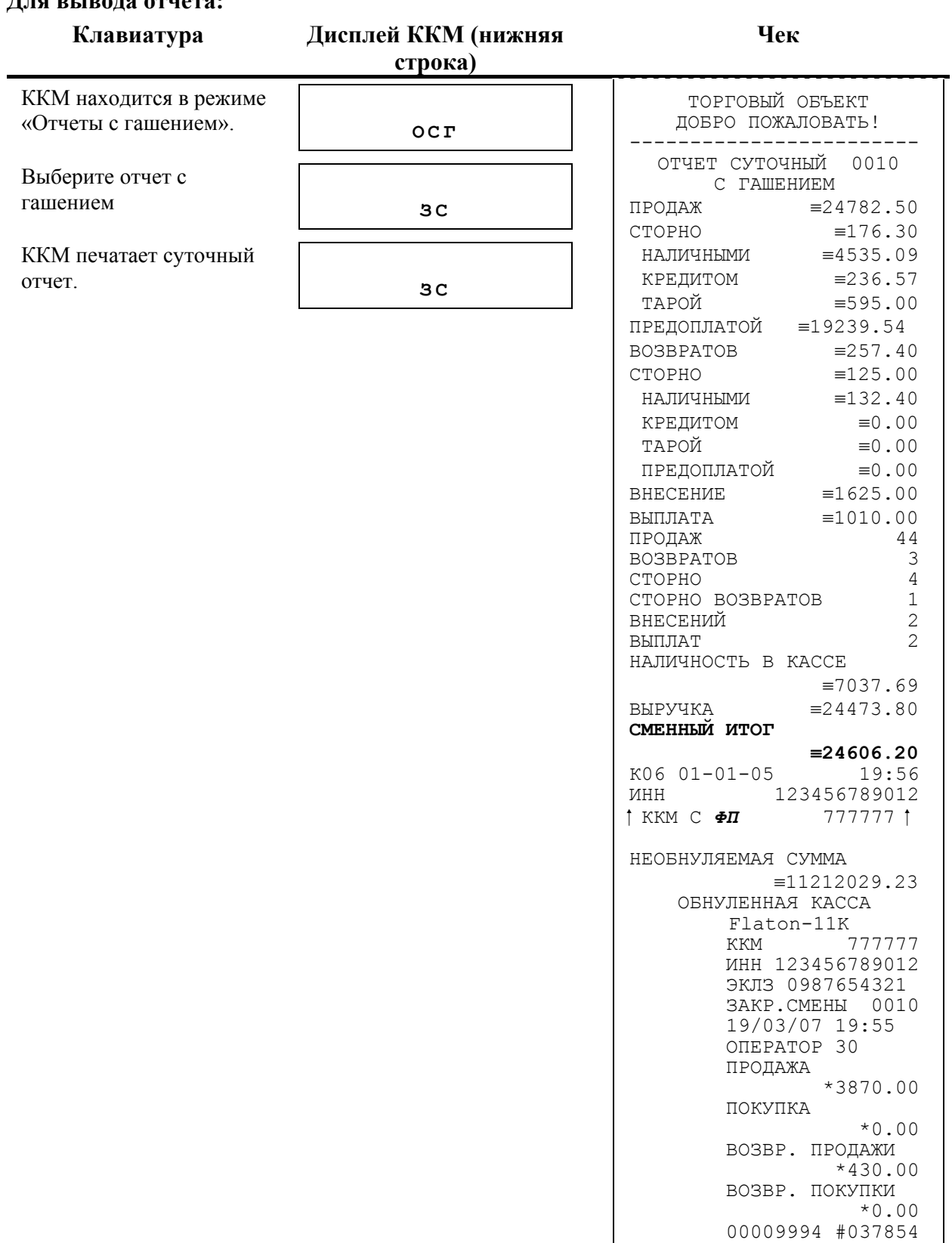

Чтобы войти в режим «Регистрация», необходимо закончить процесс гашения.

Если процесс гашения регистров был начат, то он будет закончен, даже если выключить и включить питание ККМ.

**Примечание 1:** типы оплаты 2,3 или 4 могут быть переименованы и/или заблокированы. Если тип оплаты заблокирован, информация о нем в отчет не попадает, а если тип оплаты переименован, то в отчете используется запрограммированное название типа, например (фрагмент отчета):

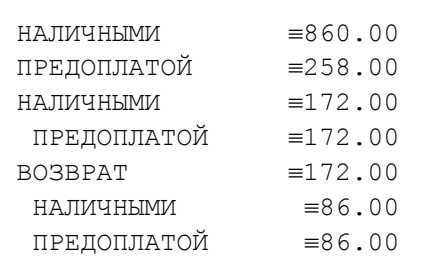

здесь тип оплаты 2 переименован (вместо «КРЕДИТОМ» запрограммировано «ПРЕДОПЛАТОЙ»), а типы оплаты 3 и 4 заблокированы.

**Примечание 2:** если в ФП ККМ осталось менее 30 свободных полей, то перед необнуляемой суммой ККМ печатает сообщение:

> В Н И М А Н И Е В ФП ОСТАЛОСЬ ХХХХ СВОБОДНЫХ ПОЛЕЙ . . . . . . . . . . . . . .

где ХХХХ – количество свободных записей ФП оставшихся в ККМ.

**Примечание 3:** алгоритм формирования отчета см. стр. 84.

**Примечание 4:** необнуляемая сумма может печататься в отчете или не печататься, в зависимости от настроек ККМ.

**Примечание 5**: в зависимости от настроек ККМ (см. режим «Программирование», пункт «Настройки ККМ») перед печатью отчета с гашением могут также распечататься суточные отчеты без гашения – по товарам, по кассирам, по секциям, почасовый.

### *Установка даты в ККМ*

ККМ имеет встроенные часы (с календарем), которые отсчитывают время, даже когда ККМ выключена.

Режим установки даты доступен только после закрытия смены. Ввод даты производится в формате ДД-ММ-ГГ, где ДД – число, ММ - месяц, ГГ – год (98 = 1998,  $99 = 1999$ ,  $00 = 2000$ ,  $01 = 2001$ ,  $0.89 = 2089$   $\mu$  T.J.

**Внимание!** Для фискализированной ККМ не может быть задана дата меньше, чем дата последней записи в ФП (отчета с гашением). Если отчетов в ФП нет, то не может быть задана дата меньше, чем дата фискализации или последней перерегистрации ККМ.

Последовательность установки даты:

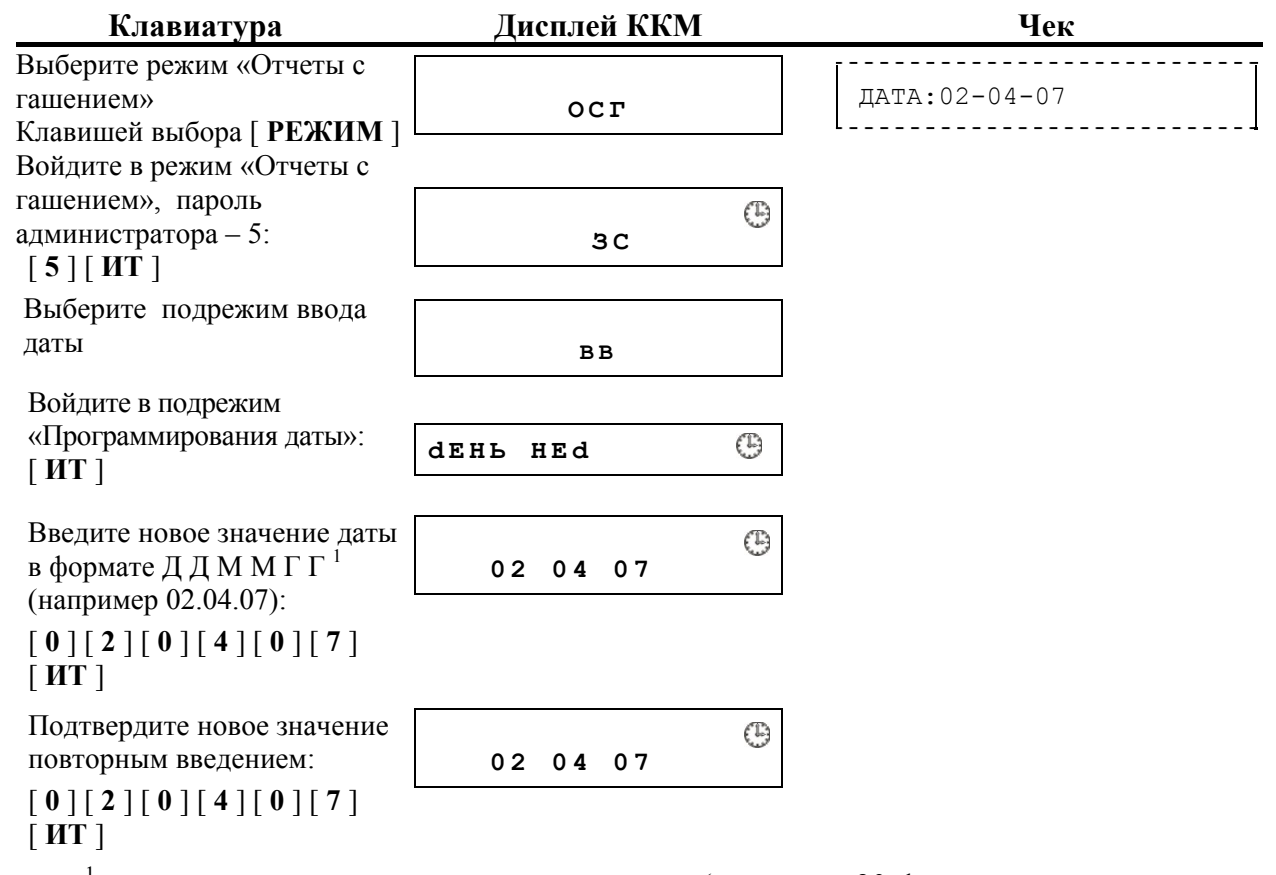

<sup>1</sup> – если введенная дата окажется неверной (например 30 февраля или меньше, чем дата последней записи в ФП), то при нажатии клавиши [ **ИТ** ] введенная дата не будет принята, ККМ подаст звуковой сигнал и выведет на дисплей приглашение повторить ввод.

# *Установка времени в ККМ*

**Внимание!** Данная операция доступна только при закрытой смене.

ККМ имеет встроенные часы (с календарем), которые отсчитывают время, даже когда ККМ выключена. Ввод времени производится в формате ЧЧ – ММ, где ЧЧ – часы (00 .. 23), ММ - минуты (00 .. 59).

Последовательность установки времени:

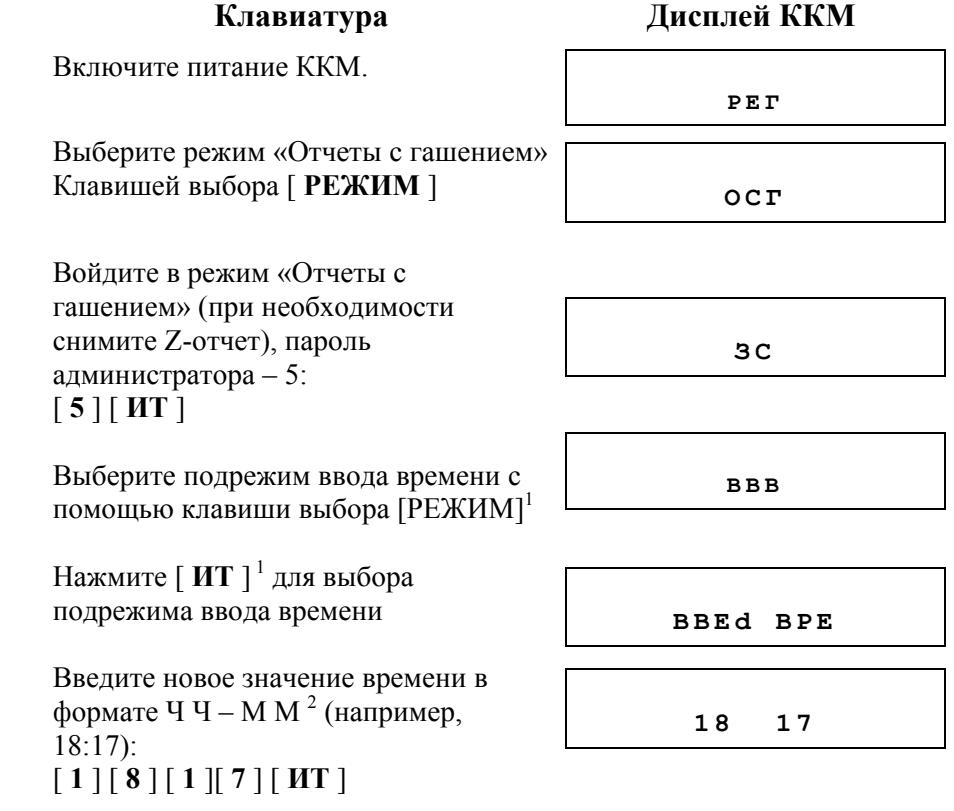

1 – если смена не закрыта, то при нажатии клавиши [ **ИТ** ] ККМ выдаст сообщение

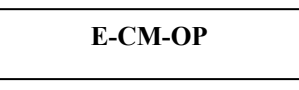

и смену необходимо закрыть.

<sup>2</sup> – если введенное время окажется неверным (например 24 - 37), то при нажатии клавиши [ **ИТ** ] введенное время не будет принято, на дисплее ККМ не произойдет никаких изменений. Для ввода верного значения нажмите клавишу отмены [ **С** ] и введите верное время.

**См. также:** раздел «

# *Блокировка клавиатуры ККМ*

В ККМ есть возможность на время заблокировать клавиатуру. Для блокировки клавиатуры надо нажать и удерживать клавишу [ **\*** ] не менее 3-х секунд. Для последующей разблокировки клавиатуры повторить операцию.

**Примечание:** после выключения и последующего включения ККМ, блокировка клавиатуры не снимается.

### *Общее гашение ККМ*

При общем гашении ККМ происходит обнуление всех регистров ККМ, включая счетчики отчетов (кроме счетчика суточных отчетов с гашением). Этот режим доступен только после закрытия смены. Для проведения общего гашения:

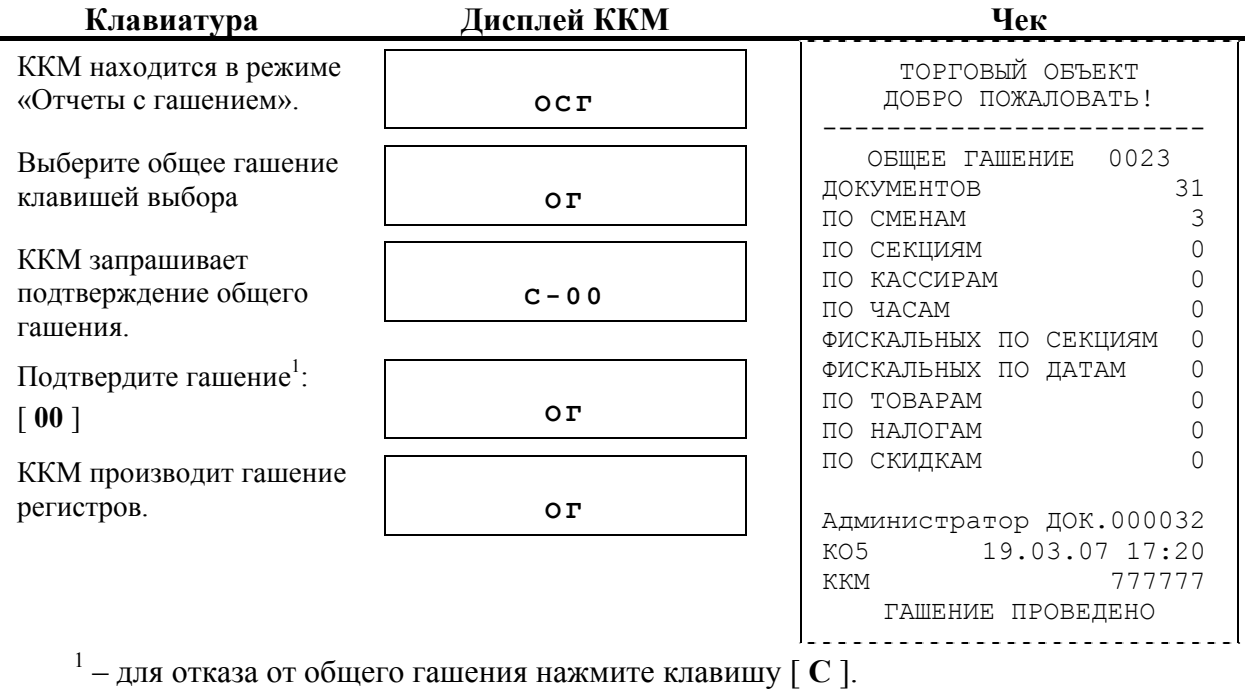

# **Режим «Отчеты из ЭКЛЗ»**

Этот режим позволяет снимать следующие отчеты и операции:

- − Отчет по активизации
- − Итог смены
- − Контрольная лента
- − Документ по номеру ПК
- − Отчет по датам краткий
- − Отчет по датам полный
- − Активизация
- − Отчет по сменам краткий
- − Отчет по сменам полный
- − Закрыть архив

Прерывание отчетов из ЭКЛЗ осуществляется по клавише [**C**].

Вход в режим «Отчеты из ЭКЛЗ» возможен только из режима «Выбор». Чтобы начать работу в режиме «Отчеты из ЭКЛЗ» необходимо нажать клавишу [ **ПИ** ], затем [ **ИТ** ] и ввести пароль системного администратора.

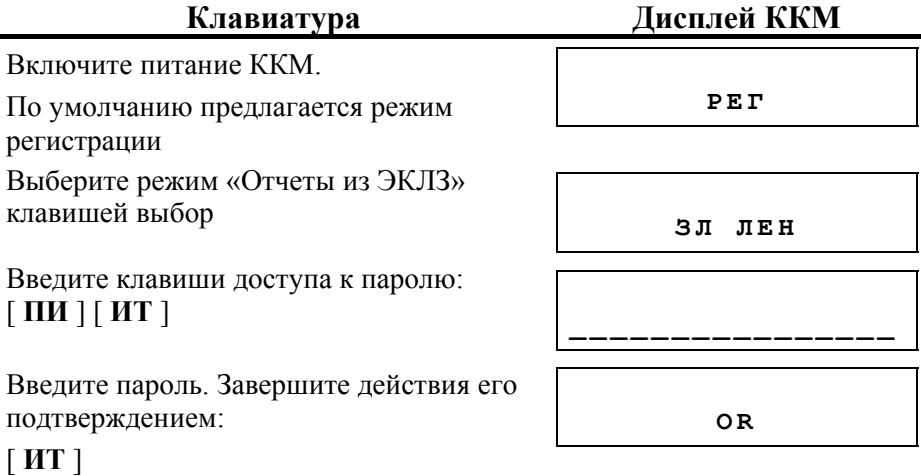

Для выхода из данного режима в режим «Выбор» нажмите клавишу [ **ВЫХОД** ].

**Внимание!** Выход из режима невозможен, когда идет печать отчета или на дисплей ККМ выводится содержимое чека.

### *Отчет об активизации*

Документ, печатаемый по данным из ЭКЛЗ. Содержит информацию о ККМ, времени и дате активизации ЭКЛЗ, а также о реквизитах регистрации ККМ и активизации ЭКЛЗ.

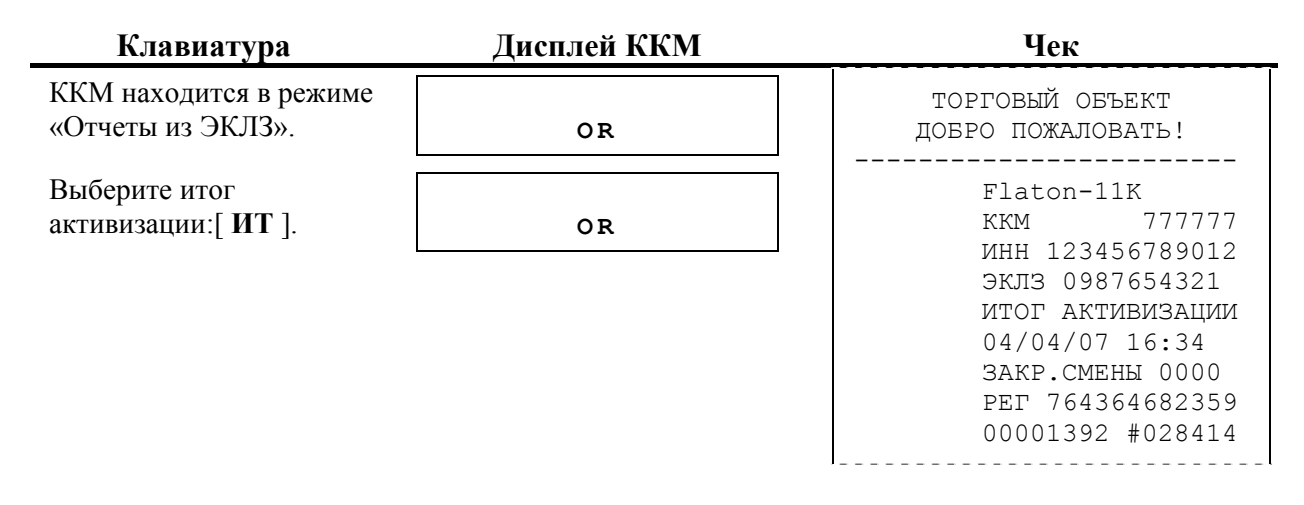

## *Итоги смены*

Документ, печатаемый по данным из ЭКЛЗ. Содержит информацию об итогах смены с заданным номером:

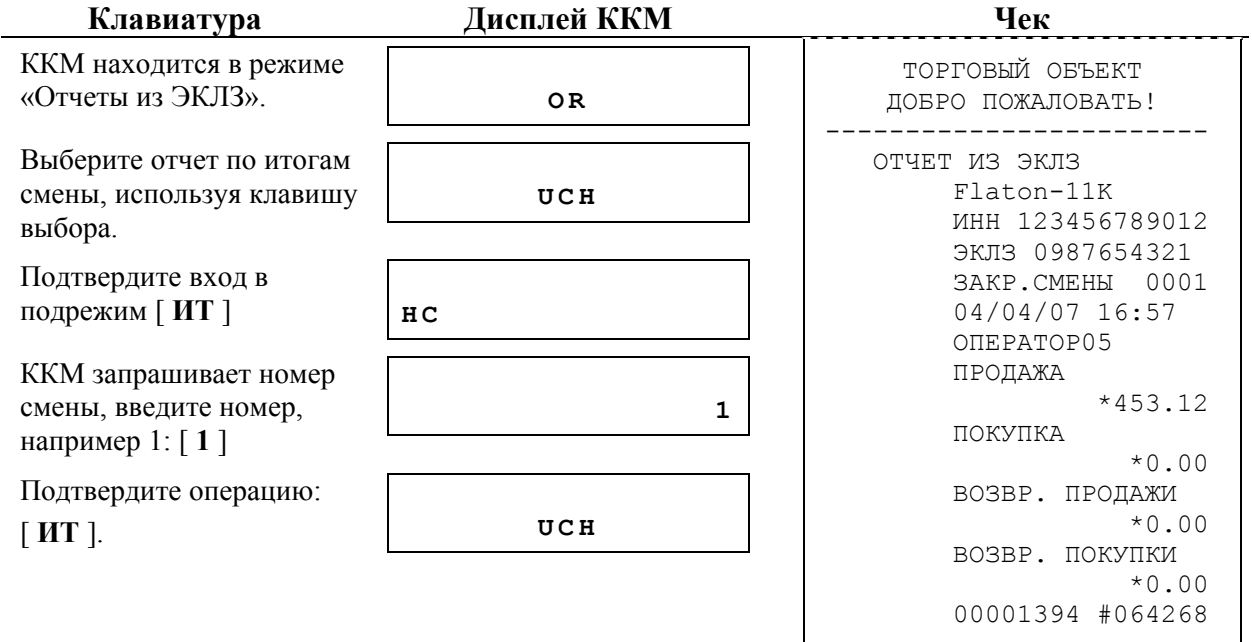

# *Контрольная лента по номеру смены*

Документ, печатаемый по данным из ЭКЛЗ. Содержит контрольную ленту за смену с заданным номером и информацию об итогах смены:

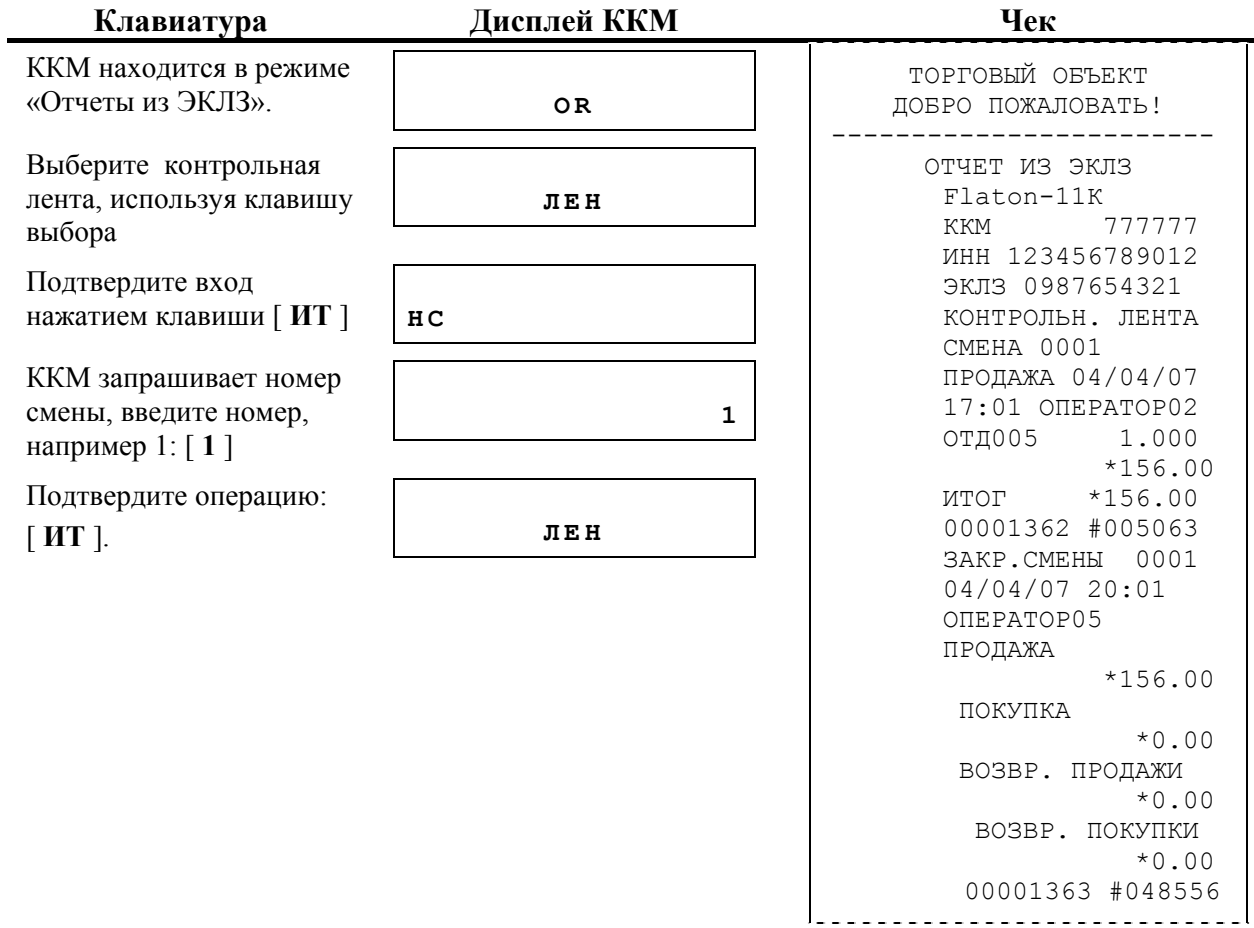

# *Документ по номеру КПК*

Документ, печатаемый по данным из ЭКЛЗ. Содержит информацию о документе с заданным номером КПК, хранящемся в ЭКЛЗ:

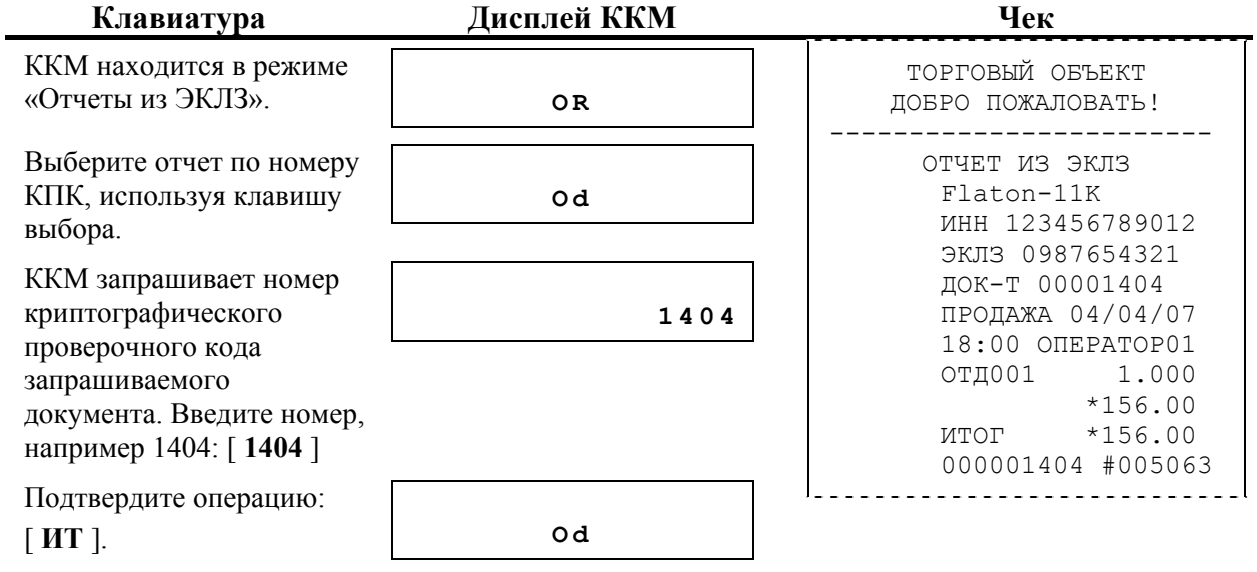

# *Краткий отчет по датам по итогам смен*

Документ, печатаемый по данным из ЭКЛЗ. Содержит краткую информацию об итогах смен, закрытых в заданном диапазоне дат:

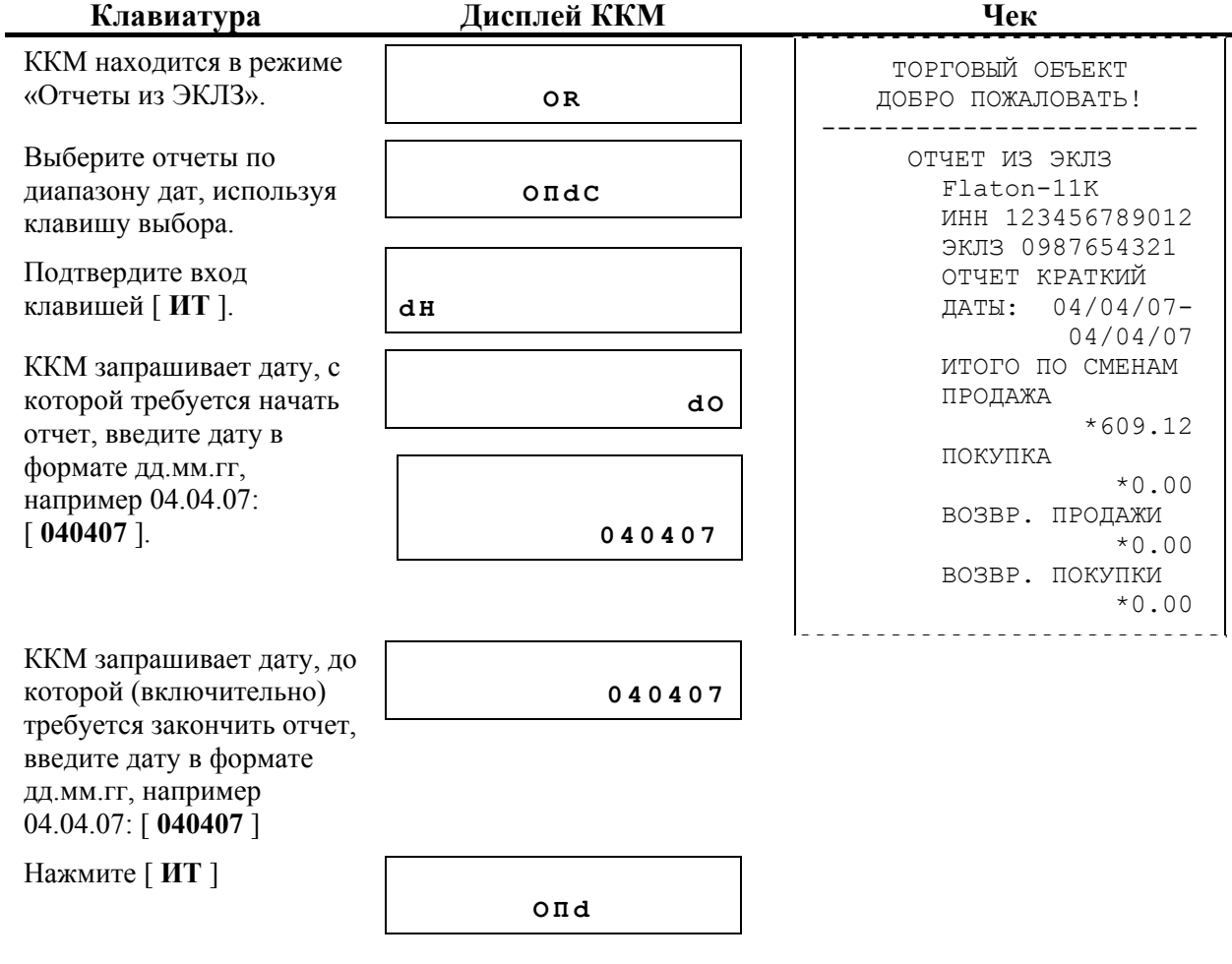

# *Полный отчет по датам по итогам смен*

Документ, печатаемый по данным из ЭКЛЗ. Содержит полную информацию об итогах смен, закрытых в заданном диапазоне дат:

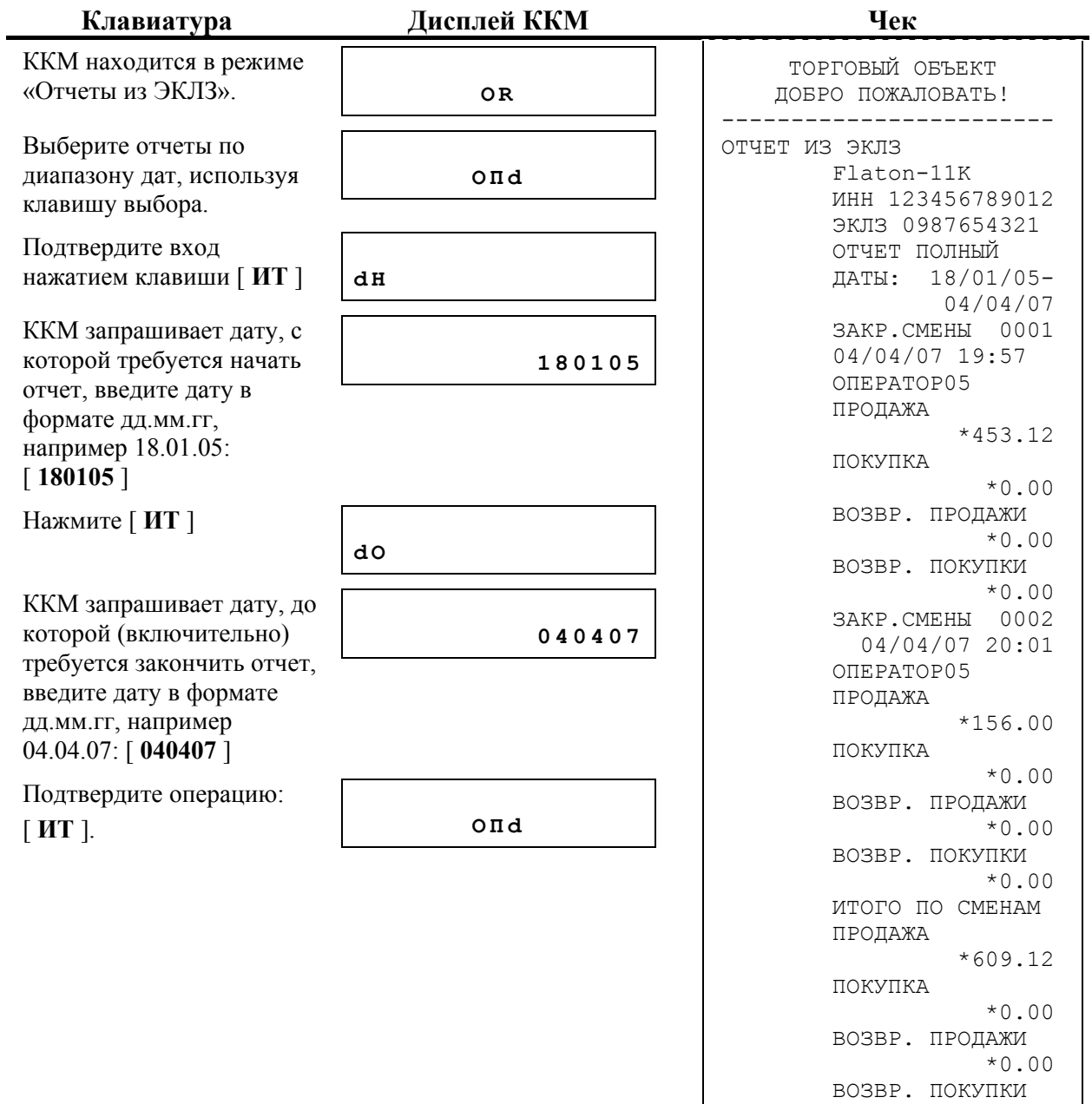

\*0.00

# *Полный отчет по сменам по итогам смен*

Документ, печатаемый по данным из ЭКЛЗ. Содержит полную информацию об итогах смен, с номерами, входящими в заданный диапазон:

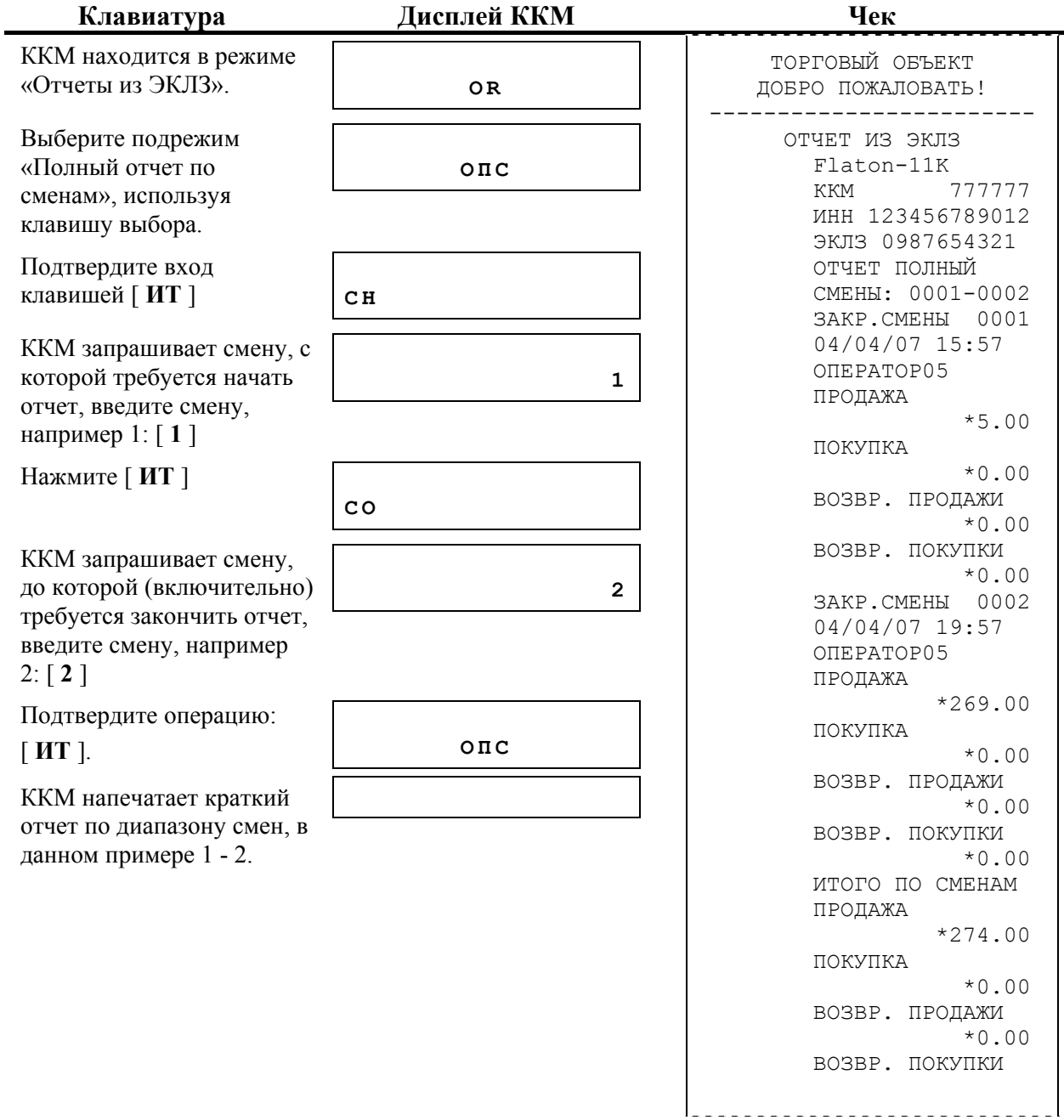

# *Краткий отчет по сменам по итогам смен*

Документ, печатаемый по данным из ЭКЛЗ. Содержит краткую информацию об итогах смен, с номерами, входящими в заданный диапазон:

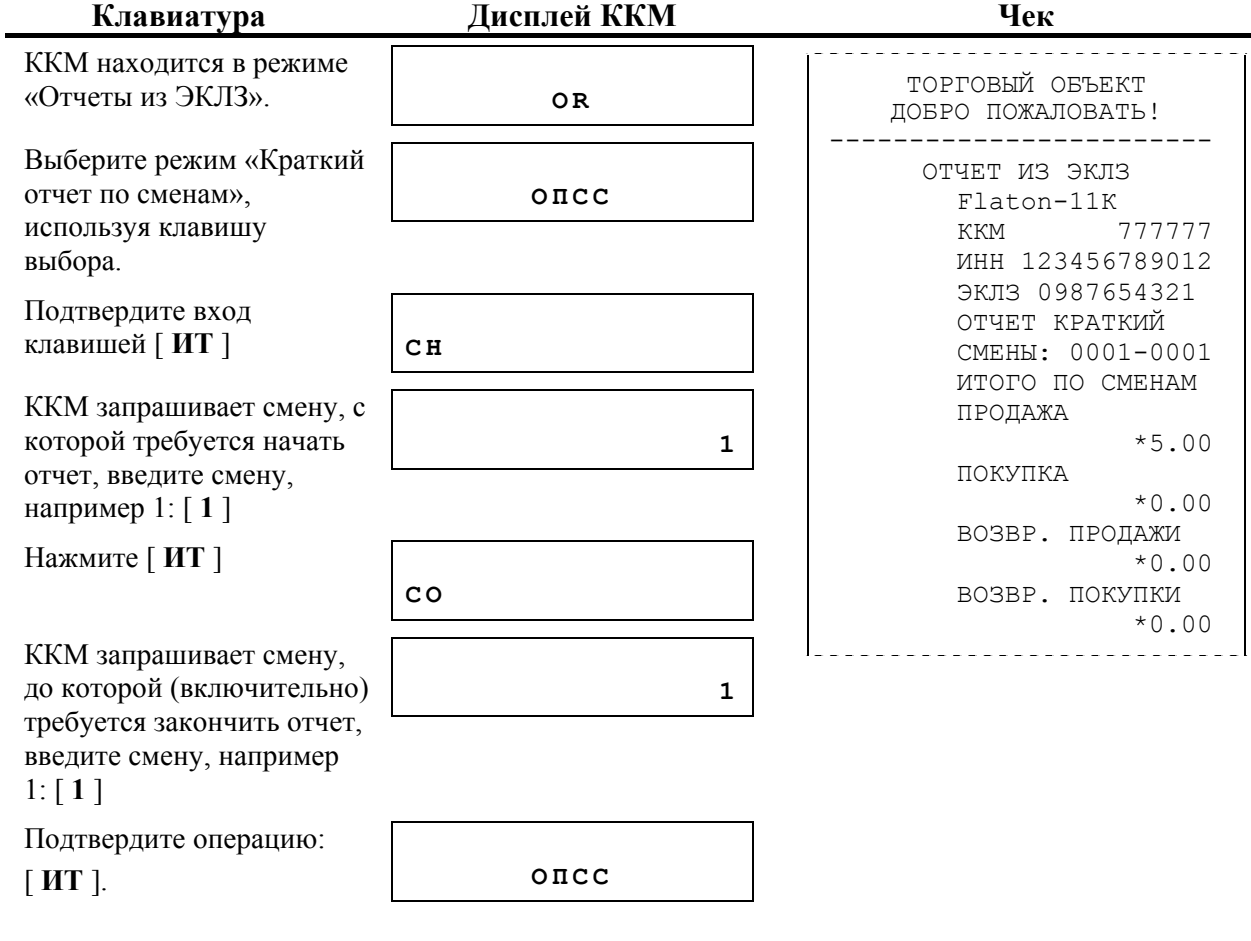

# *Активизация*

Активизация ЭКЛЗ – процедура, определяющая начало функционирования ЭКЛЗ в составе ККМ.

При проведении фискализации, перерегистрации и подключении не активизированной ЭКЛЗ к фискализированной ККМ, ККМ должна обеспечить активизацию ЭКЛЗ. Активизация может проводиться только при условии закрытой смены в ККМ. При активизации ЭКЛЗ ККМ должна обеспечить передачу в ЭКЛЗ следующей информации:

- Текущая дата;
- Текущее время;
- Заводской номер ККМ;
- ИНН;
- Регистрационный номер ККМ;
- Номер последней закрытой смены.

Блок ЭКЛЗ активизируется однажды! И при ошибке во вводимых данных он подлежит замене.

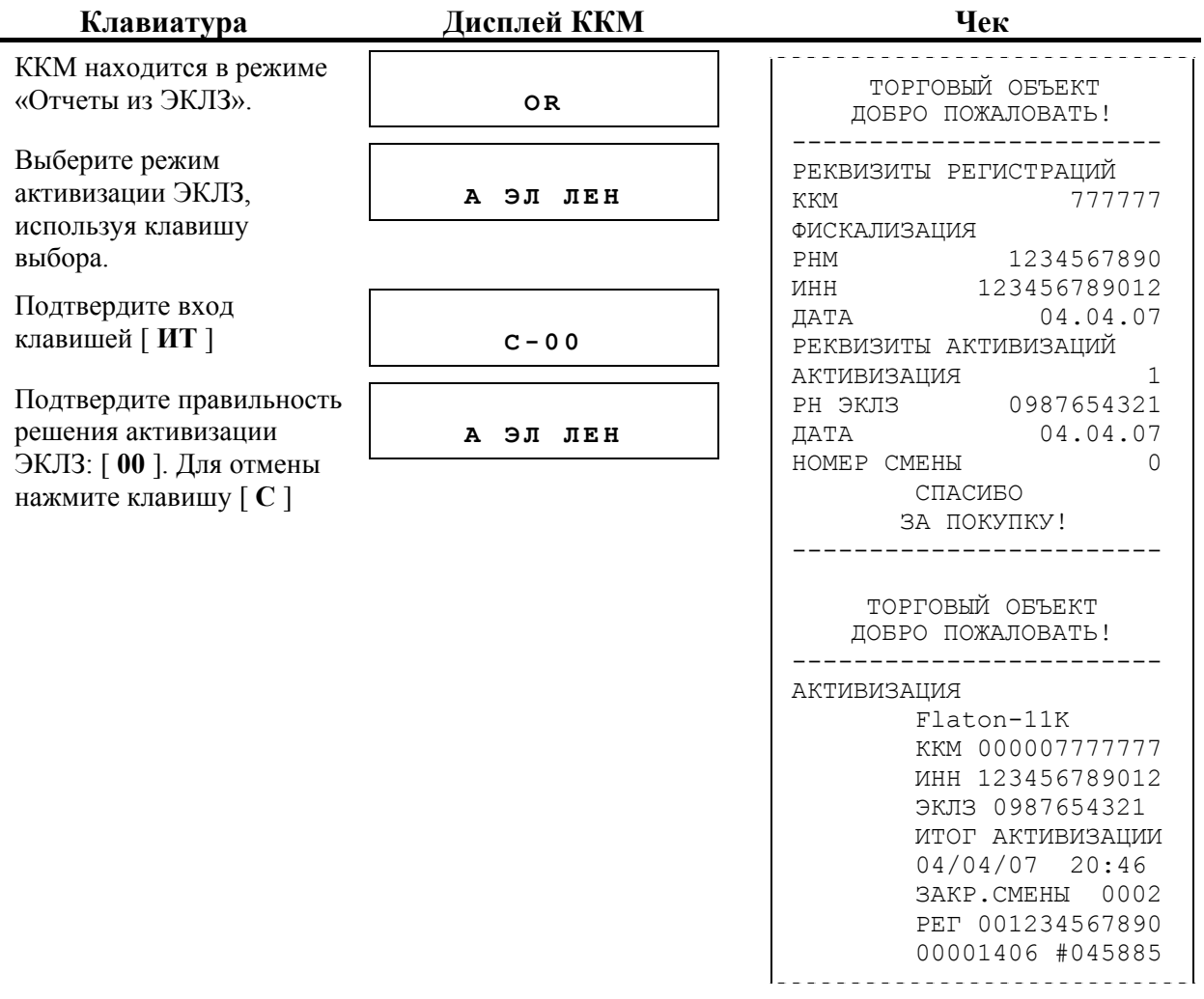

# *Закрытие архива*

Закрытие архива – процедура, завершающая функционирование ЭКЛЗ в составе ККМ во всех режимах, кроме чтения информации.

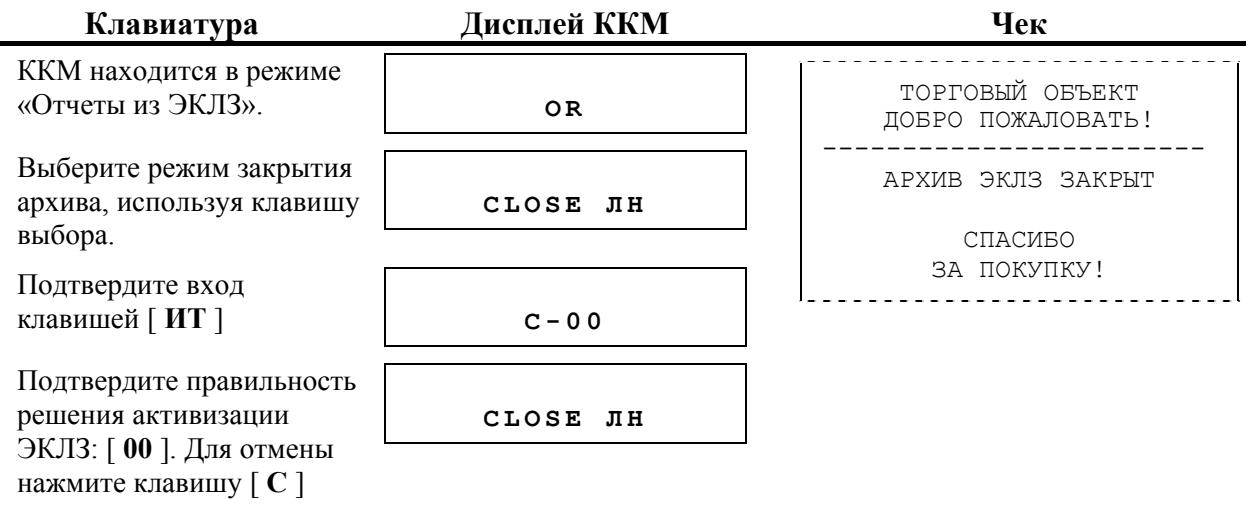

**Внимание!** После закрытия архива ЭКЛЗ, будут блокироваться все операции регистрации.

# **«Режим налогового инспектора»**

Данный режим позволяет снимать следующие отчеты и операции:

- − Ввод заводского номера
- − Фискализация/перерегистрация
- − Отчет по датам полный
- − Отчет по датам краткий
- − Отчет по сменам краткий
- − Отчет по сменам полный

Вход в режим «Доступ к ФП» (Режим налогового инспектора) возможен только из режима «Выбор». Чтобы начать работу в данном режиме, необходимо нажать клавишу [ **ПИ** ], затем [ **ИТ** ] и ввести пароль налогового инспектора.

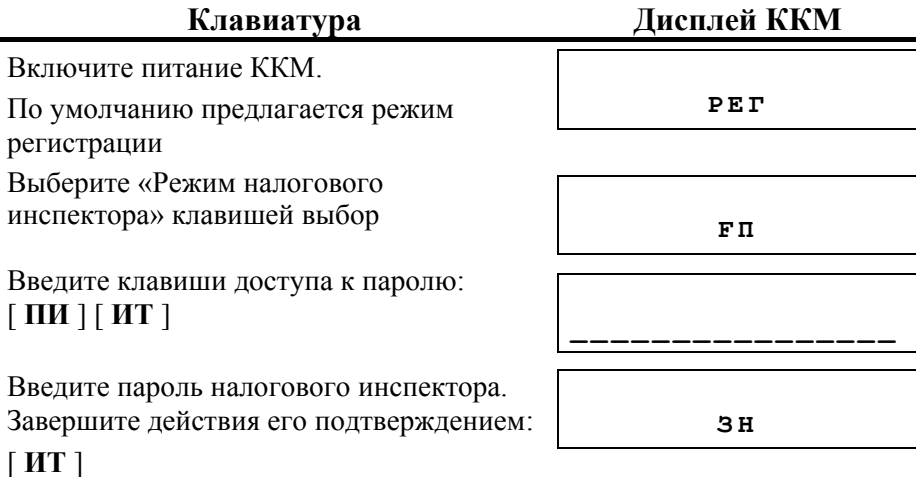

Для выхода из данного режима в режим «Выбор» нажмите клавишу [ **ВЫХОД** ].

**Внимание!** Выход из режима невозможен, когда идет печать отчета или на дисплей ККМ выводится содержимое чека.

### *Ввод заводского номера*

Заводской номер ККМ – уникальный набор цифр, служащий для идентификации данного образца ККМ. Печатается на всех отчетных документах ККМ. Чтобы начать работу с Flaton-11K, необходимо ввести заводской номер.

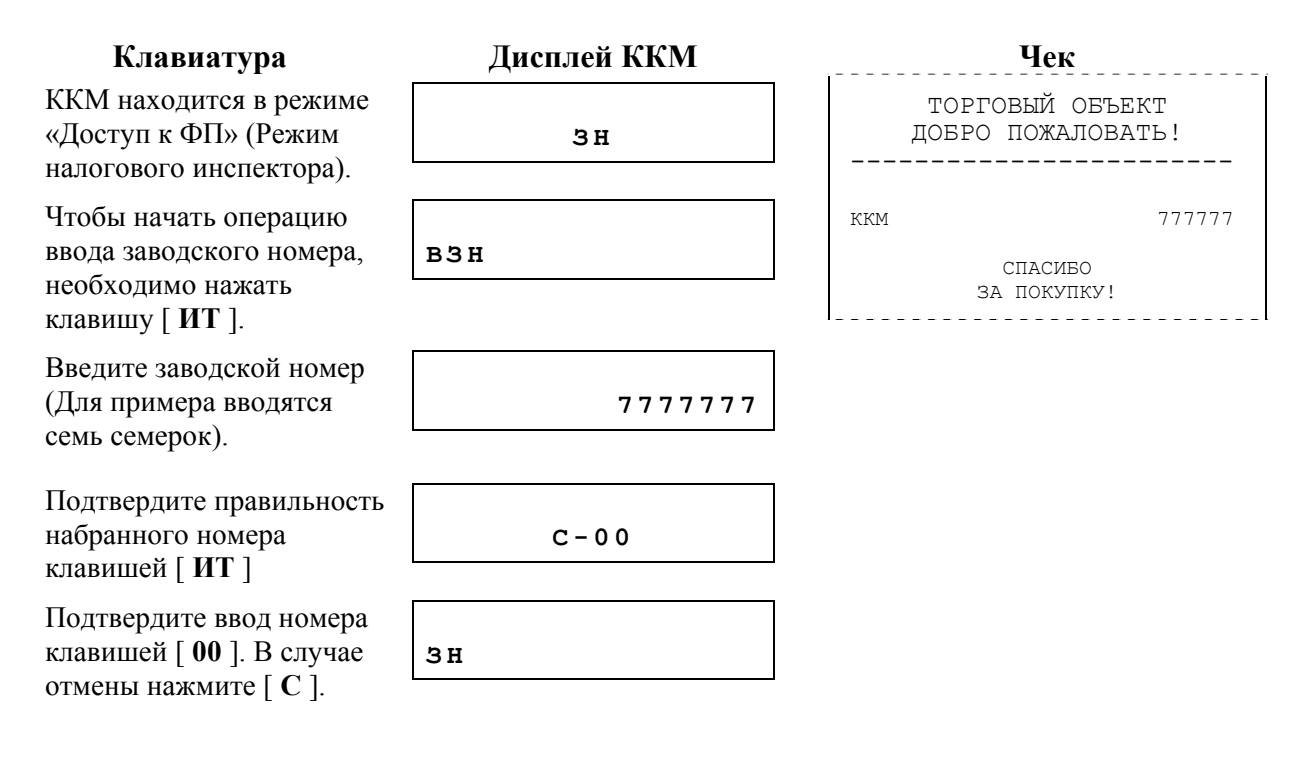

# *Фискализация/перерегистрация*

Режим фискализации/перерегистрации подразумевает ввод новых значений для таких параметров ККМ как:

- − РНМ (регистрационный номер машины);
- − ИНН (идентификационный номер налогоплательщика);
- − пароль доступа к ФП.

Вход в этот режим осуществляется из меню налогового инспектора.

**Внимание!** Вход в режим фискализации/перерегистрации возможен только при условии, если у ККМ задан заводской номер (см. Ввод заводского номера).

Вход в режим фискализации/перерегистрации осуществляется по нажатию клавиши [ **ИТ** ].

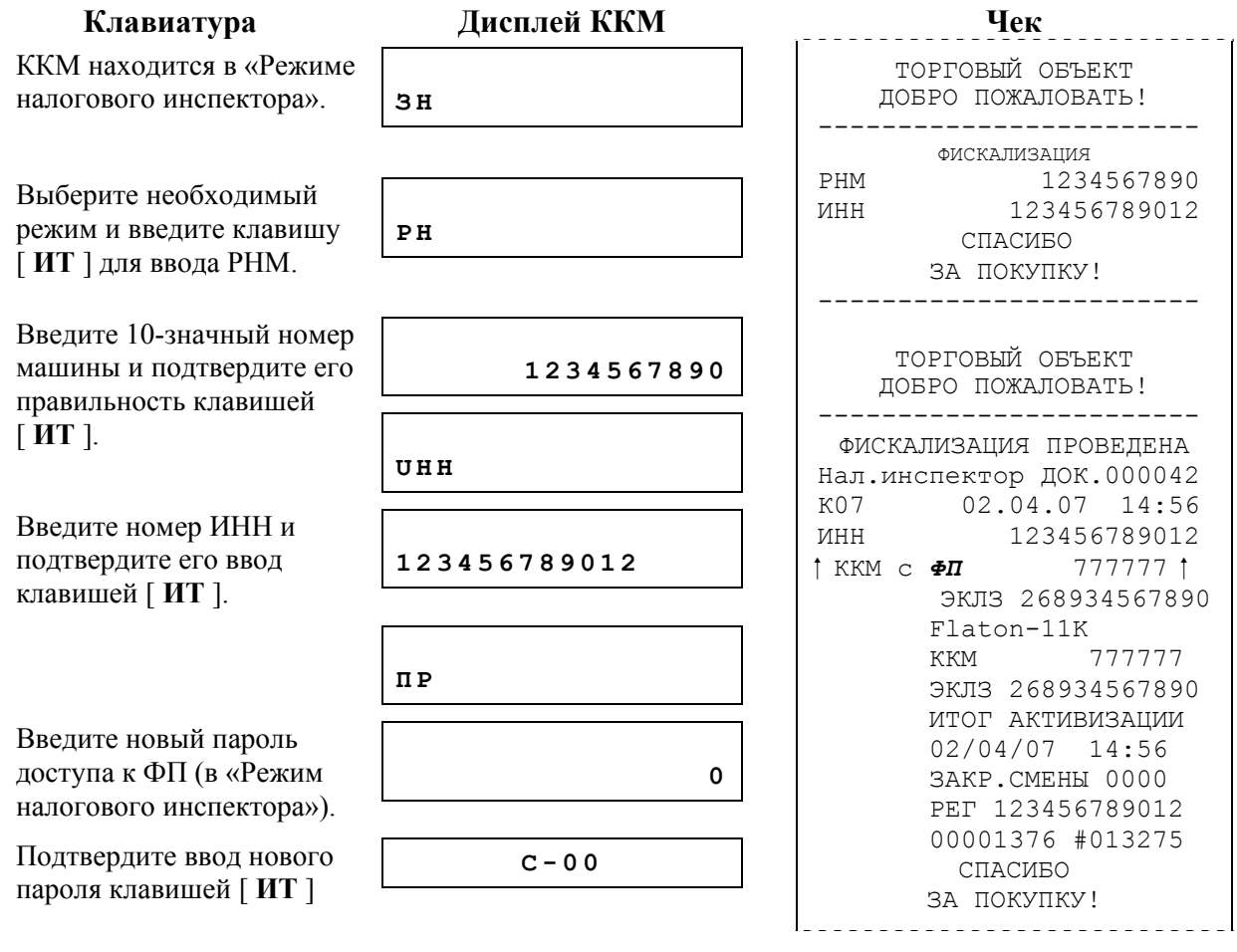

В случае возникновения сбоя в работе кассы во время процесса фискализации/перерегистрации (например, при выключении питания) существует возможность провести дофискализацию/доперерегистрацию. Для этого необходимо зайти в режим фискализации/перерегистрации и повторить все операции, вводя при этом те же самые данные.

# *Отчет по датам полный*

Документ содержит полную информацию об итогах смен, закрытых в заданном диапазоне дат:

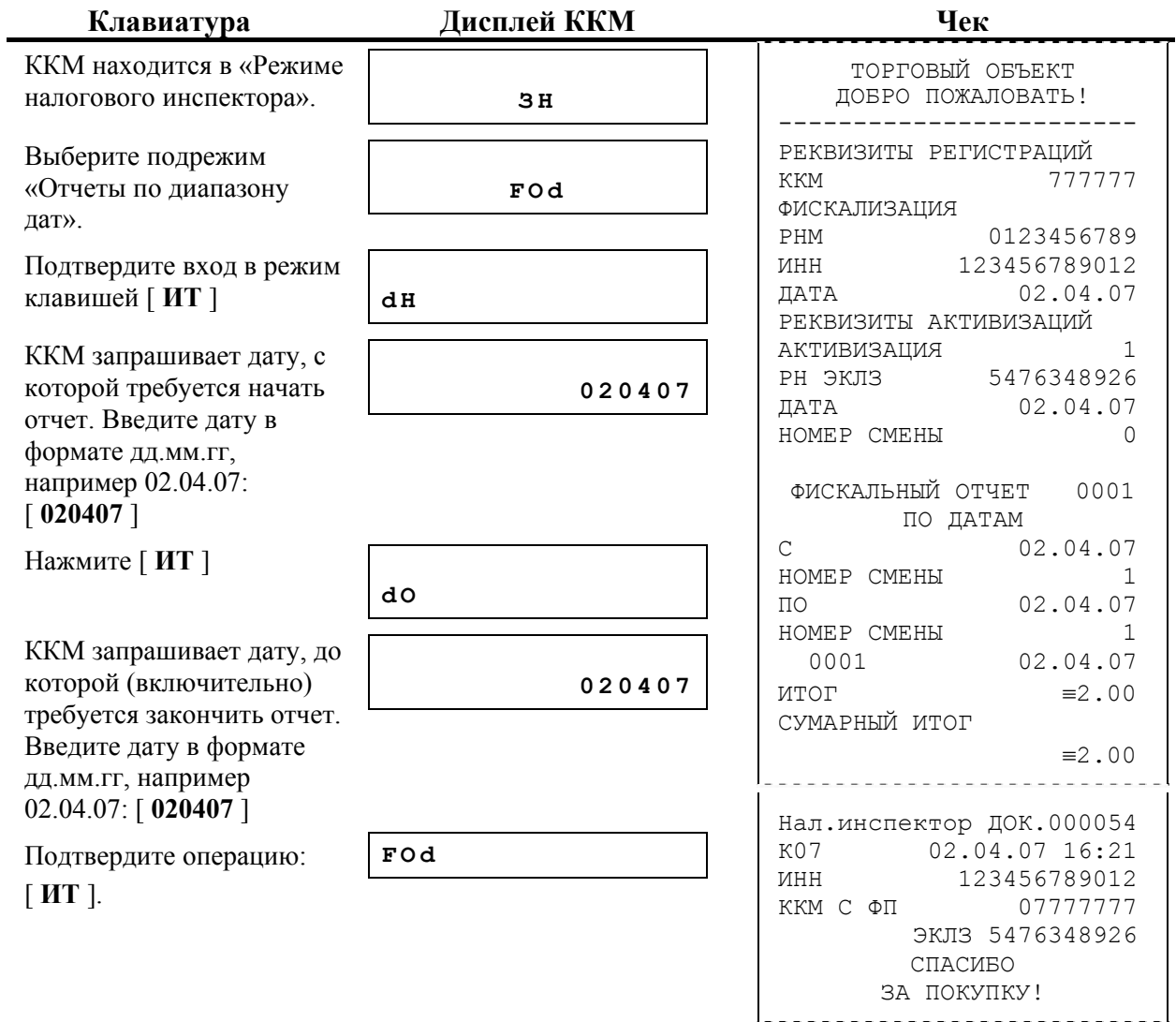

# *Краткий отчет по датам*

Документ содержит краткую информацию об итогах смен, закрытых в заданном диапазоне дат:

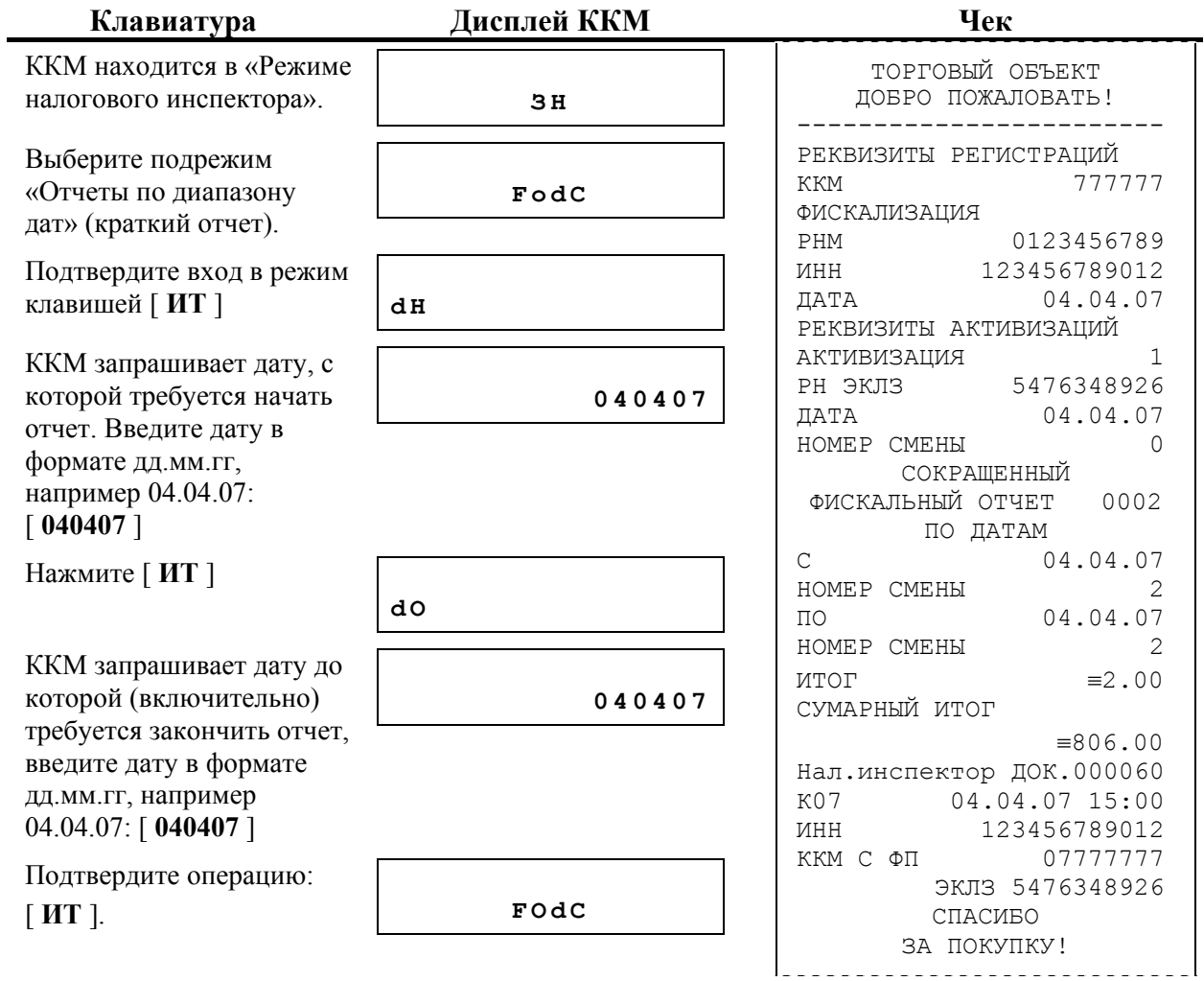

# *Полный отчет по сменам*

Документ содержит полную информацию об итогах смен:

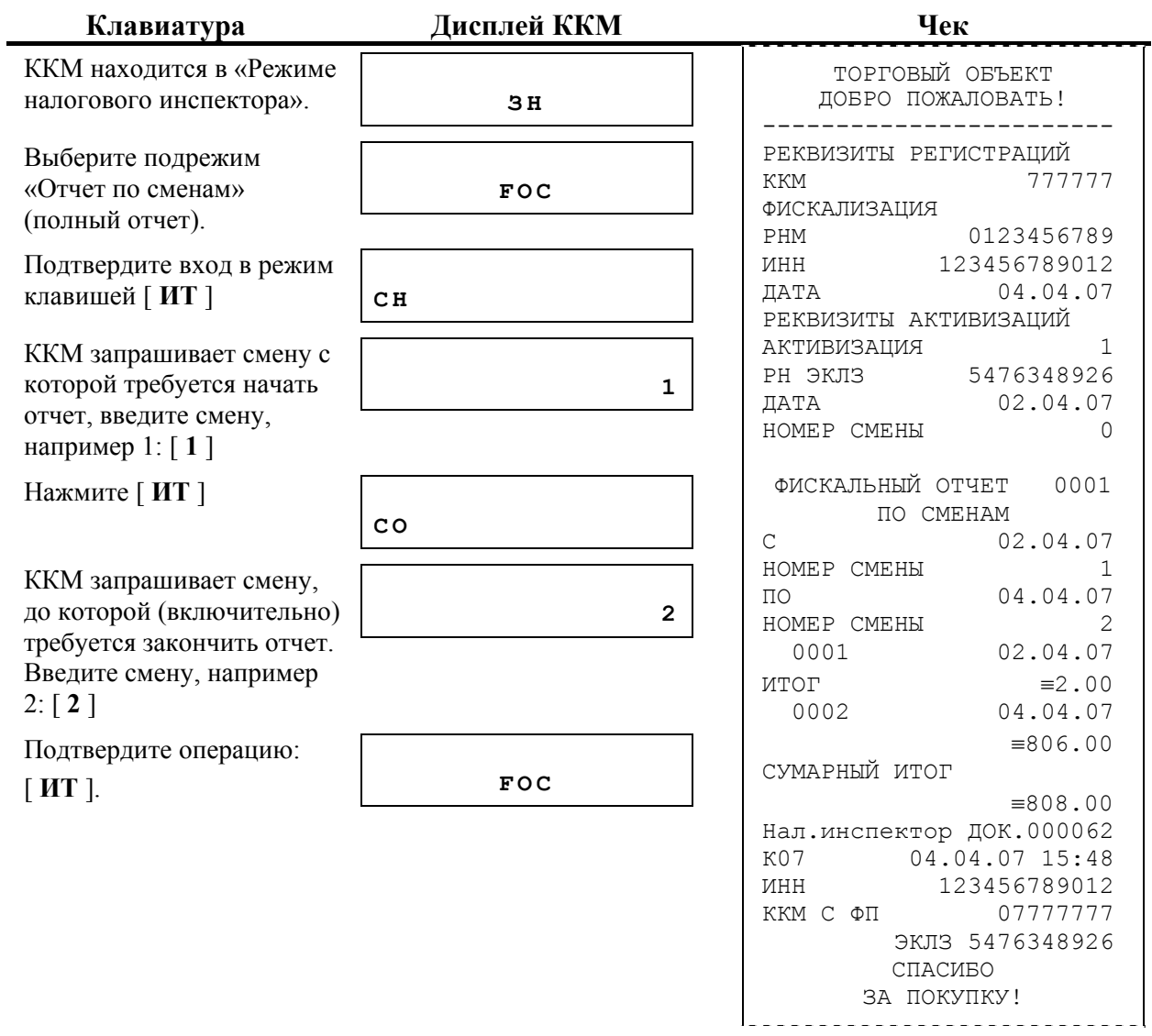

# *Краткий отчет по сменам*

Документ содержит краткую информацию об итогах смен:

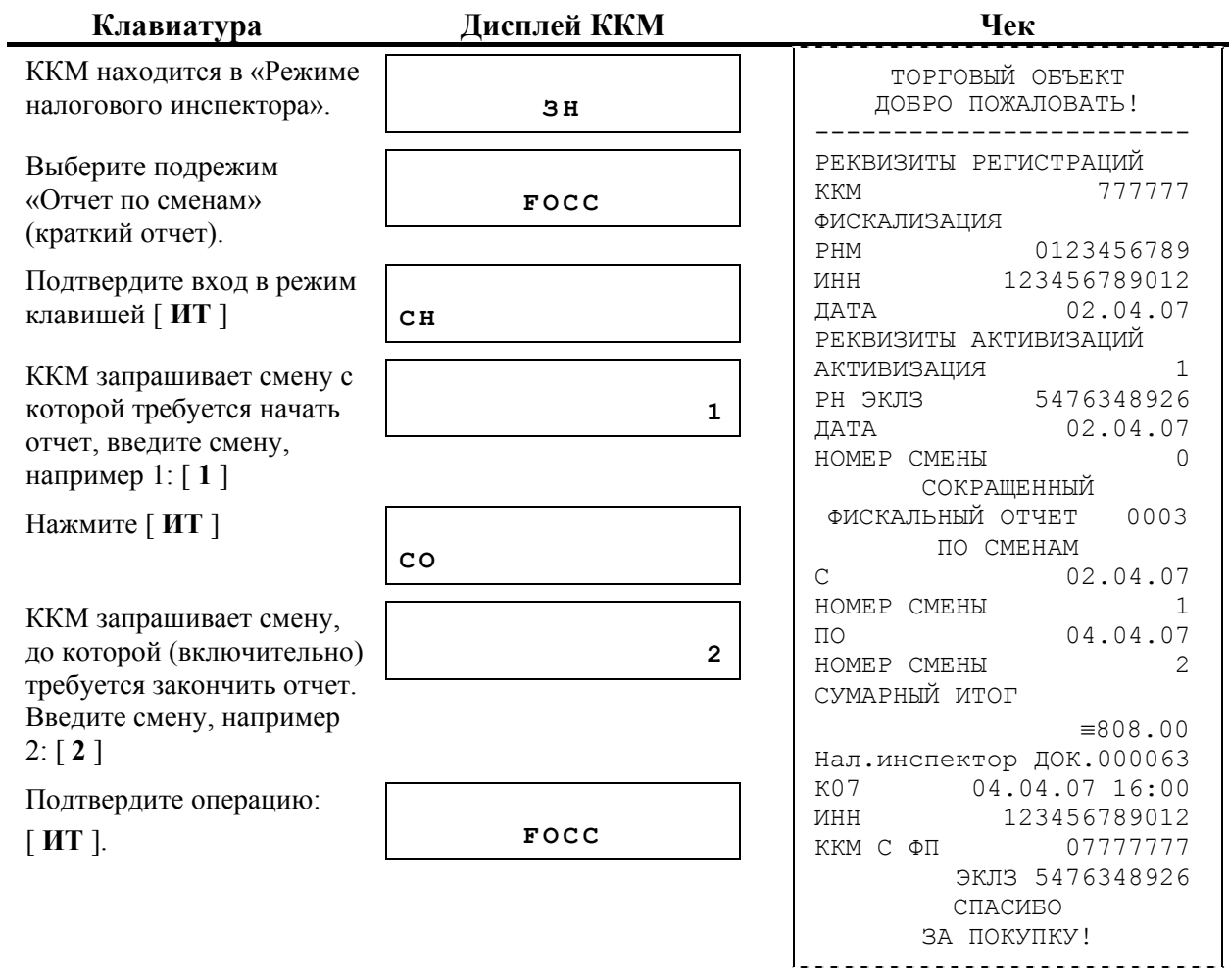

# **Режим «Программирование»**

ККМ имеет целый ряд настраиваемых параметров. Для работы с этими параметрами в ККМ существует отдельный режим – режим «Программирование».

Чтобы начать работу в режиме «Программирование», необходимо в режиме выбора перейти к данному режиму и ввести пароль системного администратора (по умолчанию «6»):

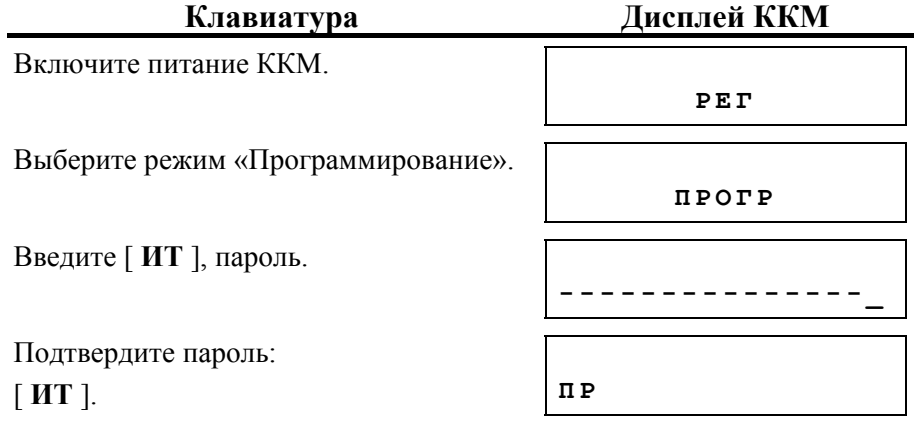

ККМ находится в режиме «Программирование».

При входе в данный режим ККМ распечатывает перечень подрежимов, где производится настройка машины. Для входа в нужный режим необходимо набрать на цифровой клавиатуре ККМ клавишу, соответствующую номеру выбранного режима:

- $[1]$  настройки регистрации;
- [ 2 ] –настройки печати;
- [ 3 ] –системные настройки;
- $[4]$  товары/услуги;
- $[5]$  сфера применения;
- $[6]$  техническое меню;

## *Режим «Настройки регистрации»*

Режим, в котором заложены настройки регистрации товаров с помощью данной ККМ.

Для того, чтобы войти в подрежим, необходимо на клавиатуре нажать на клавишу [ **1** ]. При этом ККМ распечатает сообщение:

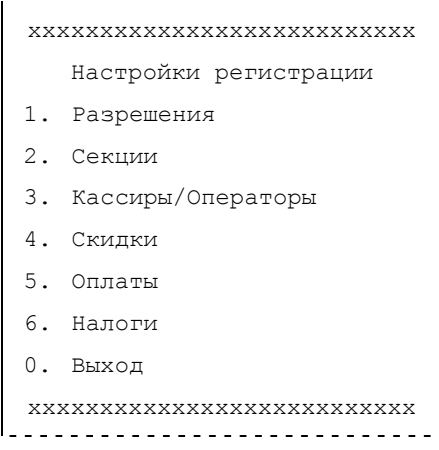

Режим «Настройки регистрации» позволяет совершать следующие действия:

- Устанавливать разрешения на продажу по коду, свободную продажу, на скиду, на закрытие нулевых чеков, а также на контроль наличности;
- Настраивать номера секций и их использование;
- Устанавливать пароли и присваивать имена операторам;
- Вводить размер скидки, налога и оплаты.

## *Разрешения*

Для выбора данного подраздела необходимо войти в режим программирования и нажать клавишу [ **1** ].

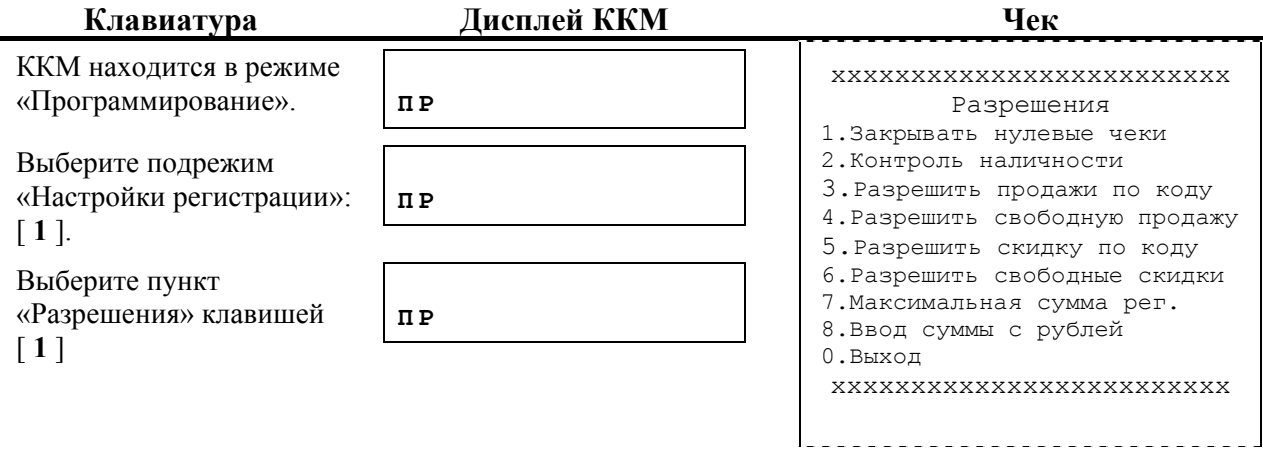

Для того чтобы попасть в нужный пункт меню, нажмите соответствующую клавишу на клавиатуре.

#### **Закрывать нулевые чеки**

Данный пункт разрешает либо запрещает закрывать чеки с нулевым итогом (регистрация товара с последующим сторнированием).

После перехода в данный пункт меню ККМ выводит запрос на разрешение закрывать нулевые чеки. Для подтверждения запроса нажмите [**00**], для отмены – [**С**].

#### **Контроль наличности**

Подсчет суммы денежным ящиком. В случае если опция разрешена, касса не будет печатать чек, сдача в котором будет превышать наличность в кассе.

После перехода в данный пункт меню ККМ выводит запрос на разрешение контроля наличности. Для подтверждения запроса нажмите [**00**], для отмены – [**С**].

#### **Разрешить продажи по коду**

Продажа по кодам, запрограммированным на каждый товар, с использованием введенной базы товаров.

После перехода в данный пункт меню ККМ выводит запрос на разрешение продажи по коду. Для подтверждения запроса нажмите [**00**], для отмены – [**С**].

#### **Разрешить свободную продажу**

Продажа без указания наименования товара и его количества.

После перехода в данный пункт меню ККМ выводит запрос на разрешение свободной продажи. Для подтверждения запроса нажмите [**00**], для отмены – [**С**].

#### **Разрешить скидку по коду**

Печать скидки по коду, заранее запрограммированному.

После перехода в данный пункт меню ККМ выводит запрос на разрешение скидки по коду. Для подтверждения запроса нажмите [**00**], для отмены – [**С**].

#### **Разрешить свободные скидки**

Ввод скидки без предварительно ввода в настройки.

После перехода в данный пункт меню ККМ выводит запрос на разрешение свободной скидки. Для подтверждения запроса нажмите [**00**], для отмены – [**С**].

#### **Максимальная сумма регистрации**

Данный режим позволяет редактировать максимальную сумму, вводимую при регистрации товара.

После перехода в данный пункт меню ККМ выводит запрос на разрешение ввода максимальной суммы регистрации. Для подтверждения запроса нажмите [**00**], для отмены – [**С**].

#### **Ввод суммы с рублей**

При включенном параметре касса начинает ввод суммы при регистрации товара с рублей, а при выключенном – с копеек (ввод суммы в обратном порядке – справа налево, при этом необходимо нажимать клавишу [**.**] для разграничения рублей и копеек).

После перехода в данный пункт меню ККМ выводит запрос на разрешение ввода суммы с рублей. Для подтверждения запроса нажмите [**00**], для отмены – [**С**].

### *Секции*

В данном подрежиме существует возможность изменить следующие параметры: название секции, флаг разрешения продаж и номер налога. Для входа в данный подрежим из подрежима «Настройки регистрации» необходимо нажать клавишу [**2**], после чего касса распечатает следующий чек:

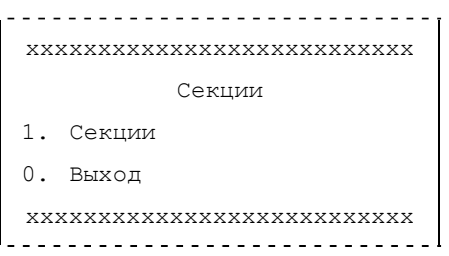

Для редактирования параметров секций нажмите [1], затем введите номер секции (от 1 до 8) и нажмите клавишу [ИТ]. После этого на чековой ленте будет напечатано текущее название секции и запрос о его изменении. Для изменения названия нажмите клавишу [00] и введите новое название, набирая коды символов на цифровой клавиатуре и подтверждая каждый введенный символ нажатием клавиши [ИТ] (таблица символов приведена в приложении 4). После ввода последнего символа нажмите клавишу [ВЫХОД] или [\*].

На чековой ленте будет распечатан запрос об изменении флага разрешения продаж. Для изменения этого параметра нажмите [00], для продолжения без изменений – [С] .

После этого на чековой ленте напечатается текущий номер налога и запрос о его изменении. Для изменения нажмите [00], введите необходимый номер налога и нажмите клавишу [ИТ]. Для выхода без изменений нажмите [С].

Для подтверждения сделанных изменений параметров данной секции нажмите [00], для выхода в меню выбора секций без сохранения изменений нажмите [С].

## *Кассиры/операторы*

Этот пункт отвечает за редактирование кассиров (имена и пароли).

Для входа в данный подрежим из подрежима «Натройки регистрации»нажмите клавишу [**3**].

Касса распечатает чек:

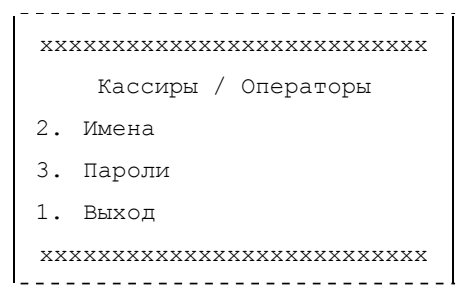

- − Первый пункт отвечает за наименование кассиров. Всего по умолчанию имеется 6 позиций:
- 2. Кассир 1
- 3. Кассир 2
- 4. Кассир 3
- 5. Кассир 4
- 6. Администратор
- 7. Системный администратор

При входе в данный подрежим касса печатает на ЧЛ запрос на ввод номера кассира. Нажмите соответствующий номер и подтвердите его ввод клавишей [**ИТ**]. Далее введите новое имя кассира согласно таблице символов на стр.89. По окончании ввода нажмите клавишу [\*], для отмены – [**С**].

− Второй пункт позволяет редактировать пароли кассиров.

При входе в данный подрежим касса печатает на ЧЛ запрос на ввод номера кассира. Нажмите соответствующий номер и подтвердите его ввод клавишей [ИТ]. Затем последует запрос на новый пароль. При вводе нового значения касса будет скрывать его обозначение, выводя на индикатор имитацию цифры «8». Нажмите клавишу [**ИТ**]. После ввода нового пароля ККМ распечатает запрос на подтверждение значения. Повторите новый пароль, нажмите клавишу [**ИТ**].

# *Скидки*

Этот пункт отвечает за программирование размеров скидок и привязку их к определенным клавишам.

Для входа в данный подрежим нажмите клавишу [**4**]. Касса распечатает приглашение ввести код скидки (от 1 до 10). Введите необходимое значение, подтвердите его ввод клавишей [**ИТ**]. Касса распечатает запрос на ввод значения скидки. Совершите действия аналогично приведенным в предыдущем предложении.

# *Оплаты*

Этот пункт позволяет редактировать виды оплаты, разрешение на их использование и их привязку к определенным клавишам.

Для входа в данный подрежим нажмите клавишу [**5**]. Касса распечатает запрос на ввод номера оплаты. Всего имеется 3 вида:

- − Кредитом
- − Тарой
- − Предоплата

Для редактирования необходимо ввести номер оплаты, нажать клавишу [**ИТ**]. ККМ распечатает полное название, соответствующее данному пункту, и выведет запрос на изменение значения. Для подтверждения нажмите клавишу [**00**], для отмены – [**С**]. Для редактирования используйте таблицу символов, приведенную на стр.89. В этом же пункте можно запрещать либо разрешать использование данного вида оплаты. Редактирование происходит следом за изменением названия аналогично приведенному примеру в предыдущем предложении.

### *Налоги*

В этом подрежиме имеется возможность программирования налоговых ставок. Для входа в него из подрежима «Настройки регистрации» необходимо нажать клавишу [**6**]. Далее необходимо указать номер налога (от 1 до 10) и нажать клавишу [ИТ], после чего на чековой ленте будет напечатано текущее значение налоговой ставки и запрос о его изменении. Для изменения ставки нажмите [00], введите значение налога и нажмите клавишу [ИТ], для продолжения без изменений нажмите [С].

Далее на чековой ленте будет распечатан запрос о сохранении сделанный изменений. Для подтверждения нажмите [00], для выхода в меню выбора номера налога без сохранения изменений нажмите [С].

## *Режим «Настройки печати»*

Режим, в котором заложены настройки печати товаров.

Для того, чтобы войти в подрежим, необходимо на клавиатуре нажать на клавишу [ **2** ]. При этом ККМ распечатает сообщение:

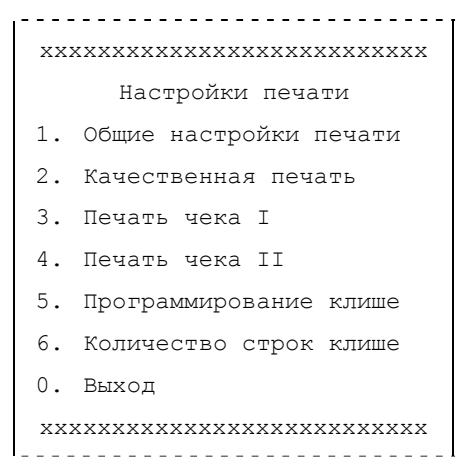

Режим «Настройки печати» позволяет совершать следующие действия:

- Устанавливать и редактировать общие настройки печати, а именно: тип шрифта, яркость печати, межстрочный интервал;
- Устанавливать качественную печать;
- Задавать различные параметры печати чека;
- Программировать клише, а также количество строк клише.
- •

## *Общие настройки печати*

Для выбора данного подраздела необходимо войти в режим программирования и нажать клавишу [ **2** ], [ **1** ].

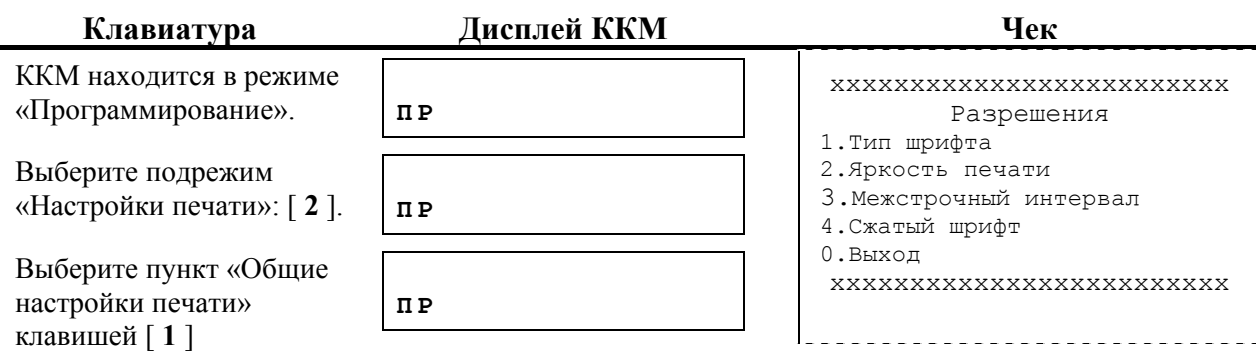

Для того чтобы попасть в нужный пункт меню, нажмите соответствующую клавишу на клавиатуре.

#### **Тип шрифта**

В данной версии предусмотрен единственный тип шрифта (1).

#### **Яркость печати**

Данный пункт разрешает менять яркость печати в диапазоне от 1 до 15 (от самого бледного типа печати до самого яркого). По умолчанию стоит «5».

После перехода в данный пункт меню ККМ выводит запрос на разрешение изменить существующие настройки. Для подтверждения запроса нажмите [**00**], для отмены – [**С**]. Введите необходимое значение и подтвердите вход клавишей [**ИТ**].

#### **Межстрочный интервал**

Указывается межтрочный интервал, допустимые значения от 1 до 15.

### **Сжатый шрифт**

При установленном параметре 1, текст сжимается по вертикали. Позволяет экономить на расходных материалах, так как чеки получаются более сжатыми.

## *Качественная печать*

Для выбора данного подраздела необходимо войти в подрежим «Настройки печати» и нажать клавишу [**2**]. Для изменения параметра нажмите клавишу [00] и выберите нужное значение параметра (клавиша [1] – ДА, [0] – НЕТ), для выхода из подрежима без изменений нажмите клавишу [С].

## *Печать чека I*

Для выбора данного подраздела необходимо войти в подрежим «Настройки печати» и нажать клавишу [ **3** ]. ККМ распечатает информацию об имеющихся подпунктах:

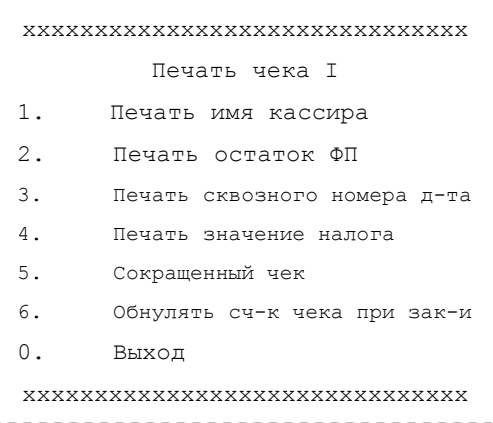

Для того чтобы попасть в нужный пункт меню, нажмите соответствующую клавишу на клавиатуре.

#### **Печать имя кассира**

Данный пункт разрешает либо запрещает печатать имя кассира.

После перехода в данный пункт меню ККМ выводит запрос на изменение существующего значения. Для подтверждения запроса нажмите [**00**], для отмены – [**С**].

#### **Печать остаток ФП**

Данный пункт разрешает либо запрещает печатать на отчетных документах (Z-отчет) информацию по остатку в фискальной памяти.

После перехода в данный пункт меню ККМ выводит запрос на изменение существующего значения. Для подтверждения запроса нажмите [**00**], для отмены – [**С**].

#### **Печать сквозного номера документа**

Данный пункт разрешает либо запрещает печатать сквозной номер документа (порядковый номер чека с учетом всех отчетных документов).

После перехода в данный пункт меню ККМ выводит запрос на изменение существующего значения. Для подтверждения запроса нажмите [**00**], для отмены – [**С**].

#### **Печать значение налога**

Данный пункт разрешает либо запрещает печатать значение налога. После перехода в данный пункт меню ККМ выводит запрос на изменение существующего значения. Для подтверждения запроса нажмите [**00**], для отмены – [**С**].

#### **Сокращенный чек**

Данный параметр разрешает формировать чеки по свободной цене.

#### **Обнулять счетчик при закрытии смены**

Данный пункт устанавливает разрешения либо запреты на обнуление счетчика нумерации печатаемых чеков после закрытия смены. При установке разрешения на данную опцию каждая смена будет начинаться с печати документов от первого номера.

После перехода в данный пункт меню ККМ выводит запрос на разрешение обнулять счетчик (по умолчанию «нет»). Для подтверждения запроса нажмите [**00**], для отмены – [**С**].

### *Печать чека II*

Для выбора данного подраздела необходимо войти в подрежим «Настройки печати» и нажать клавишу [ **4** ]. ККМ распечатает информацию об имеющихся подпунктах:

. . . . . . . . . . . . . . . . . . . . ххххххххххххххххххххххххххххххх Печать чека II 1. Печать количество 2. Печать тип чека продажи 3. П-ть разделитель между позиц-ми 4. Настройка на «ИТОГ» 5. Настройка на «СДАЧА» 6. Печатать номер секции 7. П-ть реквизитов товара 8. Выход

Руководство по эксплуатации. 71

```
ххххххххххххххххххххххххххххххх
```
Для того чтобы попасть в нужный пункт меню, нажмите соответствующую клавишу на клавиатуре.

#### **Печатать количество**

Существует три варианта настройки: 0 – Не печатать, 1 – Печатать не единичное и 2 – Печатать любое.

#### **Печатать тип чека продажи**

Позволяет печатать название чека продажи: 0 – Не печатать, 1 - Печатать

#### **Печатать разделитель между позициями**

Допустимые значения: 0-3. По умолчанию – 1.

#### **Настройка на «ИТОГ»**

Допустимые значения: 0-15. По умолчанию – 5.

#### **Настройка на «СДАЧА»**

Допустимые значения: 0-15. По умолчанию – 3.

#### **Печатать номер секции**

Допустимые значения: 0-3. По умолчанию – 3.

#### **П-ть реквизитов товара**

Допустимые значения: 0-3. По умолчанию – 0:

- 0-й бит - печать код товара «КОД№»;

- 1-й бит - печать название товара

### *Программирование клише*

Для входа в данный подрежим нажмите клавишу [**5**].

Касса распечатает запрос на ввод номера строки.

Для того чтобы изменить заданное значение, выберите соответствующий номер строки (от 1 до 7, включая разделители) и нажмите клавишу [ **ИТ** ].

Машина предложит изменить заданное значение на новое. Ввод текста происходит последовательно – по каждой букве отдельно: введите на клавиатуре ККМ цифровой эквивалент буквы и нажмите подтверждение [ **ИТ** ] (см. «Таблица символов» в приложении 4 на стр.89). После ввода всех значений подтвердите окончание операции нажатием на клавишу [ \* ]. Для отмены операции нажмите клавишу [ **С** ], и ККМ вернет исходные значения.

### *Количество строк клише*

При входе в данный режим машина печатает на ЧЛ текущее количество строк клише. Для изменения параметра нажмите на клавишу [ 00 ], для отмены и выхода в общий раздел – [С]. После того, как вводится количество строк, необходимо подтвердить операцию нажатием на клавишу [ ИТ ]. ККМ автоматически перейдет в общий раздел «Настройки печати».

### *Системные настройки*

В данном подрежиме имеется возможность совершать следующие операции:

- переводить ККМ на летнее и зимнее время «вручную», устанавливать дату перехода на летнее и зимнее время,
- настраивать подсветку дисплея,
- включать звук по нажатию клавиши,
- включать светодиод,
- вводить коды защиты.

Чтобы войти в режим «Системные настройки», необходимо, находясь в «Главном меню», нажать на клавишу [ **3** ]. Машина распечатает на ЧЛ список подразделов. Для выбора необходимого режима нажмите соответствующую клавишу на цифровой клавиатуре ККМ.

## *Перевод времени*

В данном разделе настраивается дата перехода на летнее и зимнее время, а также «вручную» переводится ККМ на летнее и зимнее время.

### **Дата перехода на летнее время**

При входе в данный режим ККМ печатает на ЧК ближайшую дату перехода на летнее время и запрос на изменение. Для изменения настройки отмените текущую дату шестикратным нажатием клавиши [ **С** ], введите новую дату в формате ДД-ММ-ГГ и нажмите клавишу [ **ИТ** ]. ККМ выведет запрос на подтверждение внесенных изменений. Нажмите клавишу [ **00** ] для подтверждения, для отмены и выхода в общий режим – [ **С** ].

#### **Дата перехода на зимнее время**

При входе в данный режим ККМ печатает на ЧК ближайшую дату перехода на зимнее / летнее время и запрос на изменение. Для изменения настройки отмените текущую дату шестикратным нажатием клавиши [ **С** ], введите новую дату в формате ДД-ММ-ГГ и нажмите клавишу [ **ИТ** ], для отмены и выхода в общий режим – [ **С** ].

#### **Переводить на летнее/зимнее время**

При входе в данный режим ККМ печатает на ЧК запрос на разрешение переводить на летнее/зимнее время. Для изменения настроек отмените текущие настройки (по умолчанию – да) нажатием клавиши [ **00** ]. Касса распечатает на ЧЛ:

[**1**] – да (переводить),

[**0**] – нет (не переводить).

Нажмите соответствующую клавишу на цифровой клавиатуре. Для отмены и выхода в общий режим – [ **С** ].

# *Подсветка дисплея*

Данный подраздел позволяет отключать подсветку, включать ее на 5/10 секунд, либо устанавливать постоянную работу.

#### **Отключить подсветку**
При входе в данный режим ККМ распечатывает текущие настройки и запрос на новое значение. Для подтверждения выбранных действий нажмите [**00**], для отмены – [**C**].

#### **Включать на 5 секунд**

При входе в данный режим ККМ распечатывает текущие настройки и запрос на новое значение. Для подтверждения выбранных действий нажмите [**00**], для отмены – [**C**].

#### **Включать на 10 секунд**

При входе в данный режим ККМ распечатывает текущие настройки и запрос на новое значение. Для подтверждения выбранных действий нажмите [**00**], для отмены – [**C**].

#### **Постоянно включена**

При входе в данный режим ККМ распечатывает текущие настройки и запрос на новое значение. Для подтверждения выбранных действий нажмите [**00**], для отмены – [**C**].

#### *Включить звук по нажатию клавиши*

При входе в данный режим ККМ распечатывает текущие настройки и запрос на новое значение. Для подтверждения выбранных действий нажмите [**00**], для отмены – [**C**]. ККМ предложит выбрать:

[**1**] – да (включать),

[**0**] – нет (не включать).

Нажмите соответствующую клавишу на цифровой клавиатуре. Для отмены и выхода в общий режим – [ **С** ].

#### *Включить светодиод*

При входе в данный режим ККМ распечатывает настройки:

- 1. Включить светодиод
- 2. Отключить светодиод

0. Выход

Нажмите соответствующую клавишу на цифровой клавиатуре. Для отмены и выхода в общий режим – [ **0** ].

### *Ввод кодов защиты*

При входе в этот режим ККМ выдаст запрос на ввод номера кода защиты, который необходимо изменить. Введите номер и подтвердите ввод нажатием клавиши [ИТ]. На чековой ленте будет распечатан текущий код защиты. Для его изменения введите новый код и нажмите клавишу [ИТ]. Для выхода без изменения текущего кода нажмите клавишу  $[CI]$ .

В данной ККМ предусмотрен только код защиты с номером 4.

### *Товары/услуги*

Режим, в котором заложены настройки товаров и их печати.

Для того, чтобы войти в подрежим, необходимо на клавиатуре нажать на клавишу [ **4** ]. ККМ распечатает сообщение:

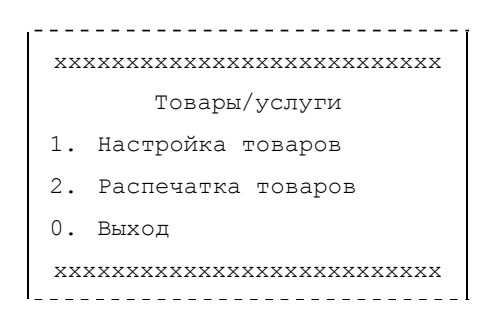

#### **Настройка товаров**

Данный пункт позволяет редактировать:

- − Название товара
- − Цену товара
- − Номер секции, к которой относится данный товар
- − Код скидки
- − Код налога

При входе в данный подрежим ККМ выдает запрос на ввод номера товара, редактирование которого необходимо провести. Введите требуемый номер (от 1 до 100) и нажмите клавишу [**ИТ**].

Касса распечатает текущее название товара и предложит внести изменения. Для подтверждения намерения редактировать название нажмите клавишу [**00**], для отмены и перехода к следующему пункту – [**С**]. Для изменения названия используйте «Таблицу символов» на стр.89. Окончание ввода зафиксируйте нажатием клавиши [\*].

Далее последует редактирование цены товара. Для подтверждения намерения редактировать цену нажмите клавишу [**00**], для отмены и перехода к следующему пункту – [**С**]. Введите необходимую сумму и нажмите клавишу [**ИТ**]. ККМ автоматически перейдет к следующему пункту – редактирование номера секции.

Для подтверждения намерения редактировать номер секции нажмите клавишу [**00**], для отмены и перехода к следующему пункту – [**С**]. Введите необходимый номер и нажмите клавишу [**ИТ**].

Для изменения кода скидки нажмите клавишу [**00**], для отмены и перехода к следующему пункту – [**С**]. Введите необходимые данные и нажмите клавишу [**ИТ**].

Для изменения кода налога нажмите клавишу [**00**], для отмены и перехода к следующему пункту – [**С**]. Введите необходимые данные и нажмите клавишу [**ИТ**].

В конце ККМ распечатает запрос на подтверждение всех вышеописанных действий. В случае согласия нажмите клавишу [**00**], для отмены и перехода в основное меню – [**С**].

После окончания редактирования товара ККМ выводит запрос на редактирование следующего товара. Для выхода в основное меню нажмите клавишу [**С**].

#### **Распечатка товаров**

Данный пункт позволяет распечатать базу товаров на ЧЛ.

### *Сфера применения*

В данном режиме имеется возможность выбора сферы применения. Для выбора сферы нажмите клавишу [1] (для сферы торговли) или [2] (для сферы обслуживания) и подтвердите изменения клавишей [00]. Для выхода из режима нажмите клавишу [0].

#### Техническое меню

Режим, в котором заложены технические настройки ККМ.

Для того, чтобы войти в подрежим, необходимо на клавиатуре нажать на клавишу [6]. При этом ККМ распечатает сообщение:

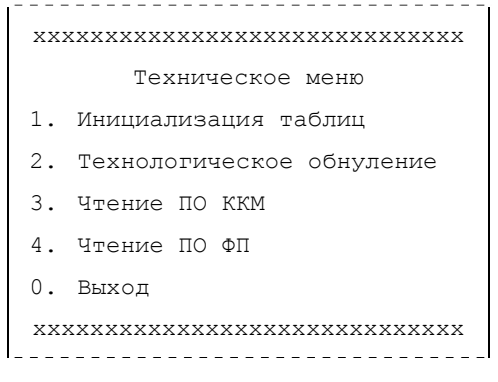

#### Инициализация таблиц

При входе в данный режим ККМ распечатывает запрос на выполнение инициализации. Для подтверждения выбранных действий нажмите [00], для отмены - [C]. После успешной инициализации ККМ перезагрузится и издаст звуковой сигнал.

#### Технологическое обнуление

Не выключая ККМ, вскройте корпус машины и переведите джампер J1 из положения 1-2 (нормальное положение) в положение 2-3 (boot-режим).

Нажмите клавишу [2]. ККМ распечатает на ЧЛ запрос на подтверждение инипиализании:

Выполнить? (00 - ДА/ С - НЕТ)

Верните джампер в исходное положение и нажмите [00].

После успешной инициализации памяти ККМ перезагрузится и издаст звуковой сигнал.

Примечание 1. Инициализация памяти ККМ возможна только в случаях нарушения целостности данных в памяти, либо после установки чистой микросхемы памяти. Если после инициализации памяти ошибка повторится, необходимо заменить микросхему памяти D4 (АТ24С256).

Примечание 2. Схему расположения элементов системной платы АТ010.01.01 смотрите в «Инструкции по сервисному обслуживанию и ремонту» АТ010.00.00 РД.

#### Чтение ПО ККМ

Для считывания данного программного обеспечения необходимо находясь в подрежиме «Техническое меню» нажать клавишу [3], после чего начнется передача данных в порт. Процесс передачи данных может занять продолжительное время, после окончания передачи на чековой ленте будет напечатано сообщение:

> XXXXXXXXXXXXXXXXXXXXXXXXXXXXX Техническое меню 5. Инициализация таблиц 6. Технологическое обнуление 7. Чтение ПО ККМ 8. Чтение ПО ФП 1. Выход

Руководство по эксплуатации. 76

хххххххххххххххххххххххххххххх

Более подробно о считывании ПО, его сохранении и сравнении с эталонным можно прочитать в «Инструкции по сервисному обслуживанию и ремонту» АТ010.00.00 РД.

#### **Чтение ПО ФП**

Для считывания данного программного обеспечения необходимо находясь в подрежиме «Техническое меню» нажать клавишу [4], после чего начнется передача данных в порт. Процесс передачи данных может занять продолжительное время, после окончания передачи на чековой ленте будет напечатано сообщение:

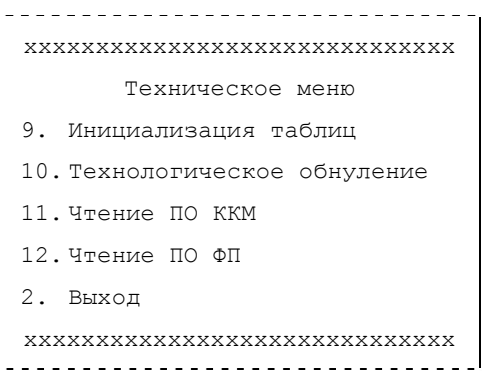

Более подробно о считывании ПО, его сохранении и сравнении с эталонным можно прочитать в «Инструкции по сервисному обслуживанию и ремонту» АТ010.00.00 РД.

# **Встроенный калькулятор**

В ККМ предусмотрен встроенный калькулятор для проведения арифметических операций. Для входа в режим калькулятора необходимо последовательно нажать клавиши [Fn] и [КОД]. Для выполнения операций используются следующие клавиши:

 $[+]$  – сложение,

 $[-]$  – вычитание,

 $[*]$  – умножение,

[%] – вычисление процентной части,

[ПИ] – проведение операции и вывод результата.

[ИТ] – выход.

# **Неполадки и их устранение**

#### **ККМ не реагирует на нажатия клавиатуры:**

- ККМ выключена включите питание.
- Клавиатура заблокирована в режиме «Выбор» (выключите и включите ККМ для перехода в режим «Выбор»), нажмите последовательно клавиши [ **С** ], [ **\*** ], [ **-** ] для разблокировки клавиатуры.
- Идет отработка какой-то команды дождитесь окончания выполнения текущей операции.
- ККМ вышла из строя обратись в ЦТО, обслуживающий данную ККМ.

### **ККМ не входит в режим:**

- Режим заблокирован (например, буфер КЛ переполнен ККМ заблокировала вход в режим «Регистрация», буфер КЛ не переполнен – ККМ блокирует попытки распечатать КЛ).
- Неверный номер режима или пароль уточните режим и пароль.
- Прервано снятие отчета с гашением снимите отчет с гашением.

### **Отсутствует или плохая печать на чековой ленте:**

• Обратитесь в ЦТО.

### **При нажатии клавиш ничего не выводится на дисплей:**

- ККМ выключена включите питание.
- Идет отработка какой-то команды дождитесь окончания выполнения текущей операции.
- ККМ ожидает подтверждения операции (на нижней строке табло ККМ: «**С-00»**) – подтвердите выполнение операции (клавиша [ **00** ]) или откажитесь от выполнения операции (клавиша [ **С** ]).
- ККМ ожидает ввода номера секции введите номер секции или откажитесь от выполнения данной регистрации (клавиша [ **С** ]).
- ККМ вывела сообщение об ошибке (на табло ККМ сообщение и код ошибки ХХХ) – нажмите клавишу [ **С** ].
- ККМ вышла из строя обратись в ЦТО, обслуживающий данную ККМ.

### **ККМ постоянно запрашивает пароль (сразу после включения питания):**

• ККМ заблокирована, так как была произведена попытка входа в режим «Режим налогового инспектора», но был введен неверный пароль доступа к ФП – введите корректный пароль доступа к ФП.

#### **На чеке ничего не печатается, бумага проматывается нормально:**

- В ККМ заправлена не термобумага, или неподходящая по техническим параметрам термобумага – замените бумагу.
- Термобумага заправлена неправильно заправьте правильно термобумагу.

### **ККМ выдает ошибку 161 (Нет бумаги), но бумага есть:**

- Бумага образовала «волну» подмотайте рулон бумаги так, что бы не было «волны».
- Принтер вышел из строя обратитесь в ЦТО, обслуживающий данную ККМ.

### **ККМ не проматывает бумагу при нажатии клавиши [** ↑ **]:**

- «Заело» бумагу освободите бумагу.
- Идет отработка какой-то команды дождитесь окончания выполнения текущей операции.
- ККМ вышла из строя обратитесь в ЦТО, обслуживающий данную ККМ.

#### **Отсутствует звуковой сигнал:**

- Проверьте настройку «Звуковой сигнал при нажатии клавиши» (см. режим «Программирование», пункт «Звук по нажатию клавиши»).
- Обратитесь в ЦТО замените встроенный динамик.

## Технологический прогон

Технологический прогон необходим для тестирования основных узлов и схем ККМ, и используется при пуско-наладочных работах или после ремонта ККМ (подробное описание технологического прогона «ПРОГОН1» см. в «Инструкции по сервисному обслуживанию и ремонту»). Для запуска технологического прогона «ПРОГОН1» необходимо отключить питание ККМ. Удерживая кнопку отмены [ $C$ ], включить питание ККМ - машина издаст звуковой сигнал. Если все разделы были выполнены и плата БУ работоспособная, то начнется печать технологического прогона (через 5 секунд):

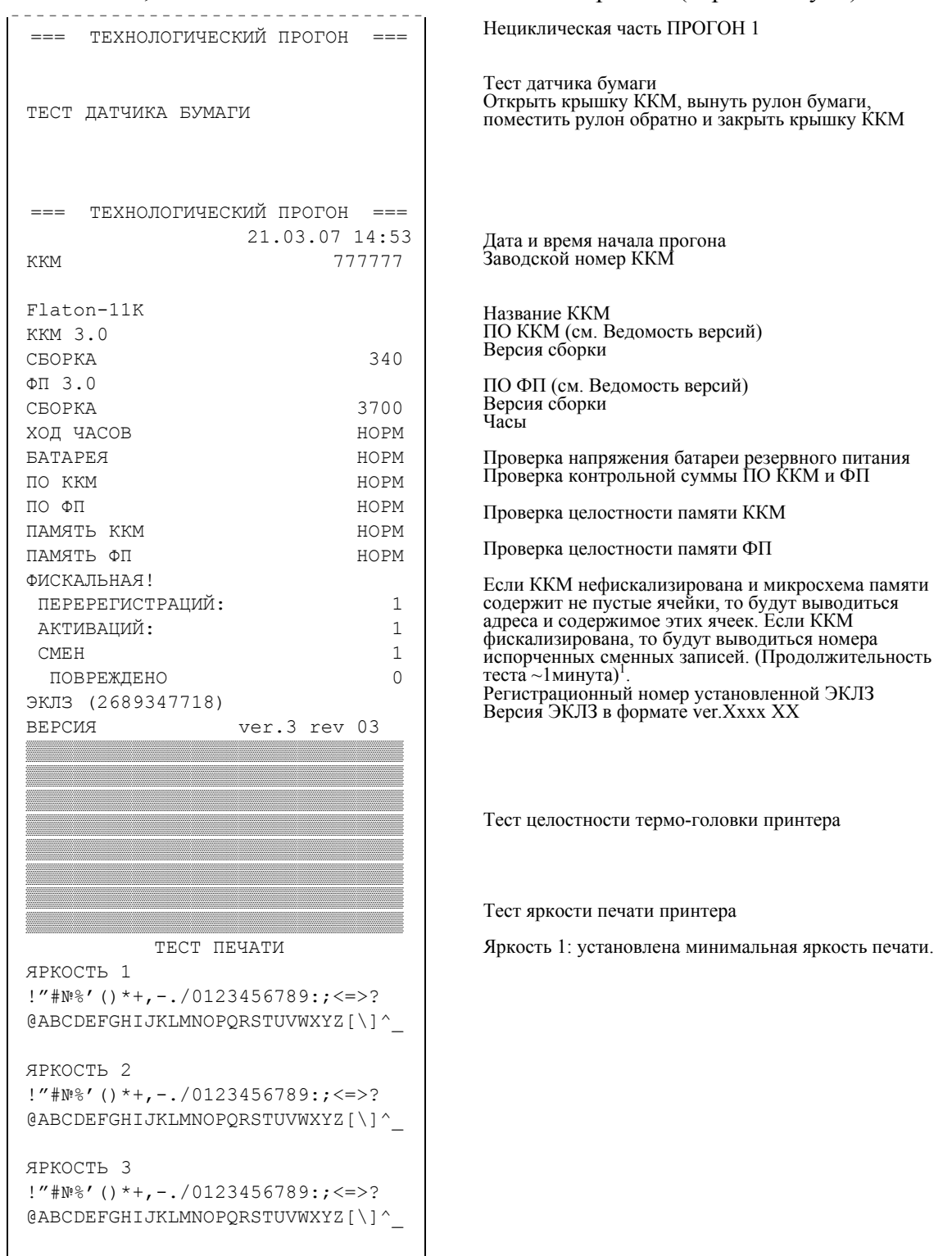

```
ЯРКОСТЬ 4 
!"#№%'()*+,-./0123456789:;<=>? 
@ABCDEFGHIJKLMNOPQRSTUVWXYZ[\]^_ 
ЯРКОСТЬ 5 
!"#№%'()*+,-./0123456789:;<=>? 
@ABCDEFGHIJKLMNOPQRSTUVWXYZ[\]^_ 
ЯРКОСТЬ 6 
!"#№%'()*+,-./0123456789:;<=>? 
@ABCDEFGHIJKLMNOPQRSTUVWXYZ[\]^_ 
ЯРКОСТЬ 7 
!"#№%'()*+,-./0123456789:;<=>? 
@ABCDEFGHIJKLMNOPQRSTUVWXYZ[\]^_ 
ЯРКОСТЬ 8 
!"#№%'()*+,-./0123456789:;<=>? 
@ABCDEFGHIJKLMNOPQRSTUVWXYZ[\]^_ 
ЯРКОСТЬ 9 
!"#№%'()*+,-./0123456789:;<=>? 
@ABCDEFGHIJKLMNOPQRSTUVWXYZ[\]^_ 
ЯРКОСТЬ 10 
!"#№%'()*+,-./0123456789:;<=>? 
@ABCDEFGHIJKLMNOPQRSTUVWXYZ[\]^_ 
ЯРКОСТЬ 11 
!"#№%'()*+,-./0123456789:;<=>?
@ABCDEFGHIJKLMNOPQRSTUVWXYZ[\]^_ 
ЯРКОСТЬ 12 
!"#№%'()*+,-./0123456789:;<=>?
@ABCDEFGHIJKLMNOPQRSTUVWXYZ[\]^_ 
ЯРКОСТЬ 13 
!"#№%'()*+,-./0123456789:;<=>? 
@ABCDEFGHIJKLMNOPQRSTUVWXYZ[\]^_ 
ЯРКОСТЬ 14 
!"#№%'()*+,-./0123456789:;<=>? 
@ABCDEFGHIJKLMNOPQRSTUVWXYZ[\]^_ 
           ТЕСТ ДИСПЛЕЯ
                              НОРМ
                         ı
         ТЕСТ КЛАВИАТУРЫ
                              НОРМ
```
ТЕСТ ДИНАМИКА

НОРМ

Яркость 14: установлена максимальная яркость печати.

После того, как закончится проверка печати принтера, машина сразу начинает тестирование дисплея.

На табло кассира справа налево перемещается набор символов, по которому следует определить работоспособность сегментов. Перемещение символов происходит поочередно, всего 4 повтора.

По завершении четвертого прохода машина выдает сообщение <sup>о</sup> завершении теста дисплея <sup>и</sup> начале теста клавиатуры

Тест работоспособности клавиатуры. Поочередно, слева направо, снизу вверх, начиная <sup>с</sup> левой нижней клавиши, нажимайте на клавиши ККМ. На индикаторе должен отобразиться порядковый номер нажатой клавиши. Завершить тест нажатием клавиши [ **ИТ** ] Выводится «НОРМ» при условии успешного нажатии всех клавиш.

Тест динамика начинается непрерывным звуковым сигналом, завершить который можно нажатием клавиши [ **ИТ** ].

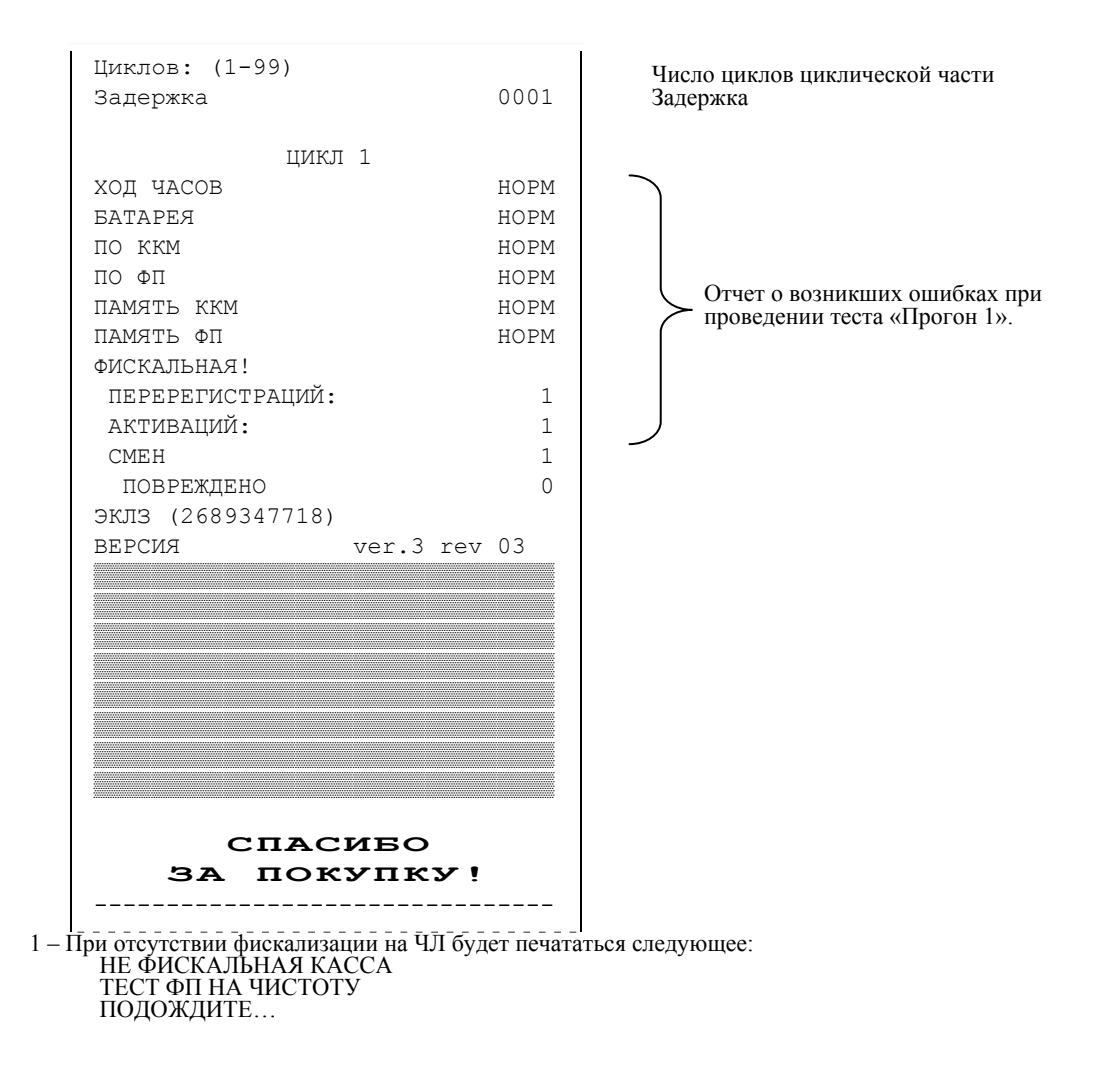

По завершении нециклической части начнется циклическая часть «ПРОГОН1». Описание циклической части не приводиться (подробнее см. «Инструкция по сервисному обслуживанию и ремонту»).

### *Атрибуты чека продаж / возврата / аннулирования / внесения / выплаты.*

Любой чек продаж должен содержать блок атрибутов чека (без него чек не является документом). Блок атрибутов чека печатается при его закрытии любым из типов оплаты.

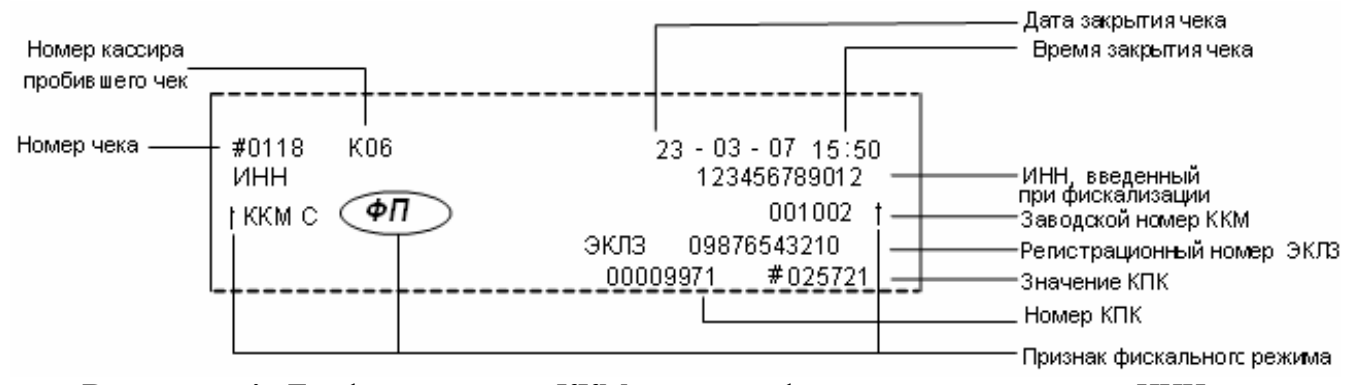

**Внимание!** До фискализации ККМ признак фискального режима и ИНН не печатаются.

### **Номер чека.**

Нумерация чеков – сплошная (для чеков продаж, аннулирований, возвратов, выплат и внесений). После чека с номером 9999 идет чек с номером 0000.

При закрытии смены счетчик номера чека не обнуляется (обнуляется при проведении общего гашения).

#### **Дата закрытия чека.**

Дата определяется по показаниям внутренних энергонезависимых часов ККМ. Формат представления даты: ДД-ММ-ГГ (о дате более подробно см. раздел «Установка даты в ККМ»» на странице 45).

#### **Время закрытия чека.**

Время определяется по показаниям внутренних энергонезависимых часов ККМ. Формат представления времени: ЧЧ - ММ.

#### **Номер кассира, закрывшего чек.**

При входе в режим «Регистрация» вводится пароль, по этому паролю ККМ определяет номер кассира и печатает его на чеке. Администратор и системный администратор обозначаются как «К05» и «К06» соответственно.

#### **См. также: раздел «О паролях».**

Примечание: блок атрибутов чеков аннулирования и возврата, внесения и выплаты отличается отсутствием признака фискального режима вне зависимости от того, фискализирована ККМ или нет.

### *Атрибуты чека отчетов*

Любой чек отчета содержит блок атрибутов чека. Блок атрибутов чека печатается в конце каждого отчета (кроме контрольной ленты).

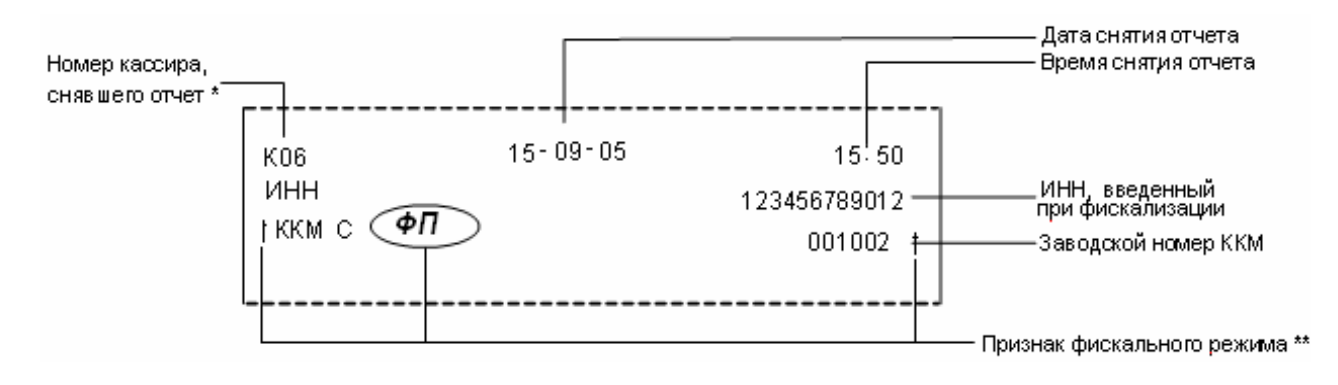

\* – номер администратора, снявшего отчет, не печатается на фискальных отчетах – признак фискального режима печатается только на суточном отчете с гашением

и на фискальных отчетах

**Внимание!** До фискализации ККМ признак фискального режима и ИНН не печатаются.

#### **Номер кассира (администратора), снявшего отчет.**

При входе в режим отчетов вводится пароль, по этому паролю ККМ определяет номер кассира и печатает его на чеке. Администратор и системный администратор обозначаются как «К05» и «К06» соответственно.

**См. также**: «О паролях».

#### **Дата снятия отчета.**

Дата определяется по показаниям внутренних энергонезависимых часов ККМ. Формат представления даты: ДД-ММ-ГГ (о дате более подробно см. раздел «Установка даты в ККМ»» на странице 45).

#### **Время снятия отчета чека.**

Время определяется по показаниям внутренних энергонезависимых часов ККМ. Формат представления времени: ЧЧ-ММ.

#### *Информация о налогах в чеках регистрации*

 **«Работа с налогами»** подразумевает печать в чеке регистрации информации о том, что в указанную сумму включен налог, а не вычисление суммы «с налогом» по введенной цене «без налога».

**Пример:** цена без НДС = 83,33 р., цена с НДС = 100 р. (НДС = 20%). Для продажи данного товара надо указывать цену 100 р. (не 83,33 р.!), а ККМ напечатает на чеке:

$$
\text{BKJIIOYAA HAIIO} \quad 20.00\% \equiv 16.67
$$

ККМ не имеет режима, при котором кассир вводит цену 83,33 р., а ККМ самостоятельно рассчитывает стоимость, включающую налог.

ККМ может работать с налогами в трех режимах:

Налоги не используются (режим по умолчанию).

Налог на каждую операцию.

#### **Налог не используется.**

Настроить данный режим можно в режиме «Программирование», пункт «Налоги».

#### **Налог на каждую операцию.**

При каждой продаже ККМ использует налог, соответствующий номеру секции, в которую производится продажа. После каждой продажи на чеке печатается:

```
 2 ≡100.00 
ВКЛЮЧАЯ НАЛОГ 20.00% 
             \equiv 16.67
  1 ≡100.00 
ВКЛЮЧАЯ НАЛОГ 10.00% 
               ≡9.09
```
**Примечание 1:** если ККМ работает с одной секцией, то все регистрации производятся в 1-ю секцию, а, значит, используется налог 1.

**Примечание 2:** если в ККМ налоги вычисляются на каждую операцию, то информация о налогах на операции в смене присутствует и в отчете по секциям. Для каждой секции появляются строки с размером налога и с суммарным итогом по налогу (за всю смену), вычисленным в данную секцию (фрагмент отчета по секциям):

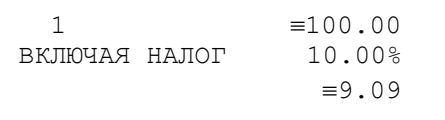

**Примечание 3:** сумма налога может не печататься на чеке.

# *Алгоритм суточного отчета с гашением*

Чек суточного отчета с гашением имеет вид:

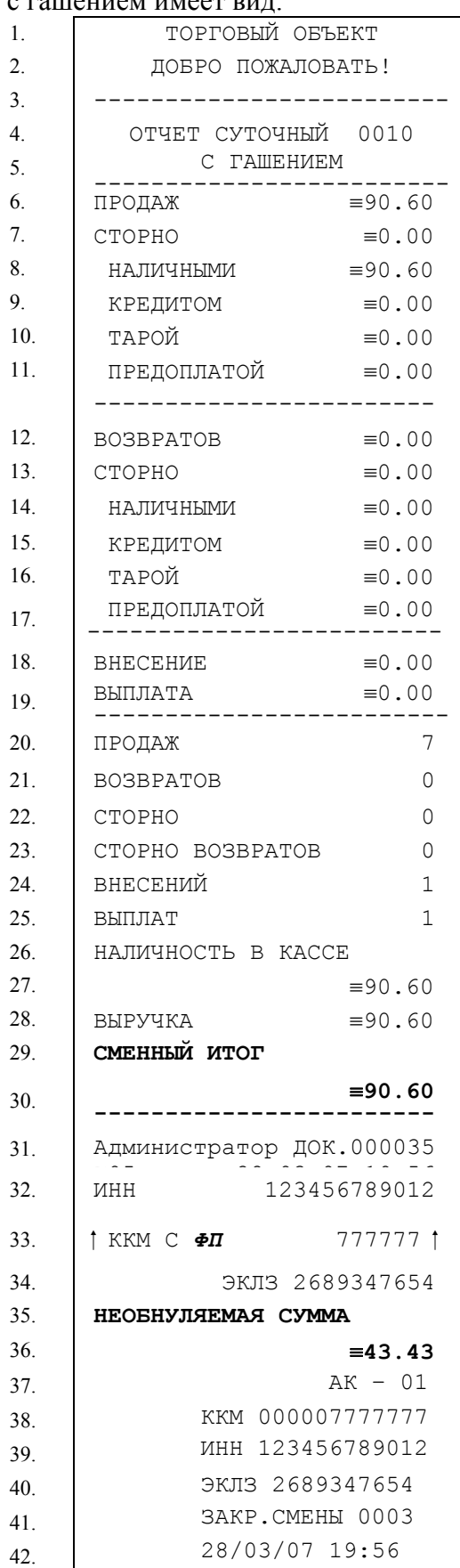

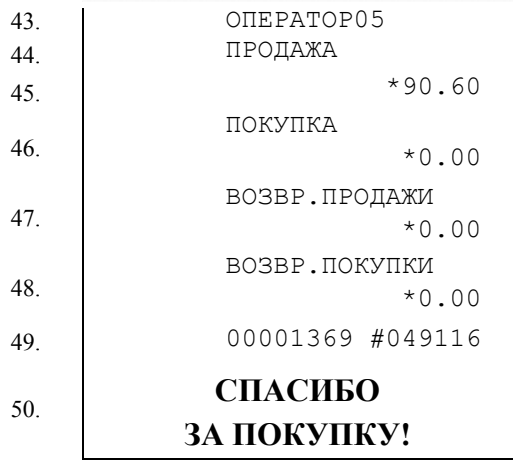

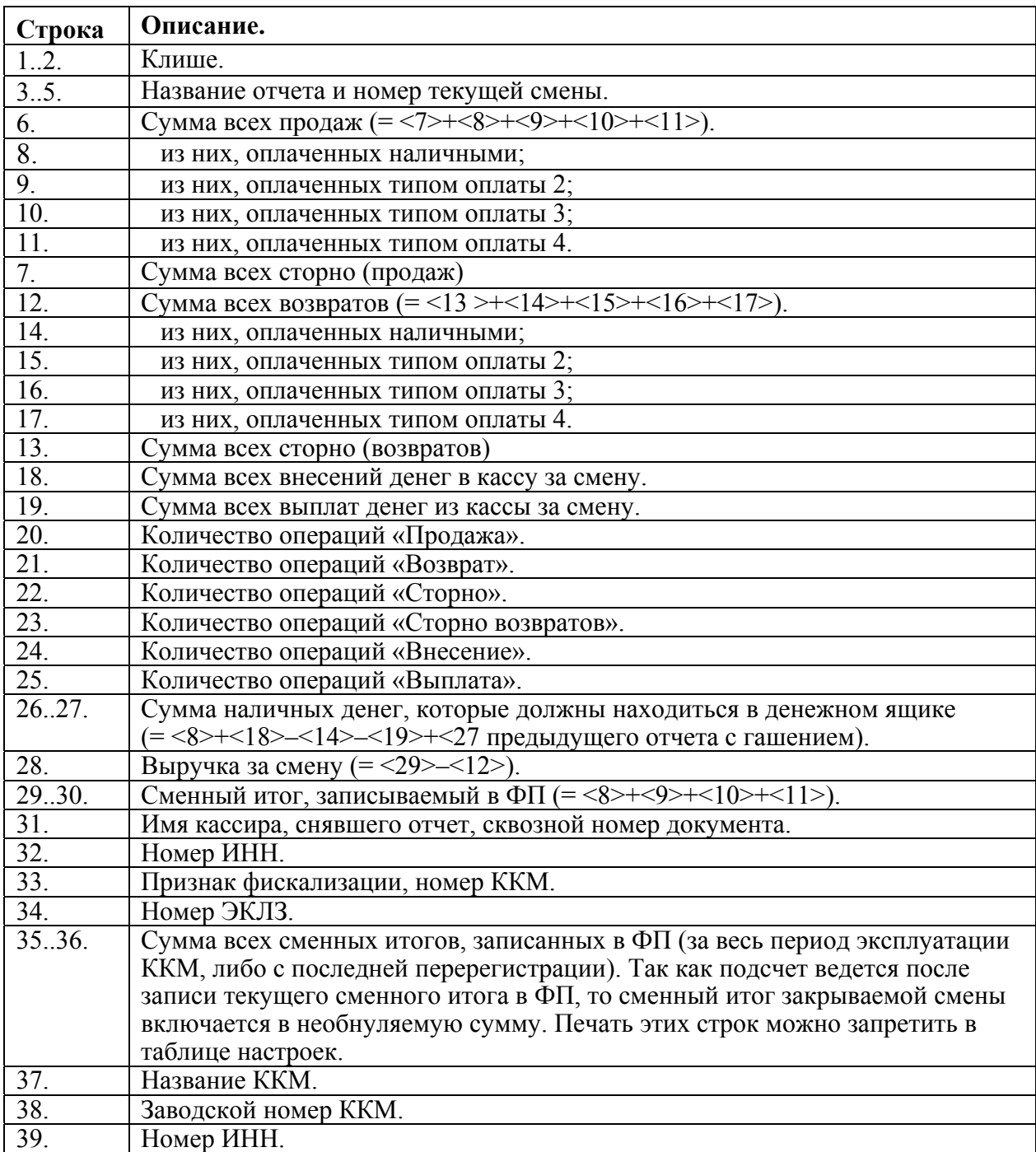

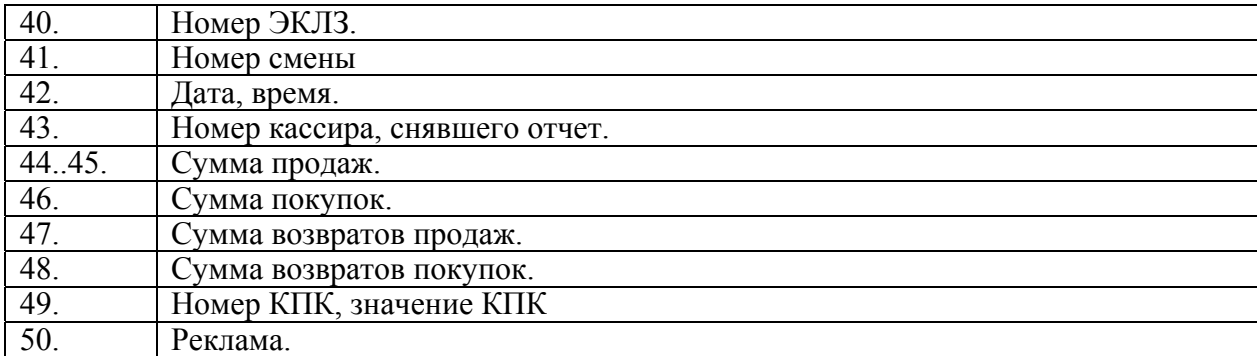

**Примечание:** некоторые типы оплаты и печать необнуляемой суммы могут быть заблокированы, в этом случае они в отчете не присутствуют и номера строк, используемые в формулах, должны быть соответствующим образом скорректированы.

### *О типах оплаты*

Термин «тип оплаты ...» означает способ оплаты чека. Основной способ оплаты для ККМ – наличными. В ККМ существует так же возможность накапливать в отдельных регистрах суммы чеков, закрытых тремя дополнительными способами, отличными от «наличными». По умолчанию они называются: «КРЕДИТОМ», «ТАРОЙ», «ПРЕДОПЛАТОЙ».

Такое разделение чеков (по типу оплаты) является, всего лишь, сервисной функцией, позволяющей производить раздельный учет «по типам оплаты», но сменный итог равен сумме всех чеков регистраций, вне зависимости от типа оплаты.

По причине того, что тип оплаты чека не влияет на способ учета денежных операций, дополнительные типы оплаты имеют чисто декоративный характер и могут не использоваться, взаимно заменяться, переименовываться (например, допустимо присвоение типу 2 названия «НАЛИЧНЫМИ» или «ПРЕДОПЛАТОЙ»).

**Примечание:** при изменении описаний типов оплаты рекомендуется применять творительный падеж, так как программируемая строка будет использоваться в контекстах: «оплата <типом оплаты Х>», «сумма продаж ... , из них <типом оплаты Х> ...».

### *О секциях*

ККМ поддерживает работу с 8 секциями (номера секций от 1СК до 8СК).

### **Продажи по свободной цене**

При работе ККМ с одной секцией все продажи регистрируются в секцию 1.

#### **Продажи по коду товара**

Продажи по коду товара всегда регистрируются в запрограммированную секцию. При продаже на чеке печатается номер секции, за которой закреплен товар.

### *О паролях*

Доступ к работе с ККМ защищен паролями. Всего имеется 7 паролей: 4 пароля кассиров, пароль администратора, пароль системного администратора и пароль доступа к  $\Phi$  $\Pi$ 

ККМ использует пароль для идентификации пользователей. В режимах «Регистрация», «Отчеты без гашения» и «Отчеты с гашением» на документах печатается код пользователя, чей пароль был введен при входе в режим.

**Пример**: два приведенных ниже чека сформированы разными кассирами (с номерами 1 и 5. 4-я строка самое правое поле (подчеркнуто)):<br>и 5. 4-я строка самое правое поле (подчеркнуто)):

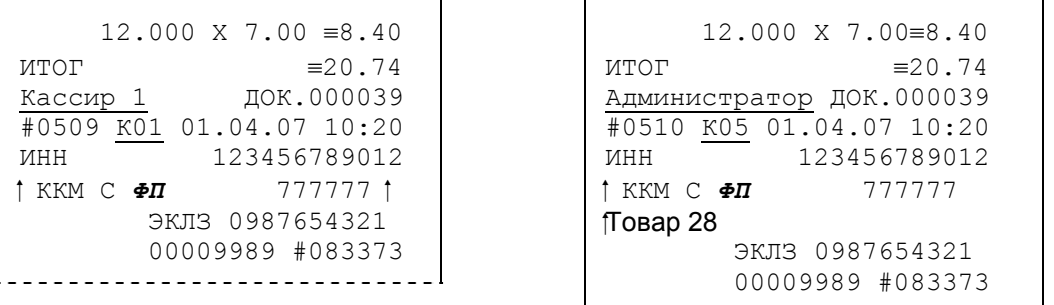

Но существует некоторый нюанс: пароли можно изменять. Что получится, если запрограммировать более одного пароля одинаковыми значениями? Для разных режимов ККМ ведет себя по-разному. Пусть *M* – режим, *P* – введенный пароль. При входе в режимы ККМ производит проверки по следующим правилам:

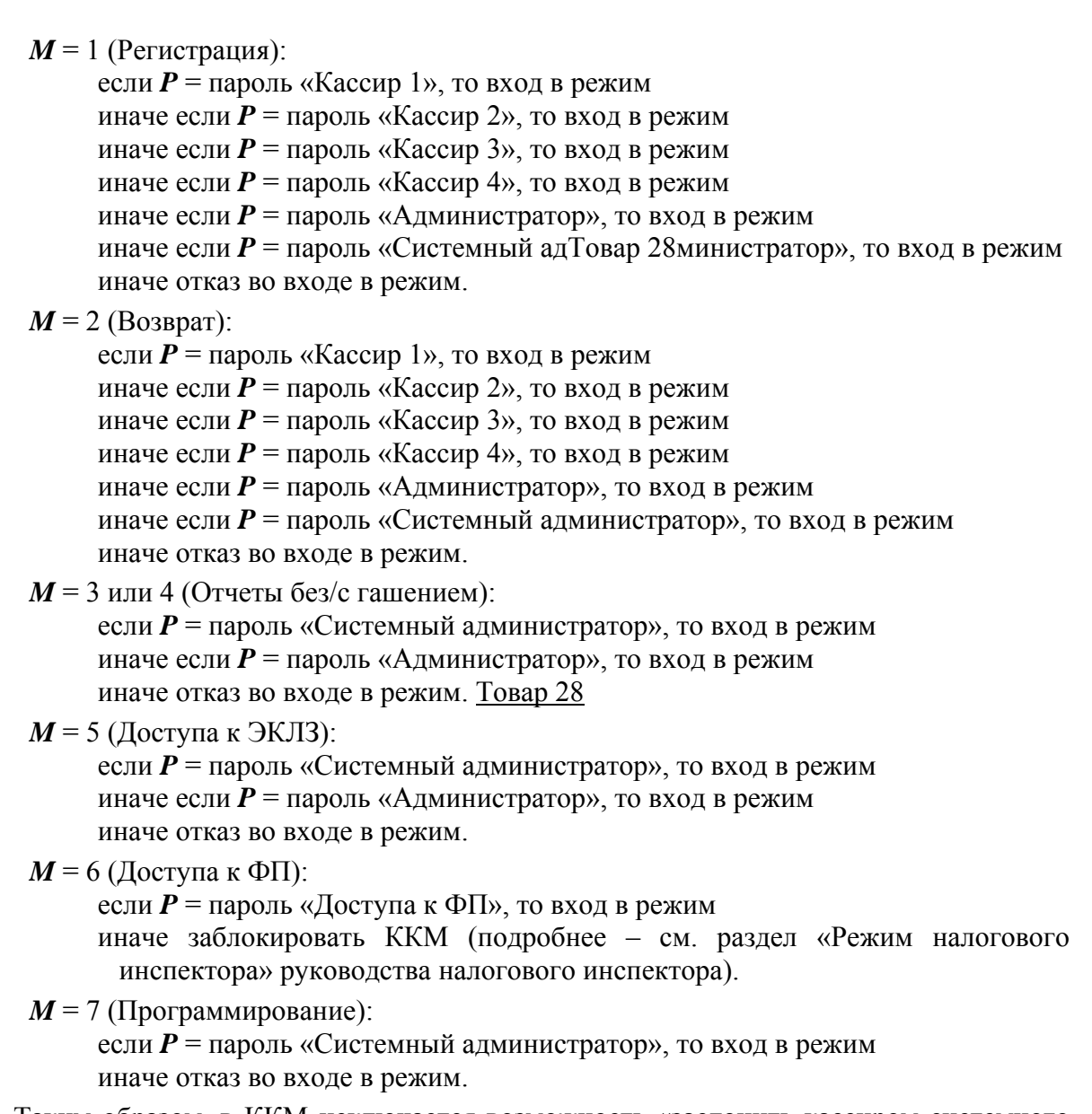

Таким образом, в ККМ исключается возможность «заслонить кассиром системного администратора» для режима «ПрограммиТовар 28рование» (в котором программируются пароли) и снижается вероятность принятия кассира за администратора в режиме «Регистрация» (так как обычно кассиры регистрируют продажи, а не администраторы).

# Таблица символов

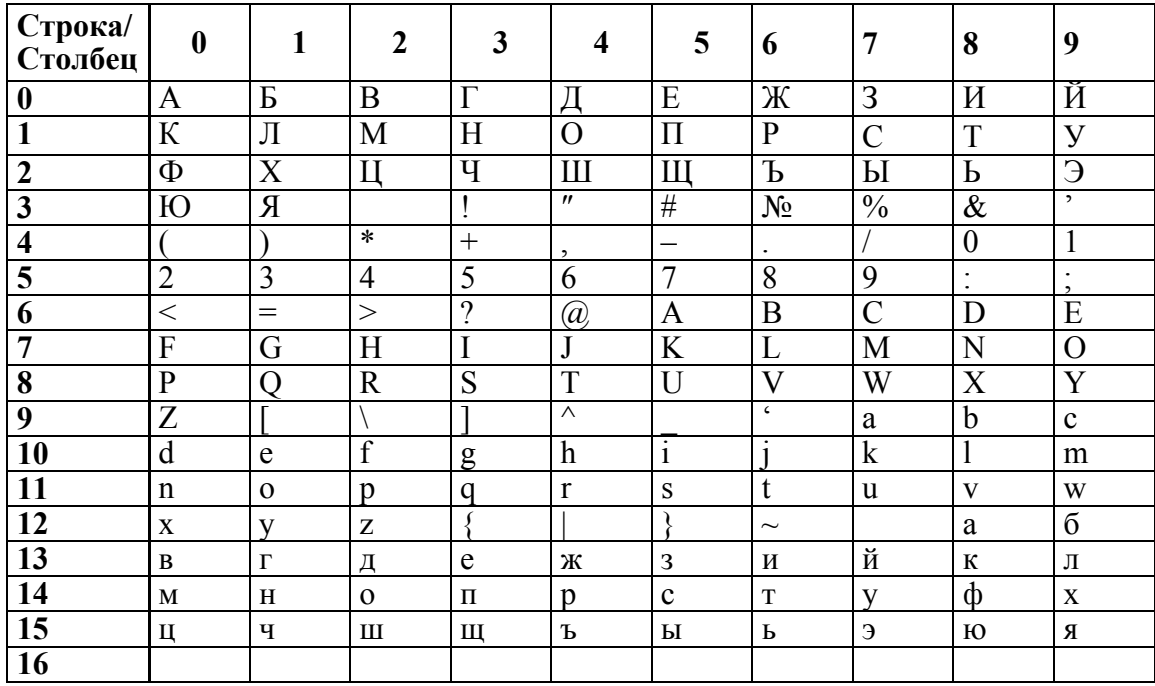

### *Техническое обслуживание*

Каждая ККМ должна быть поставлена на техническое обслуживание одним из центров технического обслуживания. Обслуживание выполняют электромеханики по ремонту и обслуживанию счетно-вычислительных машин, прошедшие специальную подготовку и имеющие удостоверение на право технического обслуживания и ремонта машины.

Электромеханик должен иметь квалификационную группу по электробезопасности не ниже III для электроустановок до 1000 В.

#### **Периодичность технического обслуживания и ремонта.**

Техническое обслуживание машины должно проводиться с интервалом времени, не превышающим 1 месяц.

Ремонт машины должен производиться через следующие интервалы времен: средний ремонт — через 2,5 года; капитальный ремонт — через 6 лет.

Для обеспечения технического обслуживания и ремонта машин должен быть разработан график согласно циклу, указанному в формуляре на машину. Трудоёмкость техобслуживания и ремонта (приблизительная), ч:

технического обслуживания — 1;

текущего ремонта — 1;

среднего ремонта — 6;

капитального ремонта — 12.

Техническое обслуживание следует выполнять по графику во время плановой остановки машины, независимо от её состояния.

При этом электромеханик должен выполнить следующие работы: протирка клавиш, лицевой панели, дисплея, при необходимости (без разборки) хлопчатобумажной тканью;

Чистка с удалением пыли производится при помощи кисточки, места скопления пыли на смазанных поверхностях протереть чистой ветошью обтирочной 625 ОСТ 63 46- 84, лишнюю смазку удалить.

Чистку контактов разъемов и загрязненных поверхностей производить спиртом этиловым высшего сорта ГОСТ 18300-87 (норма 10 мл на машину).

Текущий ремонт заключается в восстановлении эксплуатационных характеристик изделия.

При производстве текущего ремонта рекомендуется следующий порядок работ:

- 1. проверить работу машины по тесту (см. нижеследующую таблицу).
- 2. По виду выявленного отказа или сбоя установить характер неисправности. Пользуясь схемами электрическими и осциллографом, (типа С1-114 или аналогичного) определить место неисправности и устранить её. Ремонт производить заменой неисправной составной части на исправную;
- 3. после устранения неисправностей выполнить на машине действия, предусмотренные тестом (см. табл.).

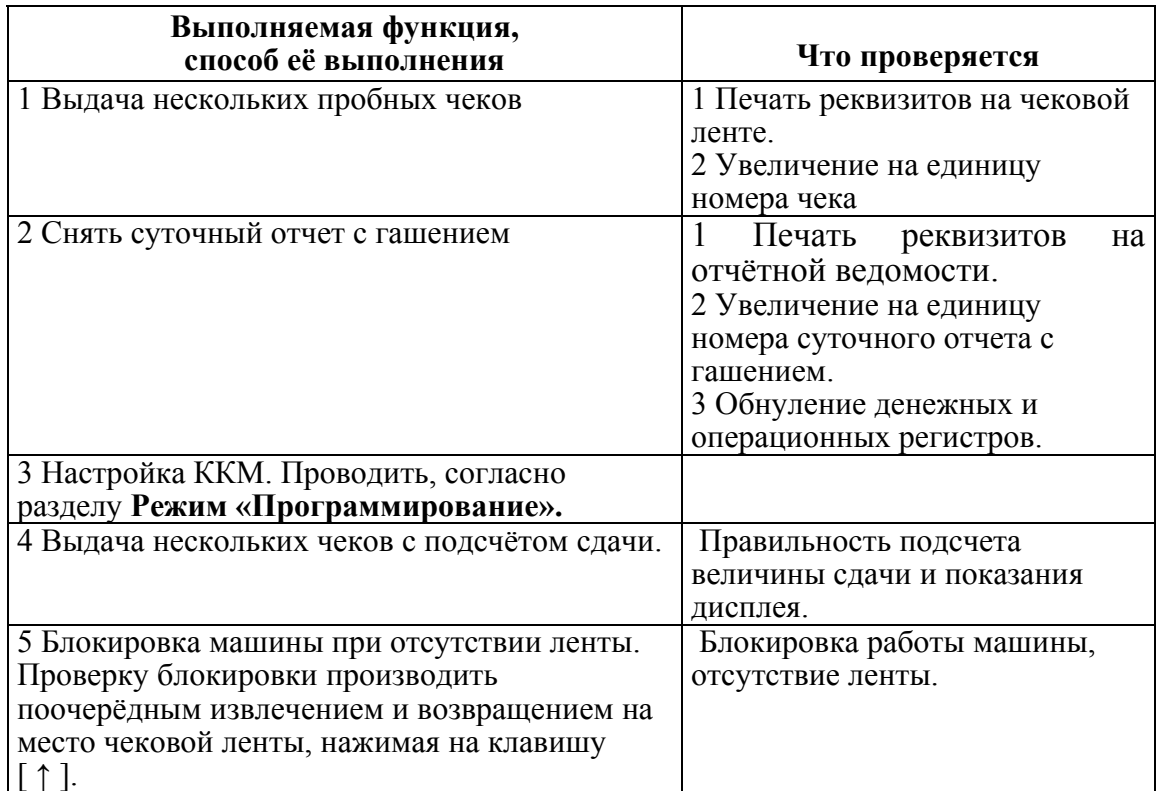

4. исправную машину опломбировать и установить на рабочее место. Машина, находящаяся в эксплуатации, должна быть всегда опломбирована.

# **Приложение 6**

### *Требования безопасности*

Перед допуском к эксплуатации ККМ операторы и специалисты по обслуживанию и ремонту ККМ должны пройти обучение и инструктаж по технике безопасности.

Лица, не прошедшие инструктаж по технике безопасности, к работе на ККМ не допускаются.

Во время поиска неисправностей электромехаником все измерительное оборудование должно быть надежно заземлено.

Все сборочно-разборочные работы, замену элементов, пайку контактов производить только при выключенной вилке адаптера сетевого из розетки.

Запрещается оставлять включенную ККМ без присмотра.

При работе с ККМ необходимо принимать меры, исключающие удары и падение ККМ. ККМ должна быть установлена на прочной ровной поверхности и не подвергаться различного рода вибрациям и ударам.

Место расположения ККМ должно быть защищено от воздействия прямых солнечных лучей, источников тепла, влажности и пыли.

При окончании работы, в перерывах или в случае остановки по другим причинам, ККМ должна быть выключена и отсоединена от электрической сети.

# *Коды ошибок*

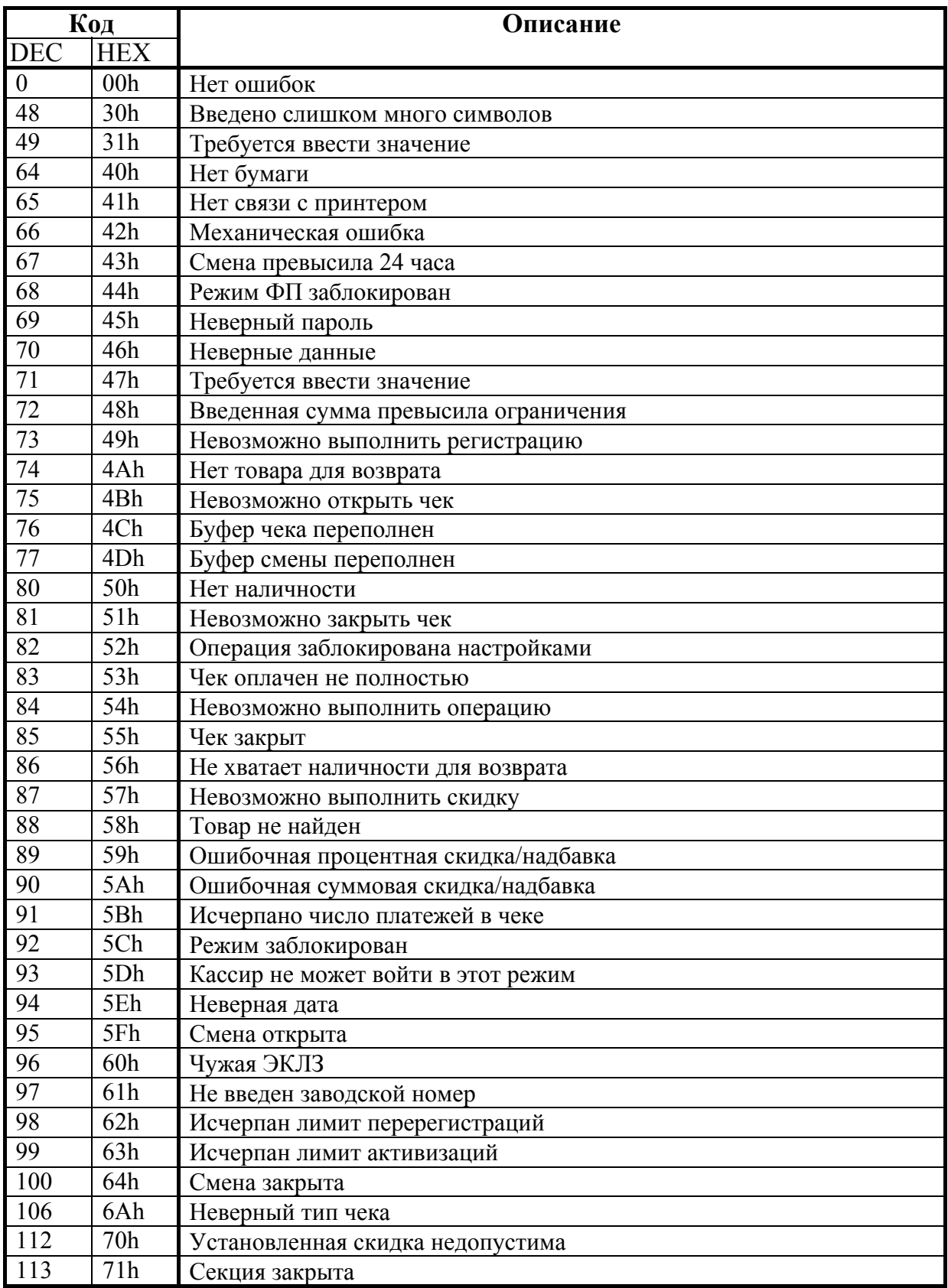

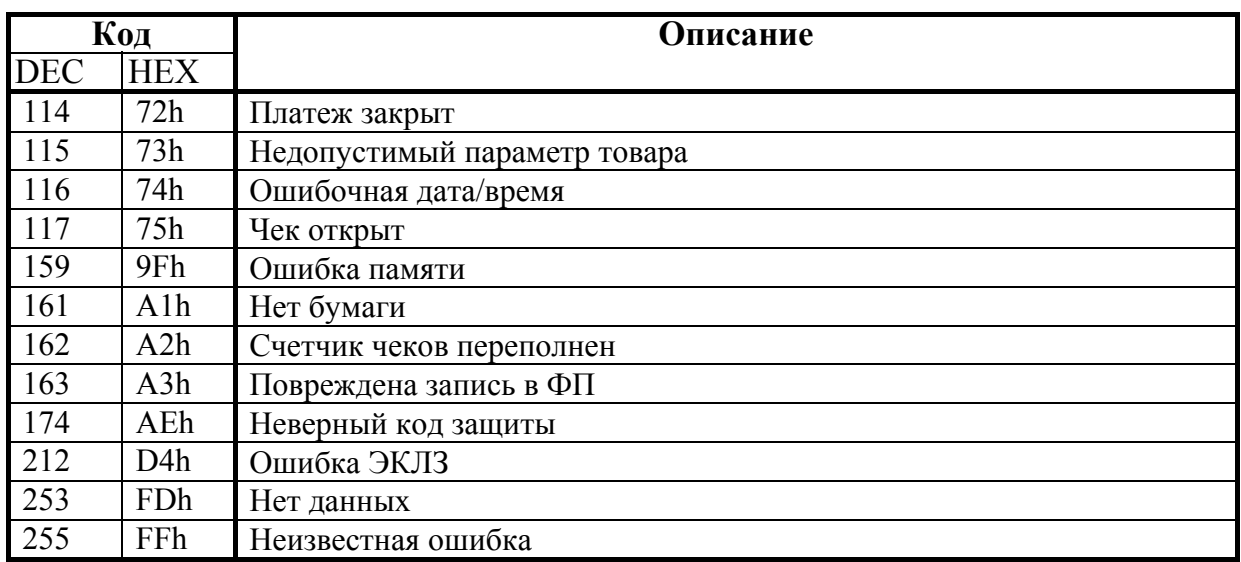

# Строковые описания ошибок

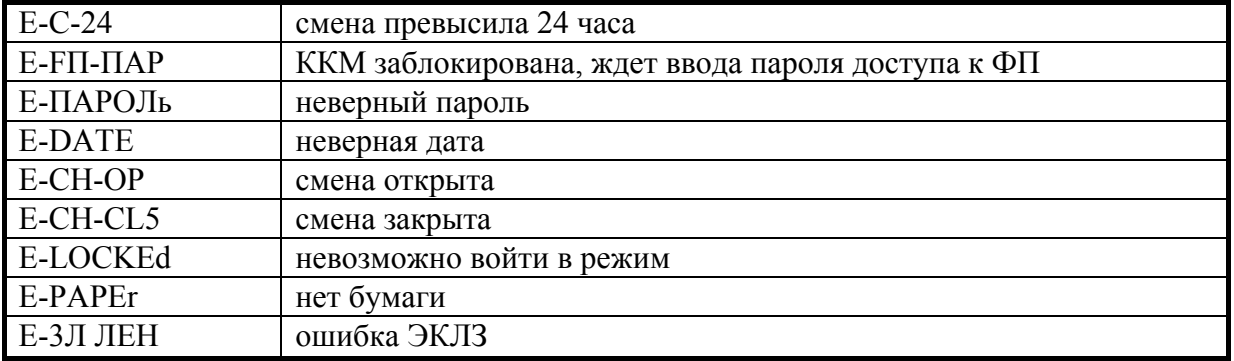

# Коды ошибок ЭКЛЗ

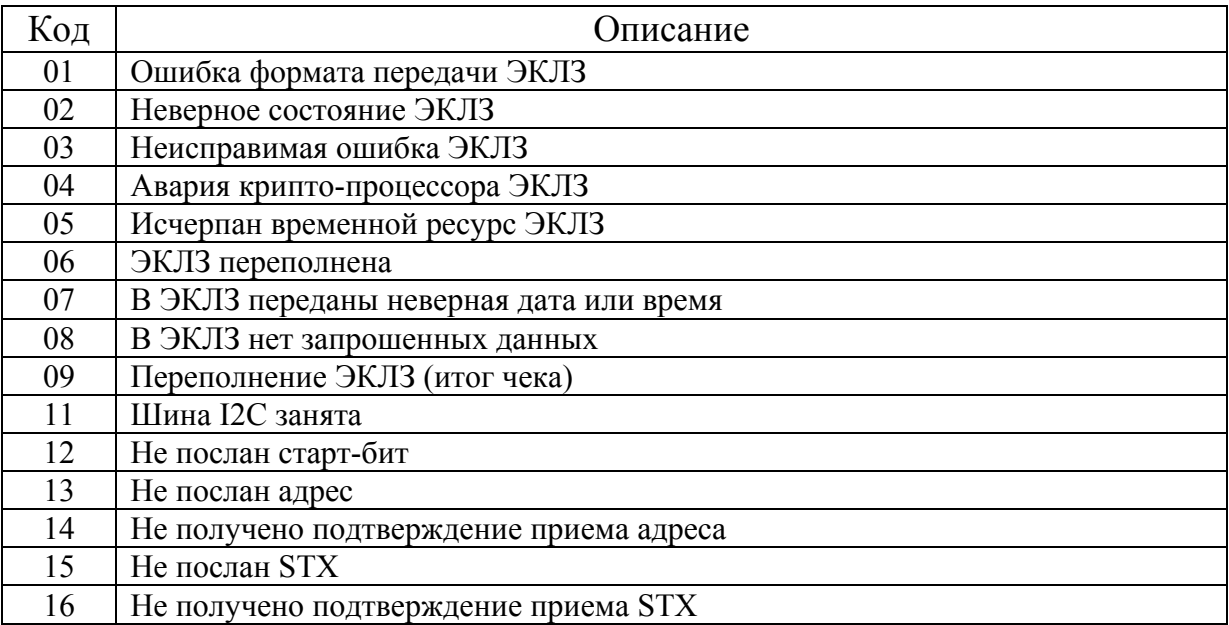

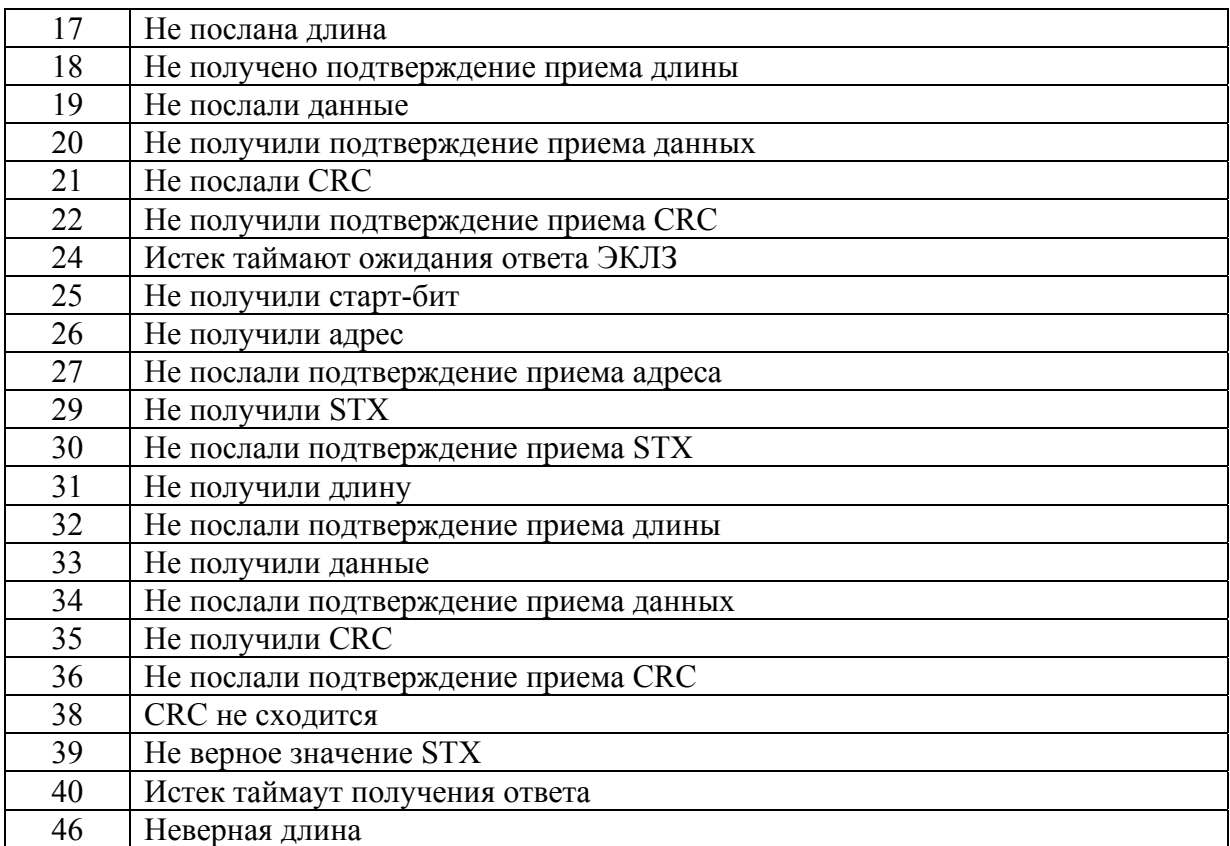

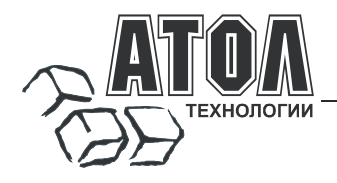

Профессиональные инструменты управления бизнесом

# **Наш адрес**

 127015 г. Москва, ул. Большая Новодмитровская, 14, строение 2, этаж 4 ООО «АТОЛ технологии».

Web-сайт: www.atol.ru, www.posiflex.ru

**E-mail:** info@atol.ru

# **Служба технической поддержки**

- Подробно ответит на вопросы, связанные с торговым оборудованием и ПО.
- Проведет шаг за шагом новичка, даст грамотный совет специалисту.
- Предложит пути обнаружения и устранения неисправности.

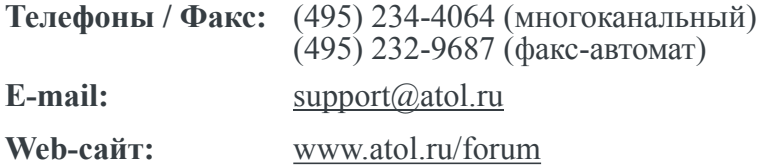

## **Сеть региональных партнеров**

- Оборудование и программное обеспечение приобретайте у партнеров компании «АТОЛ технологии» по всей России.
- Информацию о партнерах и аккредитованных ЦТО в Вашем регионе можно получить <sup>в</sup> компании «АТОЛ технологии».

**Телефоны / Факс:** (495) 730-7420 (многоканальный), (495) 232-9687 (факс-автомат)

**E-mail:** partners@atol.ru

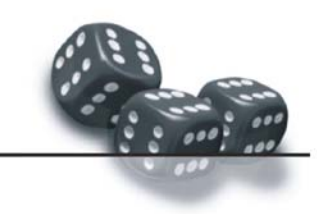

С нами Вы всегда в выигрыше!

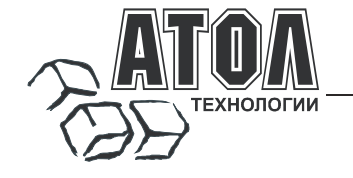

- **Разработка** торгового оборудования и программного обеспечения класса Front-Office для автоматизации предприятий. ı
- **Адаптация** к российским условиям оборудования для автоматической идентификации и<br>POS-периферии русификация, руководства по настройке и эксплуатации, программное обеспечение для работы с оборудованием. ı
- **Создание** совместно с партнерами решений для автоматизации предприятий всех сфер деятельности. ı
- **Продажа** и продвижение оборудования, программного обеспечения и типовых комплексных решений через разветвленную партнерскую сеть по всей стране. ı

#### **Фискальные регистраторы «АТОЛ-CARD»**

- Позволяют печатать чеки из любого ПО.
- Кассовые программы для фискальных регистраторов не требуют сертификации. .
- .
- Высокая надежность и скорость работы,<br>проверенные временем и созданными на базе этих<br>ККМ проектами
- Единая отработанная технология подключения <sup>к</sup> любому программному обеспечению. .
- Использование во всех сферах применения. .
- Наличие демонстрационной (NFR) версии. .

# **Недорогое решение для автоматизации**

- Единое функциональное ядро ККМ <sup>и</sup> универсальный драйвер для работы <sup>с</sup> ПК.
- Работа ККМ с периферийным оборудованием (сканеры штрих-кода, электронные весы, КУ ТРК <sup>и</sup> <sup>т</sup>.д.).
- Работа <sup>с</sup> MemoPlus 3 (до 18000 товаров, количественный <sup>и</sup> стоимостной учет).
- Наличие демонстрационной (NFR) версии.

#### **«АТОЛ: Рабочее место кассира» Торговое оборудование**

#### **Популярная программа для автоматизации работы кассира.**

- Работа с фискальными регистраторами.
- Широкий выбор периферийного торгового оборудования для формирования рабочего места.
- Эффективность, удобство, скорость работы <sup>и</sup> взаимодействие <sup>с</sup> любым товароучетным ПО.
- Широкий набор сервисных функций <sup>и</sup> развитая система дисконтирования.
- Работа с банковскими платежными системами.
- Поддержка технологии Touch Screen.
- Наличие демонстрационной <sup>и</sup> NFR версий <sup>и</sup> обучающего режима.

#### **Принтеры чеков с фискальной памятью. Гибкий инструмент для создания дисконтных систем любой сложности.**

- Произвольные скидки, накопительные системы, персонифицированный учет посещений, распродажи. ۰
- .<br>Визуальная настройка правил начисления скидок и<br>управление базой данных клиентов. ۰
- Технология клиент-сервер <sup>и</sup> взаимодействие <sup>с</sup> любыми Windows приложениями. F

#### **Пассивные системные ККМ «АТОЛ: Драйверы торгового оборудования»**

#### **небольших предприятий. Набор программных компонент, позволяющий любому Windows - приложению работать с широким спектром торгового оборудования.**

- Единый интерфейс и общая логика работы с различным оборудованием:<br>фискальные регистраторы, системные ККМ, сканеры штрих-кода, терминалы сбора данных, принтеры, электронные весы и т.д. :
- Подробная документация, простые примеры <sup>и</sup> тестовые утилиты.
- Использование в любых Windows приложениях. :
- Наличие демонстрационной и NFR версий.

- 
- Фискальные регистраторы; POS-терминалы, Touch POS-терминалы;
- Пассивные системные ККМ;
- Сканеры штрих-кода;
- Чековые <sup>и</sup> кухонные принтеры; Принтеры этикеток;
- 
- Терминалы сбора данных;
- Дисплеи покупателя; Программируемые клавиатуры;
- Денежные ящики;
- 
- Ридеры магнитных карт; Весы <sup>с</sup> печатью этикеток;
- 
- Расходные материалы. Системные электронные весы;

# С нами Вы всегда в выигрыше!

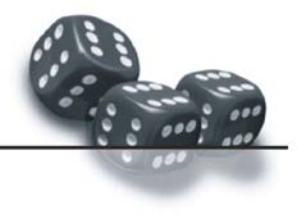